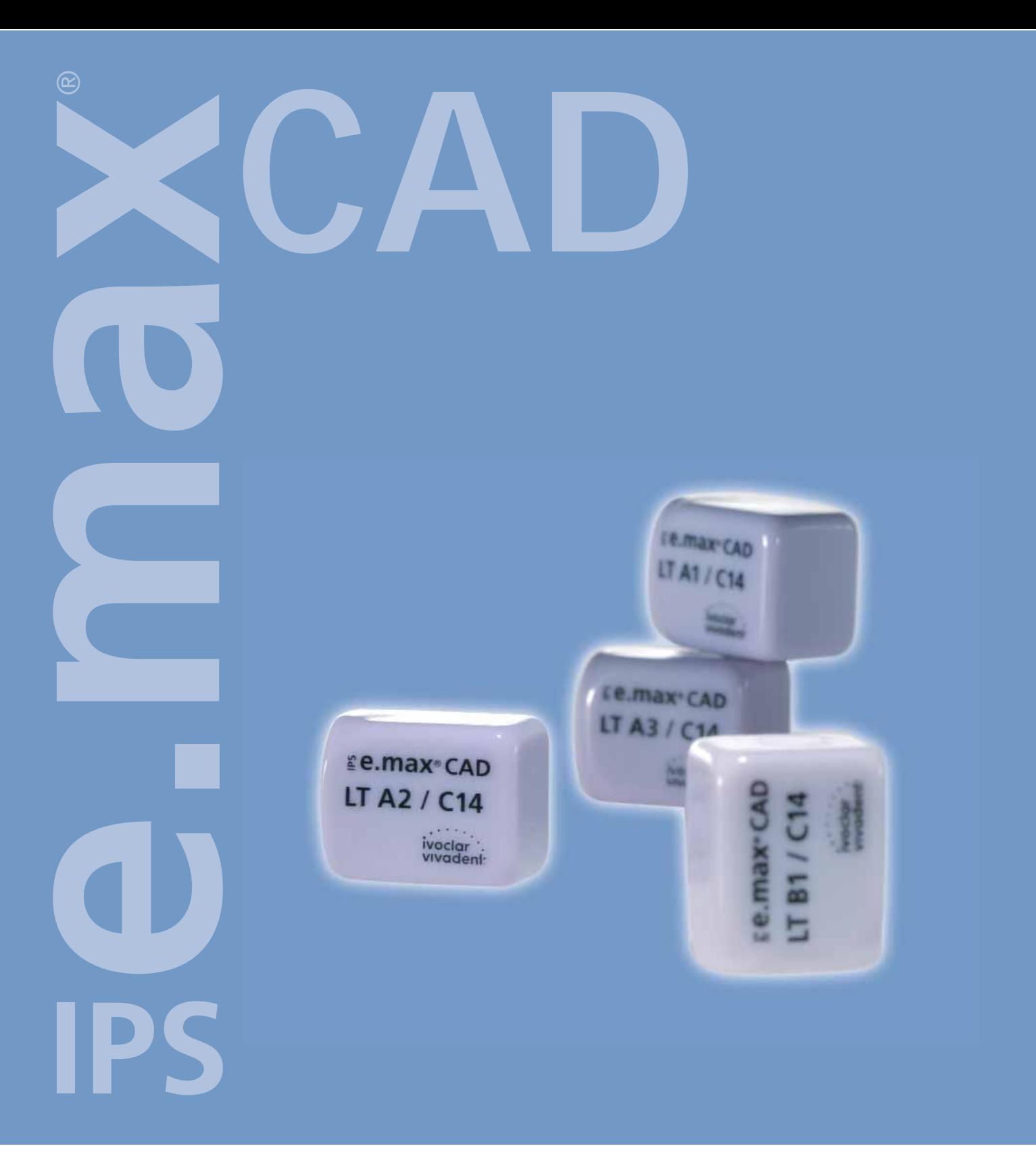

# INSTRUCTIONS FOR USE **CHAIRSIDE**

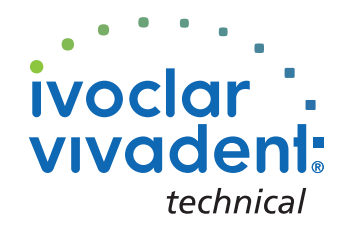

# TABLE OF CONTENTS

3 **IPS e.max System – all you need**

4 **IPS e.max CAD – Product Information** Material Usage Composition Block concept Product overview for CEREC® Preparation guidelines and minimum thicknesses

# 10 **IPS e.max CAD – Overview of the treatment procedure**

Treatment procedure Shade determination Intra-oral imaging Milling Preparing for Crystallization Characterization / Glaze / Adjustments Combination firing Preparing for cementation Cementation

# 16 **IPS e.max CAD LT – Staining technique**

Preparation Finishing Preparing the restoration for the combination firing Characterization Guide Combination firing (crystallization / glaze) Preparing for cementation Etching and silanating Cementation

32 **IPS e.max CAD LT – Cut-back technique** 

34 **IPS e.max CAD – General Information**  Preparing for cementation Care instructions Crystallization / firing parameters Combination tables Questions and answers

# **E.max® System –**<br>ALL YOU NEED

Your purchase of IPS e.max means you have chosen more than simply an all-ceramic system. You have taken the decision to benefit from the unlimited possibilities of allceramic. IPS e.max delivers high strength and highly aesthetic materials for the PRESS and the CAD/CAM technology.

The IPS e.max products are unique. They are recognized for their outstanding properties as well as exceptional versatility and flexibility – and they produce results with maximum aesthetics.

IPS e.max CAD is the first, high-strength, highly aesthetic glass-ceramic material that enables you to fully benefit from the full range of chairside CAD/CAM possibilities. The main area of indication is full crowns that are subsequently adhesively or self-adhesively placed.

With the other components of the IPS e.max System you are now also in the position to combine restorations fabricated chairside with lab-fabricated reconstructions in an ideal manner and thus provide your patients with comprehensive IPS e.max restorations. This combination also enables you to fully use the entire spectrum of modern all-ceramics ranging from glass-ceramics to zirconium oxide and thus offer your patients restorations with a maximum of personalized characteristics and true-tonature individual appearance.

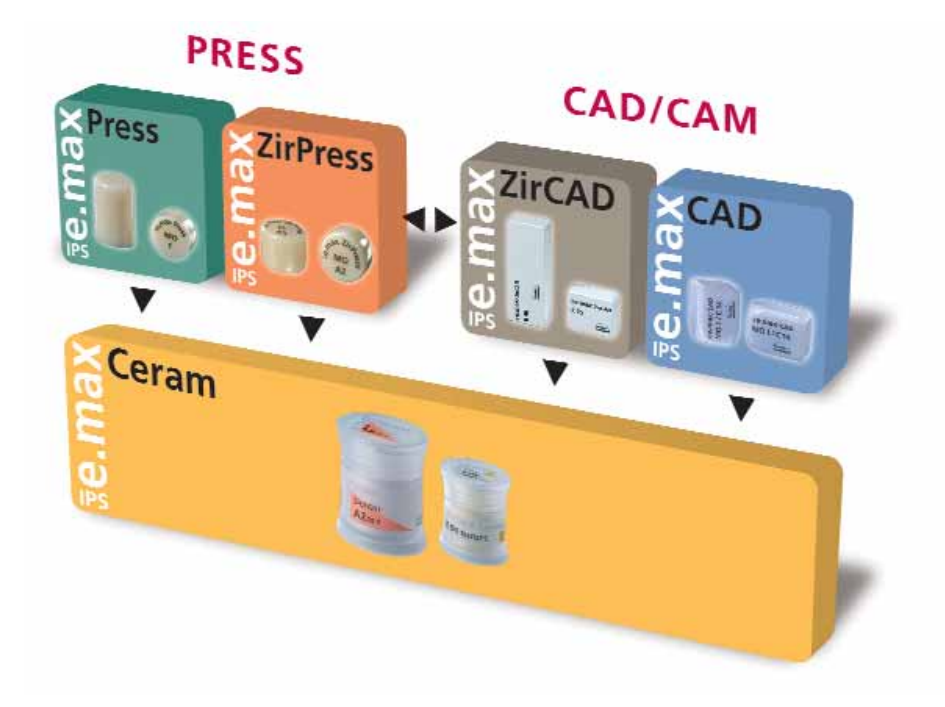

# **e.max® CAD** – PRODUCT INFORMATION **IPS**

# MATERIAL

IPS e.max CAD is a lithium silicate glass-ceramic block for the CAD/CAM Technology. It is manufactured in an innovative process, which results in the exceptional homogeneity of the material. In its crystalline intermediate («blue») state, the block can be easily milled with CAD/CAM equipment. The striking colour that is characteristic for the pre-crystallized IPS e.max CAD blocks ranges between white, blue and bluish grey. This colour is created by the composition and microstructure of the glass-ceramic. The strength of the material at this machinable intermediary stage is 150 MPa. It is, therefore, comparable to other commercially available glassceramic blocks. After the IPS e.max CAD blocks have been milled, the material is crystallized in one of the Ivolcar Vivadent ceramic furnaces (eg Programat® CS or P300). The crystallization process is easy to conduct and takes approx. 25 minutes. In contrast to some other CAD/CAM ceramics, the blocks do not shrink significantly and they do not require complicated infiltration processes. The crystallization process at 840 ºC (1544 °F) causes the microstructure to change through controlled growth of lithium disilicate crystals. The milling software takes the resulting densification of 0.2% into account in the milling process. The transformation of the microstructure produces the final physical properties including 360 MPa flexural strength and the suitable optical characteristics, such as shade, translucency and brightness.

The IPS e.max CAD LT blocks demonstrate a true-to-nature brightness. The translucency and shade variety permit the fabrication of fully anatomic restorations from this glass-ceramic without any problems.

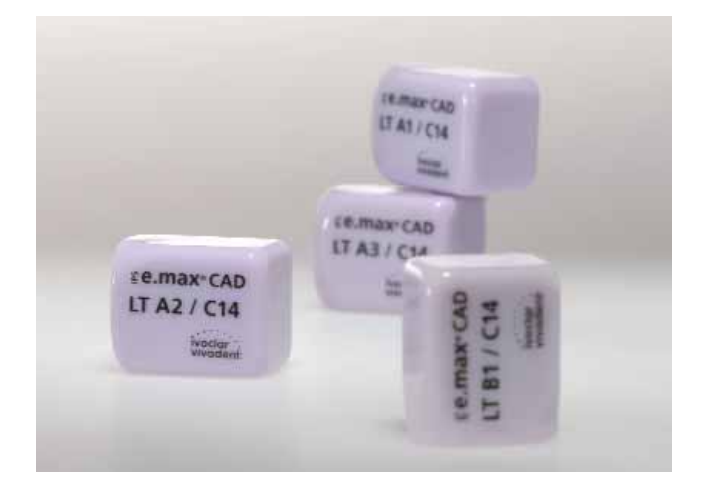

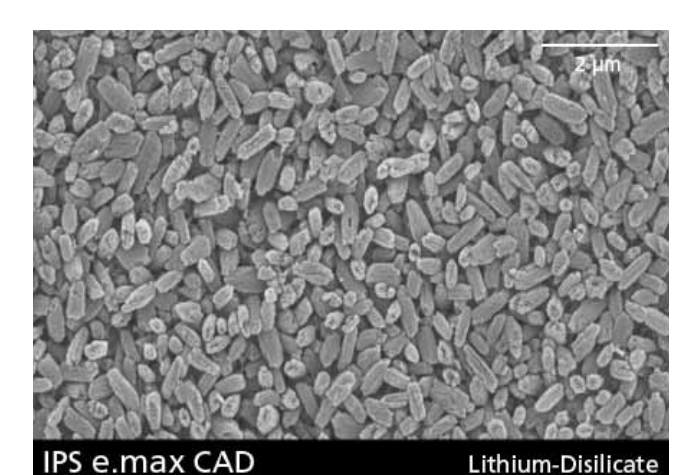

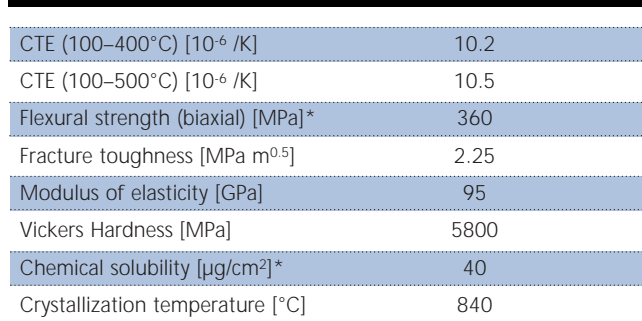

\*according to ISO 6872

# USAGE

# **Indications**

- Veneers
- Partial crowns
- Anterior and posterior crowns

#### **Contraindications**

- Full veneers on molar crowns
- Very deep subgingival preparations
- Patients with severely reduced residual dentitions
- Bruxism

# **Important processing restrictions**

Failure to observe the following restrictions may compromise the results achieved with IPS e.max CAD:

- The frameworks must not fall below the required minimum thickness
- The blocks must not be milled in a non-compatible CAD/CAM system
- Crystallization must not be conducted in a ceramic furnace that has not been calibrated
- Crystallization must not be conducted in a ceramic furnace that has not been approved and/or recommended.
- Crystallization must not be conducted in a high-temperature furnace (eg Sintramat)
- IPS e.max CAD Crystall./Glaze, Shades, Stains, and Add-On must not be used on other dental ceramics.
- Do not mix IPS e.max CAD Crystall./Glaze, Shades, Stains, and Add-On with other dental ceramics (e.g. IPS e.max Ceram Glaze, Stains, and Essence).
- Veneering ceramics other than IPS e.max Ceram must not be used

#### **Side effects**

If the patient is known to be allergic to any of the components of IPS e.max CAD, the product should not be used to fabricate restorations.

# COMPOSITION

- **IPS e.max CAD Blocks**  Components: SiO2 Additional contents : Li2O, K2O, MgO, Al2O3, P2O5 and other oxides
- **IPS e.max CAD Crystall./Glaze, Shades and Stains**  Components: Oxides, glycols
- **IPS e.max CAD Crystall./Glaze Spray**  Components: Oxides, propyl alcohol; Propellant: Isobutane
- **IPS e.max CAD Crystall./Glaze Liquid** Components: Butandiole
- **IPS e.max CAD Crystall./Add-On** Components: Oxides
- **IPS e.max CAD Crystall./Add-On Liquid** Components: Water, propylene glycol, butandiol, and chloride
- **IPS Object Fix Putty / Flow**  Components: Oxides, water, thickening agent
- **IPS Contrast Spray Chairside**  Components: Pigment suspension in ethanol; the propellant is a fluoridated hydrocarbon
- **IPS Natural Die Material** Components: Polyester urethane dimethacrylate, paraffin oil, SiO2 and copolymer
- **IPS Natural Die Material Separator**  Components: Wax dissolved in hexane
- **IPS Ceramic Etching Gel**  Components: Hydrofluoric acid

#### **Warnings**

- Hexane is highly flammable and detrimental to health. Avoid contact with skin and eyes. Do not inhale the vapours and keep away from sources of ignition.
- Do not inhale ceramic grinding dust during processing use suction equipment and a face mask.
- Etching gel contains hydrofluoric acid. Avoid contact with skin, eyes, and clothing at any time, since the material is highly toxic and corrosive. The etching gel is intended for professional use only and must not be applied intra-orally (in the oral cavity).

# BLOCK CONCEPT

The shading and opacity control of the IPS e.max CAD blocks is based on a unique translucency/ opacity concept. The system offers flexibility and can be used with A-D, Chromascop and Bleach BL shades. IPS e.max CAD blocks are available in 2 degrees of translucency. The individual levels of the concept are determined by processing techniques and indications. Consequently, maximum flexibility and application variety can be achieved. For chairside applications (staining and cut-back technique) the IPS e.max CAD LT block is used.

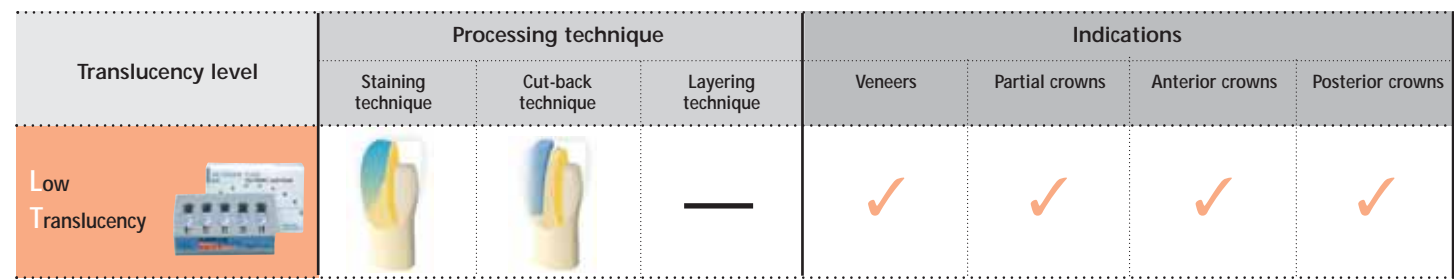

#### **IPS e.max CAD LT (Low Translucency)**

The blocks are available in 9 A-D, 4 Bleach BL shades and in 2 different sizes (I12, C14). Due to their translucency, they are ideal for fabricating restorations in the staining and cut-back technique. Shading is based on the tried-and-tested shades of IPS Empress CAD LT. The blocks are shaded according to the tooth shade. Thus, staining and veneering is reduced to a minimum.

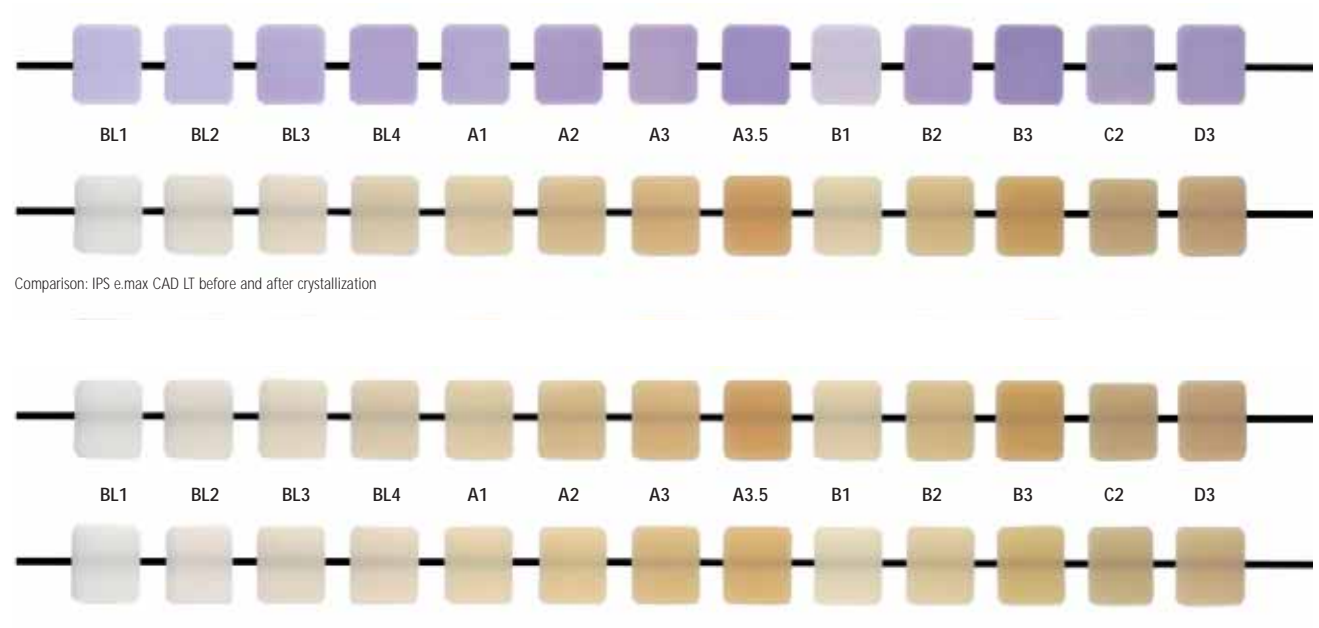

IPS e.max CAD LT (above) compared to IPS Empress CAD LT (below)

# PRODUCT OVERVIEW FOR CEREC<sup>®</sup>

**IPS e.max CAD for CEREC® Basic Kit LT (Low Translucency) A–D**

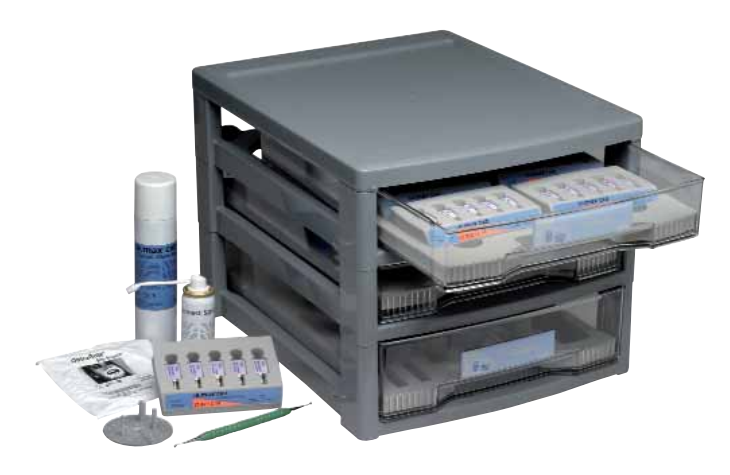

The IPS e.max CAD for CEREC Basic Kit LT comprises blocks as well as the necessary working accessories for chairside applications using the CEREC System (Sirona). The Basic Kit is supplied in a materials cabinet and can be expanded as desired with other IPS e.max Kits.

## **Delivery form:**

#### **IPS e.max CAD for CEREC Basic Kit LT (Low Translucency) A–D**

- 6x 5 IPS e.max CAD LT for CEREC and inLab Blocks C14; Shades: LT BL2, LT A1, LT A2, LT A3, LT A3.5, LT B1
- 5x 3 g IPS e.max CAD Crystall./ Shades Shades: SH 0, SH 1, SH 2, SH3 , SH 4
- 2x 3 g IPS e.max CAD Crystall./ Shades Incisal Shades: SH I1, SH I2
- 7x 1 g IPS e.max CAD Crystall./ Stains Shades: white, crème, sunset, copper, olive, khaki, mahogany
- 1x 3 g IPS e.max CAD Crystall./Glaze Paste
- 1x 270 ml IPS e.max CAD Crystall./Glaze Spray
- 1x 15 ml IPS e.max CAD Crystall./Liquid
- 1x 5 g IPS e.max CAD Crystall./Add-On
- 1x 15 ml IPS e.max CAD Crystall./Add-On Liquid
- 1x IPS e.max CAD Crystallization Tray
- 1x 10 ml IPS Object Fix Flow
- 1x 10 g IPS Object Fix Putty
- 1x 50 ml IPS Contrast Spray Chairside
- 1x IPS Ceramic Etching Gel Kit
- 1x IPS e.max Press/CAD LT Materials Shade Guide
- var. accessories

# **IPS e.max CAD for CEREC® and inLab® LT Blocks (Low Translucency)**

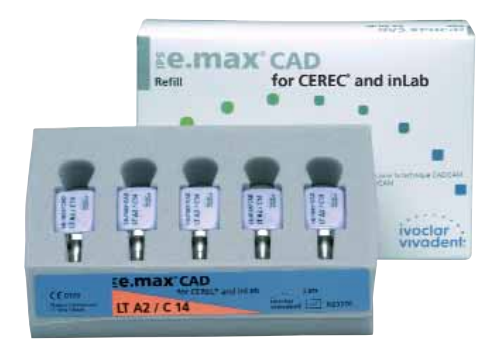

The Blocks for the staining and cut-back technique are available in 2 sizes (I12 and C14) and in 9 A–D shades as well as in 4 Bleach BL shades.

#### **Delivery form:**

#### **IPS e.max CAD for CEREC and inLab LT Blocks Refill**

- 13 x 5 IPS e.max CAD for CEREC and inLab LT I12 Shades: LT BL1, LT BL2, LT BL3, LT BL4, LT A1, LT A2, LT A3, LT A3.5, LT B1, LT B2, LT B3, LT C2, LT D3
- 13 x 5 IPS e.max CAD for CEREC and inLab LT C14 Shades: LT BL1, LT BL2, LT BL3, LT BL4, LT A1, LT A2, LT A3, LT A3.5, LT B1, LT B2, LT B3, LT C2, LT D3

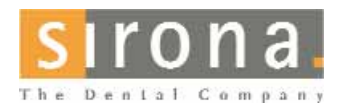

For information about the CEREC® System , please contact:

# **Sirona Dental Systems GmbH**

Fabrikstrasse 31 64625 Bensheim Germany E-mail: contact@sirona.de www.sirona.com

CEREC® is a registered trademark of Sirona Dental Systems GmbH

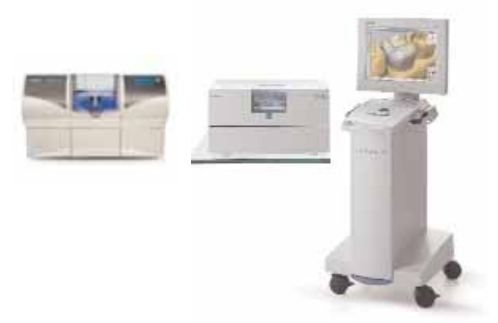

# PREPARATION GUIDELINES AND MINIMUM THICKNESSES

Successful results can only be achieved with IPS e.max CAD if the guidelines and framework thicknesses are strictly observed.

#### **Veneer**

If possible, the preparation should be entirely located in the enamel. The incisal preparation margins should not be located in the area of the abrasion surfaces or dynamic occlusal surfaces. By preparing orientation grooves using a depth marker, controlled enamel reduction can be achieved. Dissolution of the proximal contacts is not required.

For **preparation without involving reduction of the incisal edge (only labial reduction)**, the preparation depth in the labial area should be at least 0.6 mm.

For **preparation involving reduction of the incisal edge (labial/incisal reduction)**, the preparation depth in the cervical and labial area should be at least 0.6 mm. The incisal edge must be reduced by 0.7 mm. The extent of the incisal reduction depends on the desired translucency of the incisal area to be built up. The more transparent the incisal edge of the intended veneer, the more pronounced the reduction should be. Discoloured teeth may require more preparation.

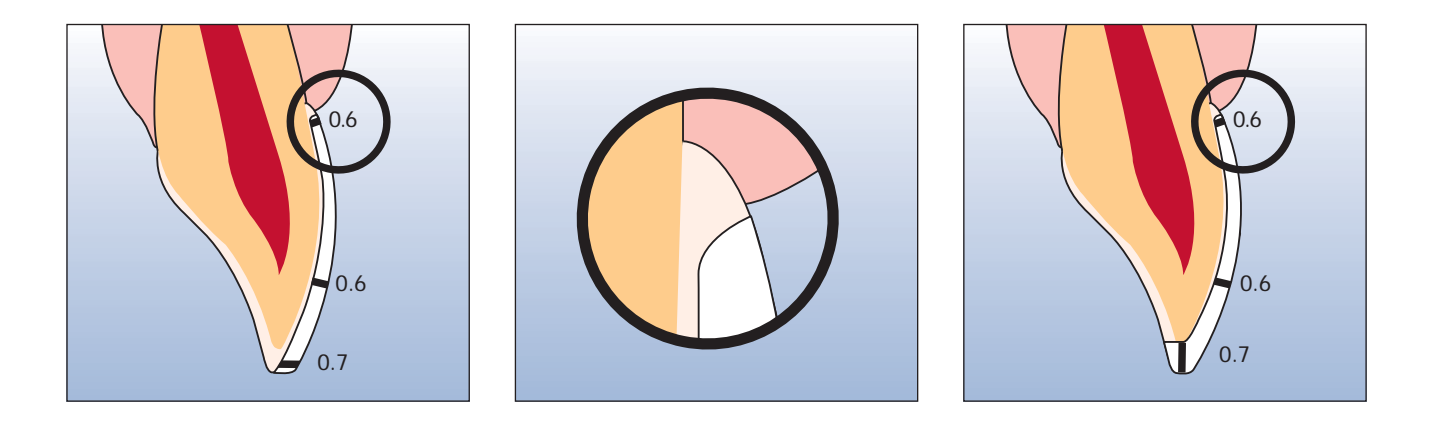

#### **Partial crown**

Provide at least 1.5 mm of space in the cusp areas. Partial crowns are indicated if the preparation margin is less than approx. 0.5 mm away from the cusp tip, or if the enamel is severely undermined. The shoulder should be prepared without a chamfer, i.e. in a 90° angle to the residual tooth structure.

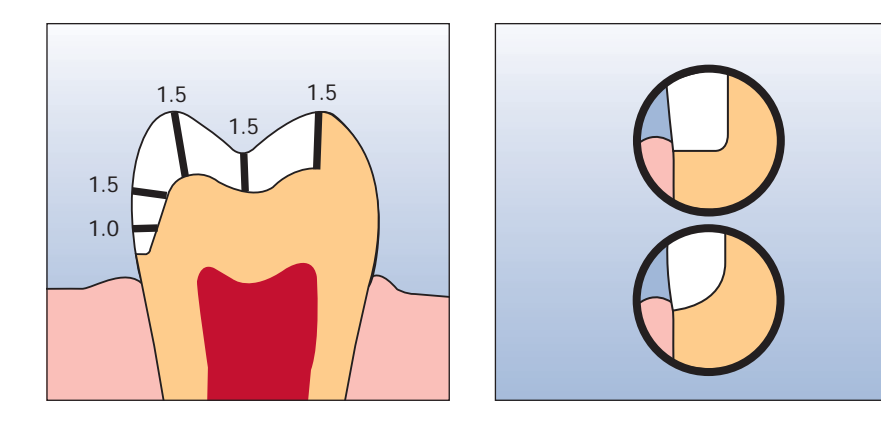

## **Anterior and posterior crowns**

The anatomic shape is evenly reduced while observing the given minimum framework thickness. A circular shoulder is prepared with rounded inner edges or a chamfer at an angle of 10-30º: The width of the circular shoulder/chamfer is approx. 1.0 mm. Reduction incisal or occlusal by approx. 1.5 mm. The vestibular or lingual reduction is approximately 1.2 mm for anterior teeth and approximately 1.5 mm for posterior teeth. The incisal edge of the preparation should be at least 1.0 mm (milling tool geometry) in order to permit optimum milling of the incisal edge during CAD/CAM processing.

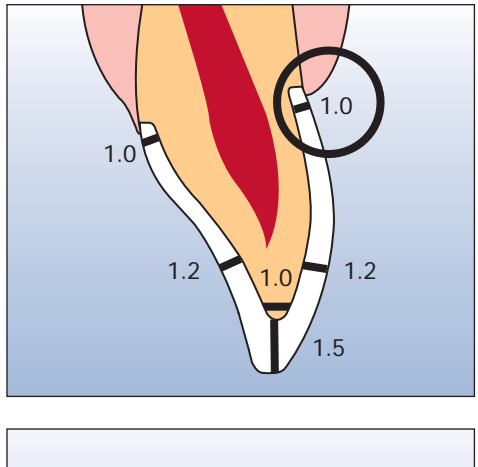

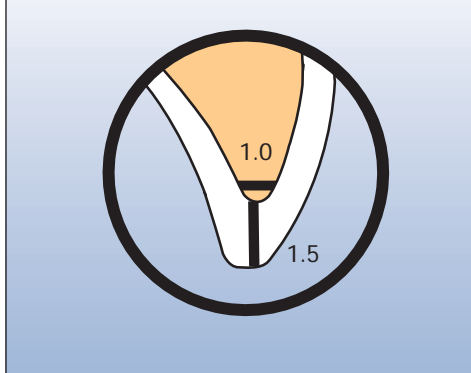

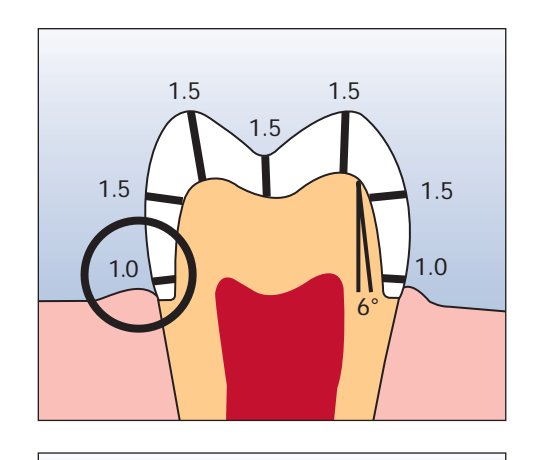

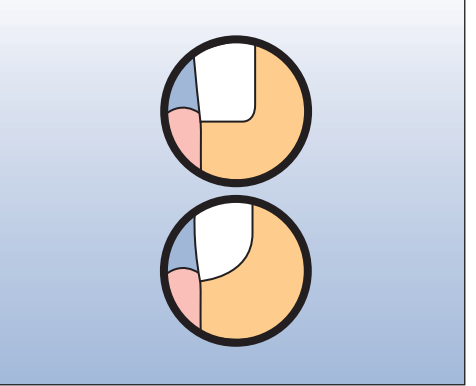

9

# **e.max® CAD** – OVERVIEW OF THE TREATMENT PROCEDURE

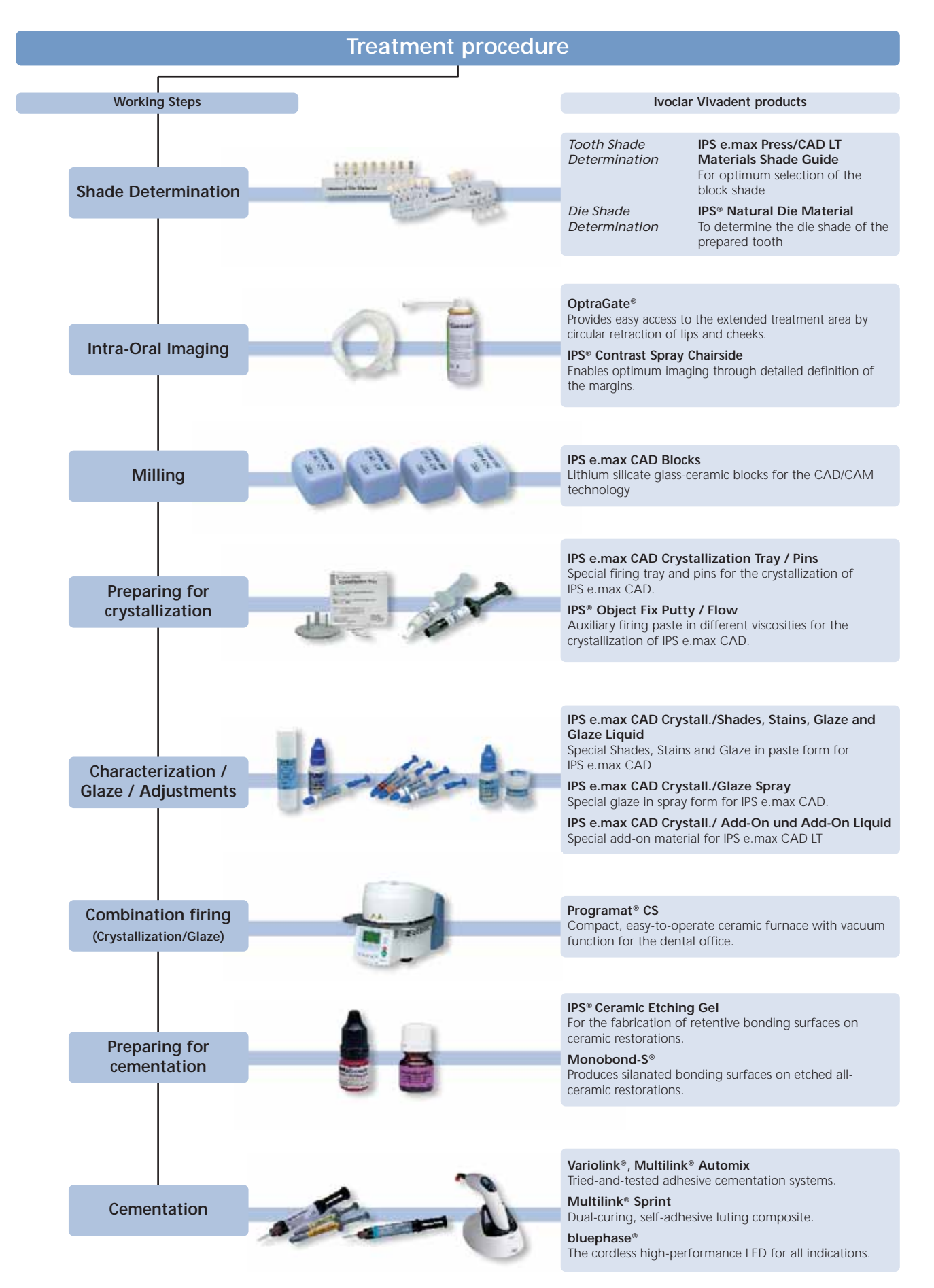

# **Shade determination**

The correct tooth shade is the basis for a restoration with a life-like appearance. After tooth cleaning, the tooth shade of the non-prepared tooth and/or the adjacent teeth is determined. Individual characteristics have to be taken into consideration when determining the tooth shade. If a crown preparation is planned, for example, the cervical shade should also be determined. In order to achieve true-to-nature results, shade determination should be carried out at daylight. Furthermore, the patient should not wear clothes of intensive colours and/or lipstick. Basically, it has to be kept in mind that the final shade of the restoration is the result of the following individual shades:

- Die shade
- Shade of the ceramic block
- Shade of the layering ceramic
- Shade of the cementation material

## **IPS e.max Press/CAD LT Materials Shade Guide**

Since the IPS e.max CAD blocks demonstrate a bluish shade prior to crystallization, they cannot be used for the selection

of the block shades. For that purpose, the materials shade guide is used, which shows the shade of all the available IPS e.max CAD blocks after crystallization, as well as all the IPS e.max Press ingots.

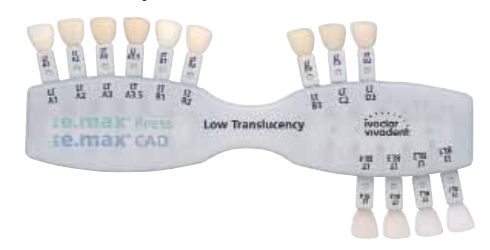

#### **IPS Natural Die Material**

In order to facilitate the reproduction of the tooth shade, the shade of the prepared tooth can be determined with the help of the IPS Natural Die Material shade guide. With the help of the die shade and the desired tooth shade, the corresponding block can be selected. Further information regarding the influence of the die shade on the final shade of the restoration can be found on the combination tables.

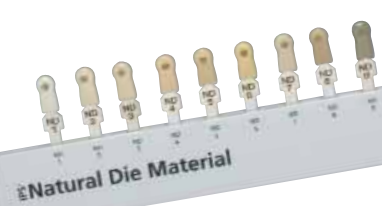

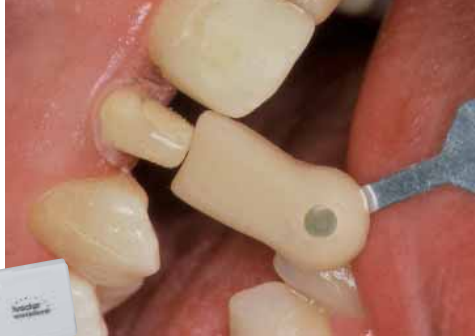

# **Intra-oral imaging**

To prepare for optical imaging, **OptraGate®** is placed to facilitate access to the treatment field. OptraGate is a clinical auxiliary device that retracts lips and cheeks during dental treatment. It enables a full view of the treatment field, facilitates the accessibility, and improves the moisture control in the oral cavity.

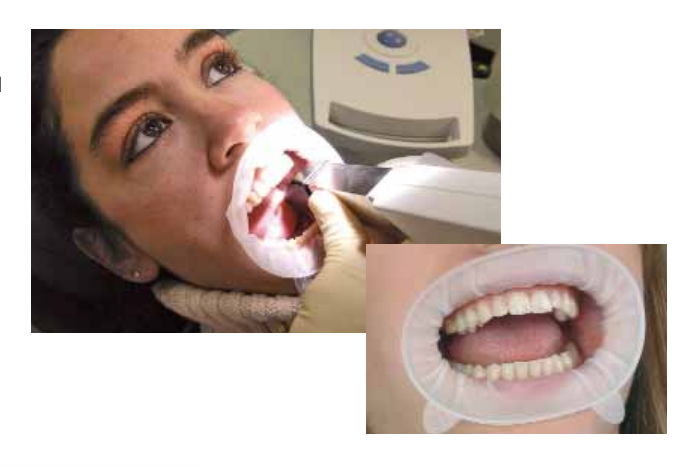

**IPS® Contrast Spray Chairside** is used to achieve optimum recordings for CAD/CAM restorations. The IPS Contrast Spray Chairside balances out the different optical properties of the natural tooth (dentin and enamel) and thus permits excellent impressions using a camera. With the atomizing nozzle, an optimum covering layer with a detailed representation of the preparation surfaces and margins is achieved easily and efficiently with only a short spray discharge. Angled atomizing heads are available for the spray. Please observe the corresponding Instructions for Use.

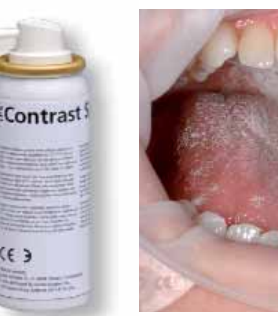

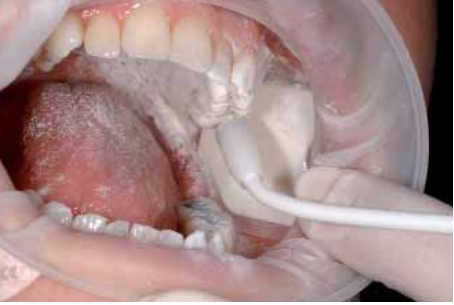

# **Milling**

The **IPS e.max CAD LT block** is selected in accordance with the clinical situation. It not only determines the selection of the block in the required shade, but also the block size to be used. Once the desired block has been selected, it is mounted in the CAM unit and the restoration is milled.

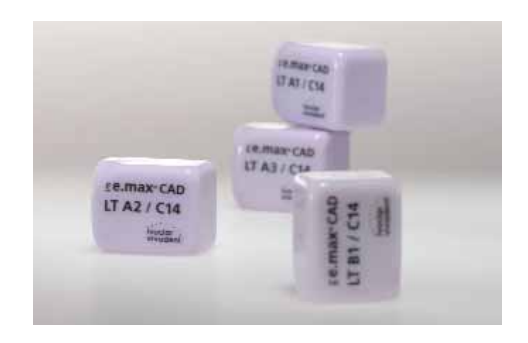

# **Preparing for crystallization**

**IPS Object Fix Putty** and **IPS Object Fix Flow** are auxiliary firing pastes to support all-ceramic restorations during the firing and/or crystallization procedure. The pastes are used to stabilize and secure the corresponding restoration on the

# **IPS e.max CAD Crystallization Pins**.

IPS Object Fix Putty / Flow are easy to apply, as well as easy to remove after the firing procedure.

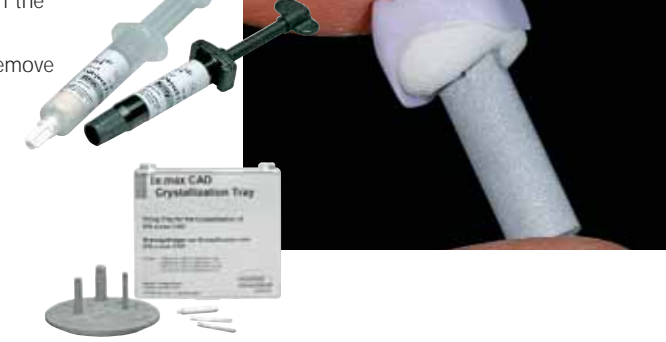

# **Characterization / Glaze / Adjustments**

IPS e.max CAD restorations are characterized with **IPS e.max CAD Crystall./Shades and Stains**.

There are 7 IPS e.max CAD Crystall./Stains and 5 IPS e.max CAD Crystall./Shades available. To imitate the incisal area, 2 IPS e.max Crystall./Shade Incisal can be used, which enhance the optical in-depth effect and translucency in the incisal third.

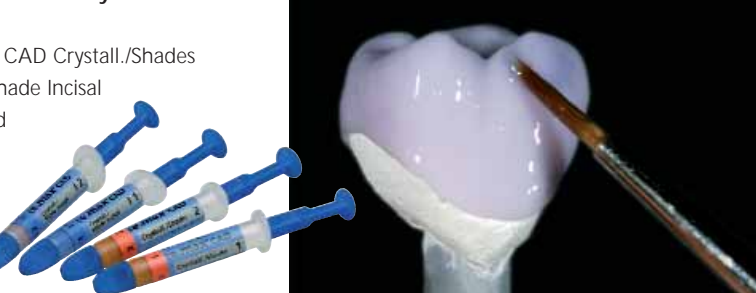

To glaze the IPS e.max CAD restoration, you may choose between the **IPS e.max CAD Crystall./Glaze Paste** and the **IPS e.max CAD Crystall./ Glaze Spray**.

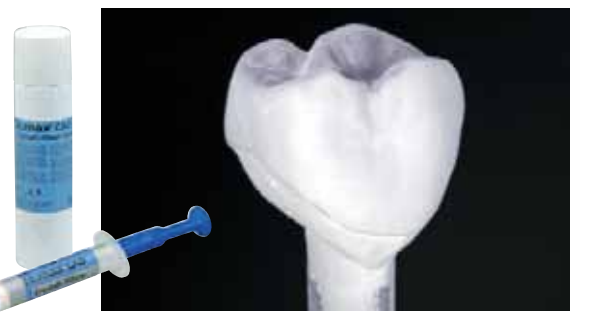

For shape adjustments (e.g. proximal or occlusal contact points), **IPS e.max CAD Crystall./Add-On** is available. It is mixed with **IPS e.max CAD Crystall./Add-On Liquid** and can be directly applied with the Crystallization firing or any subsequent corrective firing.

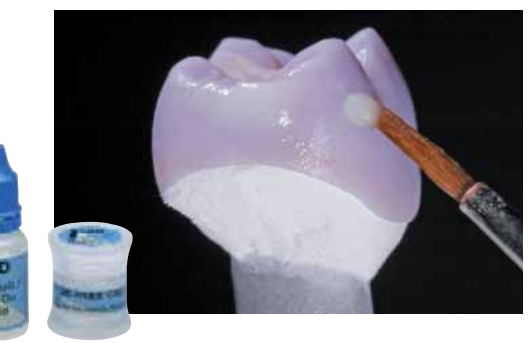

# **Combination firing**

# **(Crystallization / Glaze)**

For crystallization, IPS e.max CAD is fired on the **IPS e.max CAD Crystallization Tray** and the corresponding **IPS e.max CAD Crystallization Pins**.

This firing tray stores heat and ensures slow and most of all tension-free cooling of the glass-ceramic.

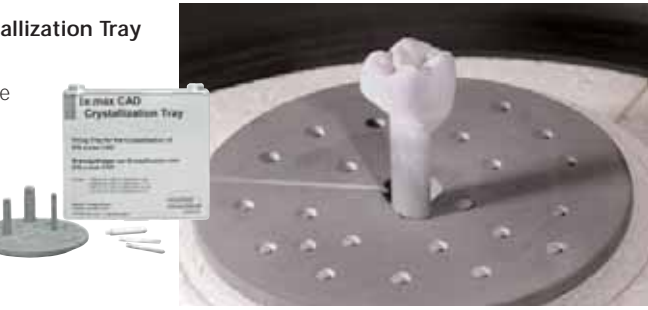

The firing cycles are conducted in the **Programat CS** or any other Ivoclar Vivadent ceramic furnace.

The Programat CS is easy to operate and is especially suitable for glaze and crystallization firings. Including its integrated vacuum function, the furnace has been ideally coordinated with the IPS e.max CAD blocks.

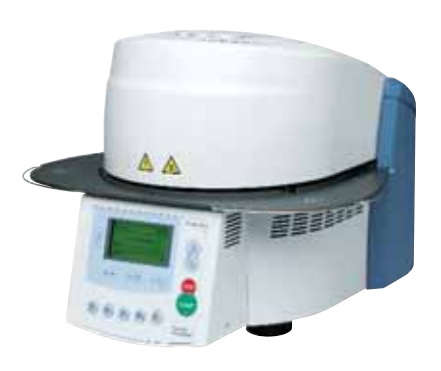

# **Preparing for cementation**

Conditioning of the ceramic furnace to prepare for adhesive cementation is required for a sound bond between the cementation material and the all-ceramic restoration. Generally, glass-ceramics are etched using **IPS® Ceramic Etching Gel**. Etching produces retentive bonding surfaces, which increases the bond between the luting composite and the all-ceramic restoration. IPS Ceramic Etching gel is exclusively intended for extra-oral use and must not be applied in the oral cavity.

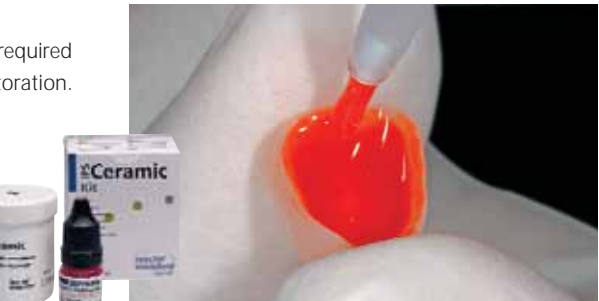

Subsequent silanating of the bonding surface using **Monobond-S** results in a sound bond between the etched all-ceramic material and the luting composite. The bonding silane is thus an important contributor to the bonding strength between the IPS e.max CAD restorations and the tooth structure.

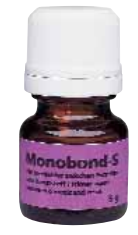

# **Cementation**

For the cementation of the IPS e.max restorations, you may select between adhesive and self-adhesive luting composites from the coordinated assortment of Ivoclar Vivadent.

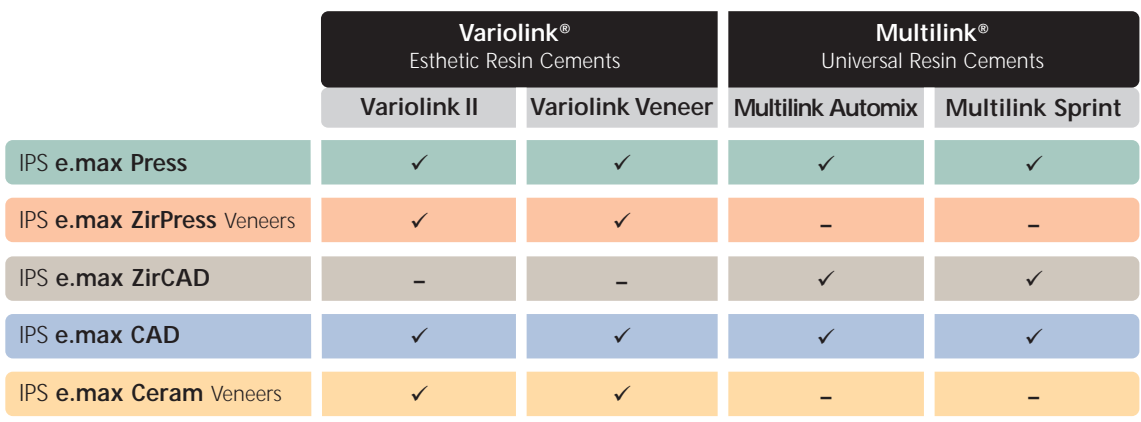

- recommended product combination

**–** not recommended product combination

# **Self-adhesive cementation**

**Multilink Sprint** is a self-adhesive, universal resin cement for quick and easy cementation of IPS e.max CAD restorations. Multilink Sprint is dual-curing and available in 3 shades (translucent, yellow, opaque). Multilink Sprint is easier to use than a conventional cement. The self-adhesive luting composite is extruded from the double-push syringe, automatically mixed in the mixing cannula, and directly applied in the restoration to be placed. Since Multilink Sprint is self-adhesive, no bonding agent needs to be applied on the preparation.

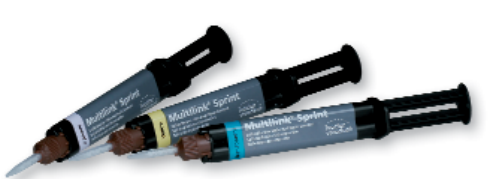

# **Adhesive cementation**

As an alternative to self-adhesive cementation, adhesive luting composites may be used to incorporate IPS e.max CAD restorations. To prepare for adhesive cementation, absolute isolation of the operating field, preferably with a rubber dam, e.g. OptraDam®, should be carried out. Enamel etching and dentin conditioning is performed using Total Etch. As far as the adhesive cementation materials are concerned, you may choose between the tried-and-tested **Multilink Automix** or **Variolink II** systems from Ivoclar Vivadent.

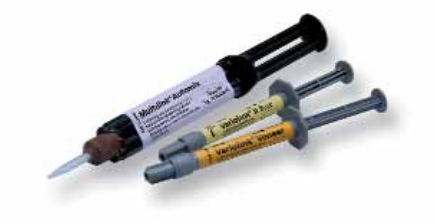

LED lights of the **bluephase®** family are used for the polymerization of light-curing and dual-curing adhesive composites. The high light intensity achieved with bluephase permits comparatively short polymerization times with simultaneous good polymerization depth.

Especially for the demanding polymerization of adhesively cemented all-ceramic restorations, **bluephase 16i** is used. In the process, the entire strength of the high performance LED is utilized. All-ceramic restorations are incorporated as quickly as possible.

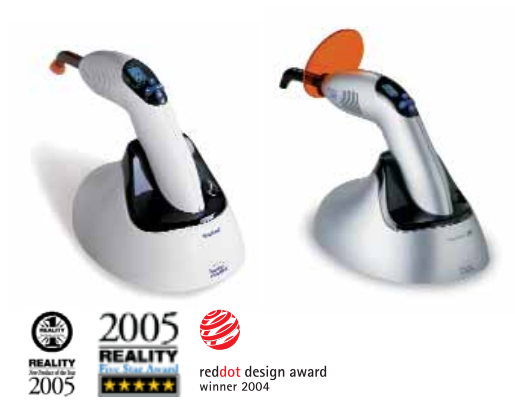

# **e.max® CAD LT** – **STAINING TECHNIQUE**

The IPS e.max CAD blocks have been developed for processing in CAD/CAM systems. After the CAD/CAM process, the restorations are tried-in in the blue state. Any necessary adjustments should be done in this stage. Individualized characterizations and glaze are applied before the combined Crystallization and Glaze firing is conducted. In this way, processing is very efficient and leads to an aesthetic result quickly and easily.

# **Preparation**

After the determination of the tooth shade, preparation is carried out according to the preparation guidelines. As a preparation for intra-oral imaging, the cleaned and dried preparation is covered with IPS Contrast Spray Chairside with one short spray discharge.

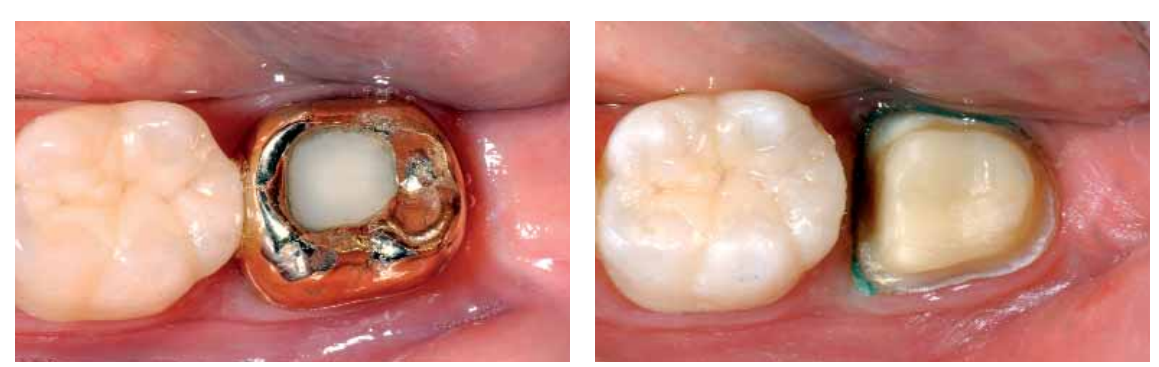

Starting situation: The crown on tooth 37 has to be replaced. <br>
Preparation: Occlusal view

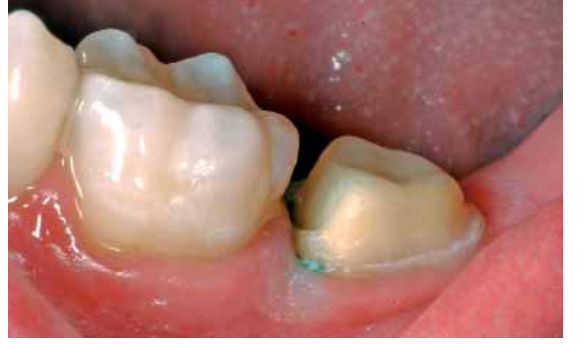

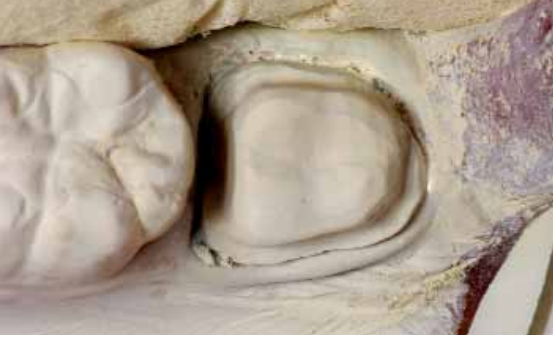

Preparation: Buccal view Preparation sprayed with IPS Contrast Spray Chairside ready for intra-oral recording.

**Please refer to the corresponding Operating Instructions and/or Manuals of the respective CAD/CAM system for further information on the CAD/CAM processing procedure. The instructions by the manufacturer must be observed.**

# **Finishing**

It is of critical importance to use the correct grinding instruments for finishing and adjusting IPS e.max CAD. If unsuitable grinding instruments are used chipping of the edges and local overheating may occur (please see the corresponding recommendations from Ivoclar Vivadent).

The following procedure is recommended to finish IPS e.max CAD restorations:

- Grinding adjustments of milled IPS e.max CAD frameworks must be made in the precrystallized (blue) state if possible.
- Only use suitable grinding instruments, low rpms and light pressure to prevent delamination and chipping at the edges in particular.
- Adjustments by grinding are carried out with fine-grained diamonds (<60 µm) and/or fine, diamond-coated rubber polishers or silicon carbide rubber polishers.
- Overheating of the glass-ceramic must be avoided.
- Smooth out the attachment point of the block and consider the proximal contacts.
- If necessary, carry out individual shape adjustments.
- Try-in the restoration in its blue state and adjust the occlusion/articulation.
- Do not finish the crown margins too thinly, since these margins may round out during crystallization.
- Prior to crystallization, always clean the restoration with ultrasound in a water bath and/or the steam jet. Make sure that the restorations are thoroughly cleaned before further processing and that any residue of the milling additive of the CAD/CAM milling unit has been removed. Residue of the milling additive remaining on the surface may result in bonding problems and discolouration during the speed Crystallization/Glaze firing.

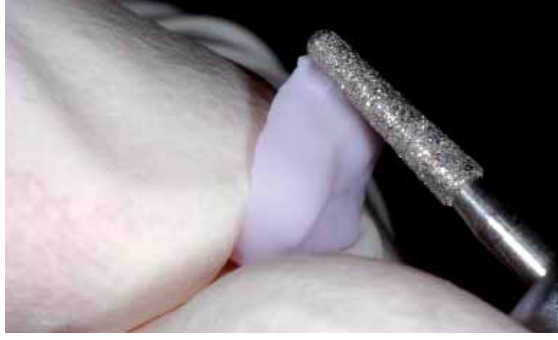

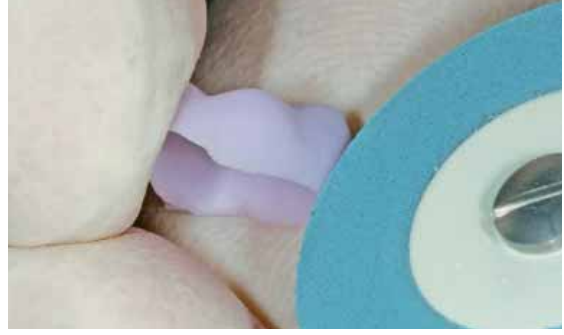

Smooth out the attachment points and finish the restoration after the CAD/CAM process with Finish margins with Finish margins with suitable polishers. fine-grained diamonds.

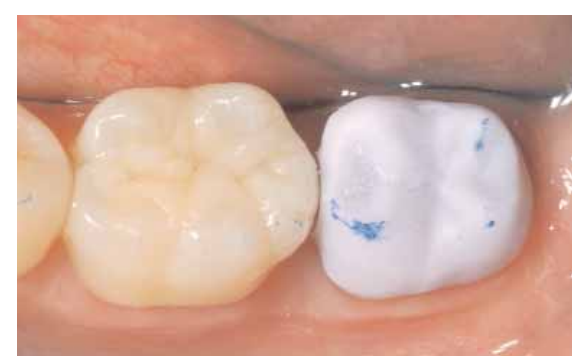

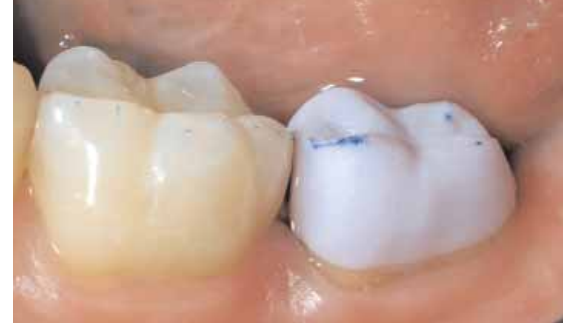

Try-in the IPS e.max CAD crown in its pre-crystallized ("blue") state. Check the proximal and occlusal contact points

# **Preparing the restoration for the combination firing**

For crystallization, the restoration has to be placed on the IPS e.max CAD Crystallization Tray. To support the restoration during crystallization, two auxiliary firing pastes (IPS Object Fix Putty and IPS Object Fix Flow) with different viscosities are available.

To prepare the combination firing (crystallization/glaze) please observe the following procedure:

- Select the largest possible IPS e.max CAD Crystallization Pin (S, M, L) that best "fills" the inside of the restoration, but does not come into contact with the crown walls.
- Fill the inside of crowns with IPS Object Fix Putty / Flow up to the restoration margin.
- For full crowns, it is recommended to use the Putty variant, while the Flow variant should be used for partial crowns and veneers.
- Press the selected IPS e.max CAD Crystallization Pin deeply into the Putty / Flow material so that it is adequately secured.
- Smooth out displaced auxiliary firing paste using a plastic spatula (e.g. Optra®Sculpt) so that the pin is securely in place in the paste and the crown margin is optimally supported.
- Avoid contamination of the outer side of the restoration. Clean off any possible residue adhering to the outer surface of the restoration with a brush dampened with water and dry.

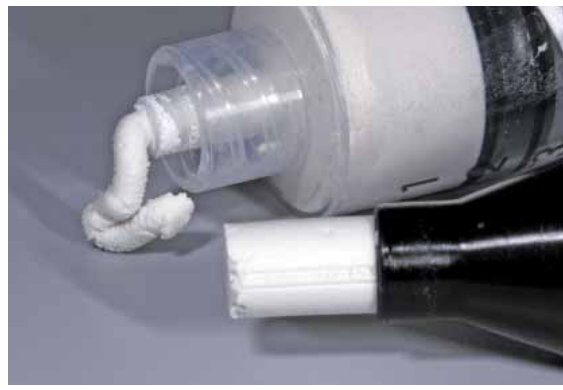

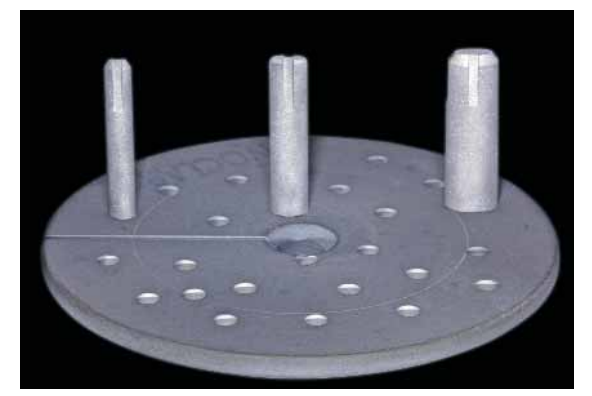

IPS Object Fix Putty and IPS Object Fix Flow

IPS e.max CAD Crystallization Pins in three sizes S, M, L on the IPS e.max CAD Crystallization Tray

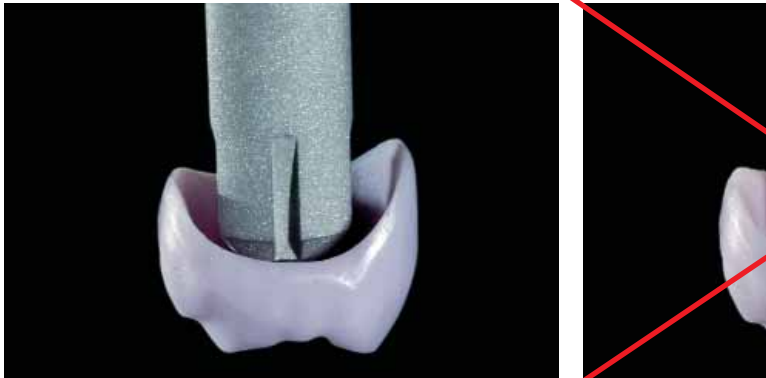

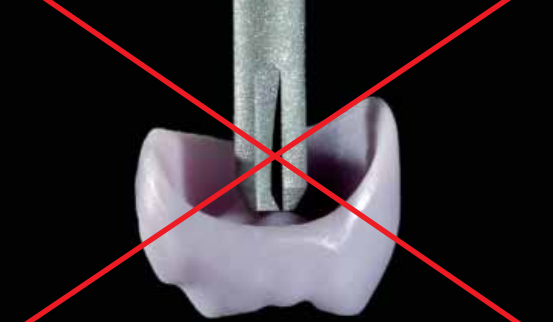

Select the largest possible IPS e.max CAD Crystallization Pin This IPS e.max CAD Crystallization Pin is too small and thus unsuitable

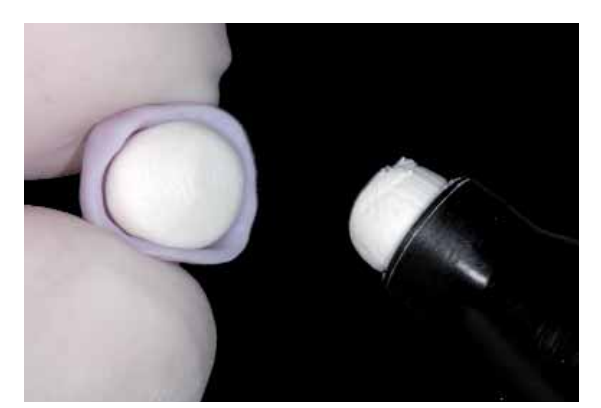

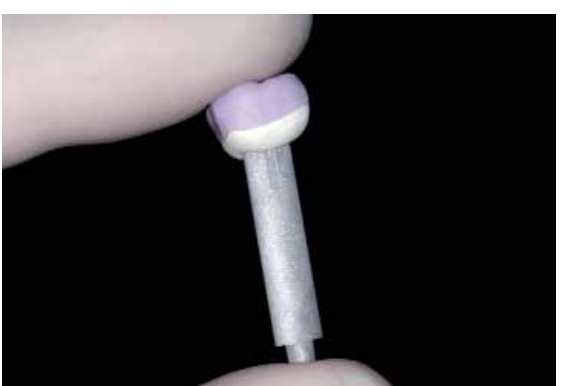

Fill the inside of the crown with IPS Object Fix Putty or Flow Press the IPS e.max CAD Crystallization Pin deeply into the IPS Object Fix Putty

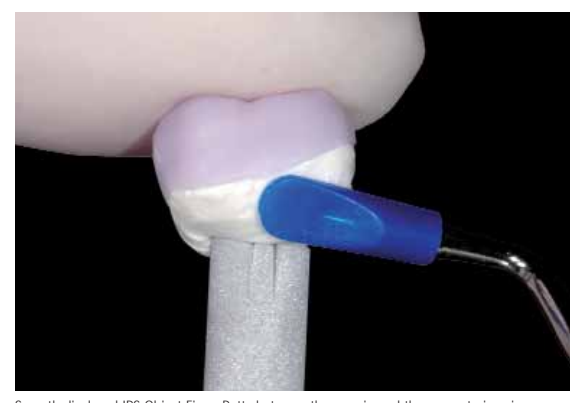

Smooth displaced IPS Object Fix or Putty between the margin and the support pin using a plastic spatula so that the pin is securely in place in the paste and the crown margin is optimally supported.

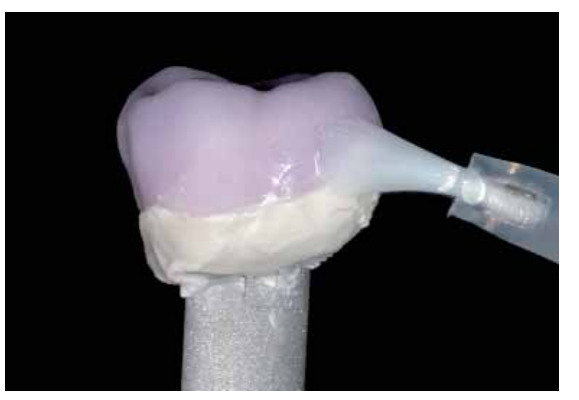

Remove any contamination from the outer surface of the crown using a brush dampened with water and dry.

# **Characterization Guide**

With the IPS e.max CAD Crystall./Shades and IPS e.max CAD Crystall./Stains, you have the possibility to apply characterizations already in the "blue" state of the restoration prior to combination firing. The following Shades and Stains are available for characterization:

#### **IPS e.max CAD Crystall./Shades**

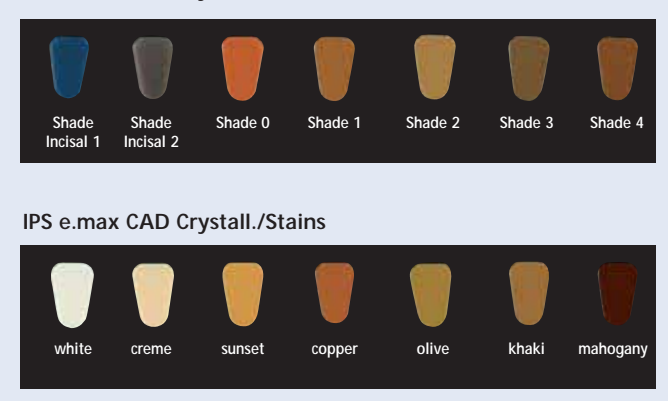

Depending on the individual patient situation, the characterizations may be applied as follows (Example: Shade A2):

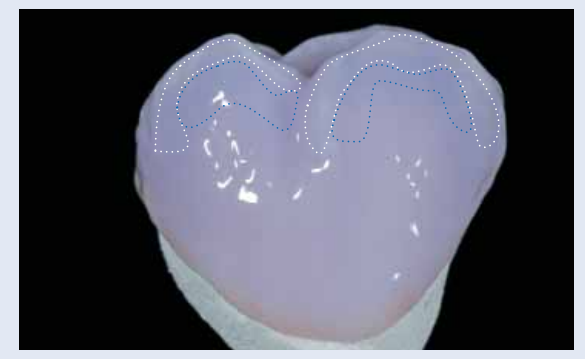

Slight characterizations on the buccal surface with IPS e.max CAD Crystall./Shade Incisal and Stains.

- •••• Cusp inclinations: Shade Incisal I1
- •••• Fissures: Stains mahogany
- •••• Cusps, marginal ridges: Stains white/creme
- •••• Enhancing the chroma: Stains sunset/copper

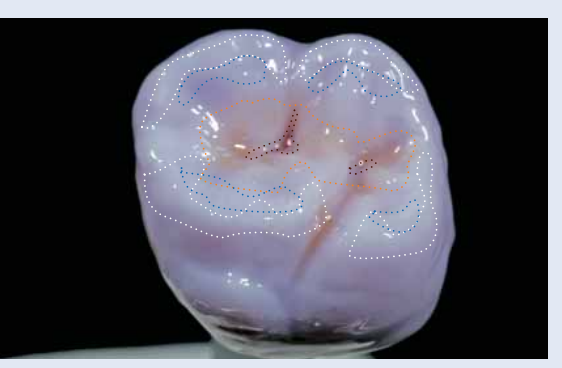

Occlusal characterizations with IPS e.max CAD Crystall./Shades and Stains

*Example of an excessively thick layer of IPS e.max CAD Crystall./Shades and Stains*

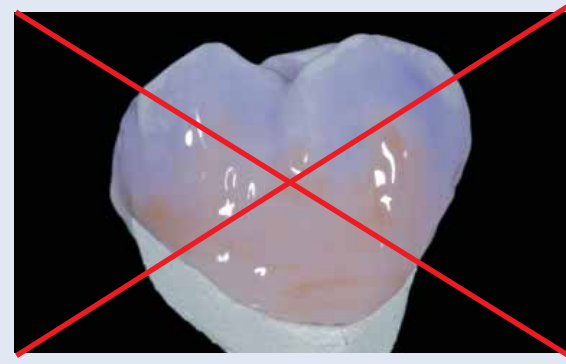

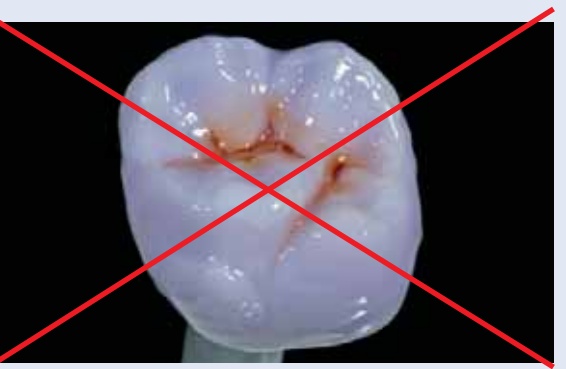

Excessively thick layer of IPS e.max CAD Crystall./Shades Excessively thick layer of IPS e.max CAD Crystall./Shades and Stains

# **Combination firing (crystallization/glaze)**

In a combination firing, the crystallization of IPS e.max CAD and the Glaze firing are conducted in one single step. Characterizations and the glaze may basically be applied in two ways. Please observe the different procedures for the use of the IPS e.max CAD Crystall./Glaze Spray and the IPS e.max CAD Crystall./Glaze Paste.

#### **Variant A:**

#### **IPS e.max CAD Crystall./Glaze Paste**

To apply individual characterizations and glaze, please observe the following procedure:

- The extended surface of the restoration must be free of auxiliary firing paste and dry before the IPS e.max CAD Crystall./Shades, Stains, and Glaze are applied.
- Extrude IPS e.max CAD Crystall./Glaze paste from the syringe and mix thoroughly.
- If a slight thinning is desired, the Glaze can be mixed with a little IPS e.max CAD Crystall./Glaze Liquid. Do not thin the material too much, since this will cause the Glaze Paste to run uncontrollably.
- Hold the restoration by the firing pin and apply IPS e.max CAD Crystall./Glaze paste evenly on the entire restoration using a brush.
- Avoid to apply too thick a glaze layer. Avoid pooling, especially on the occlusal surface.
- Too thin a glaze layer may lead to an unsatisfactory gloss.
- If characterizations are desired, the restorations can be individualized using IPS e.max CAD Crystall./Shades and/or IPS e.max CAD Crystall./Stains before crystallization firing.
- Extrude Shades and Stains from the syringe and mix thoroughly.
- The Shades and Stains can be thinned to the desired consistency using IPS e.max CAD Crystall./Glaze Liquid. Do not thin too much, since this will cause the Shades and Stains to run uncontrollably.
- Apply mixed Shades and Stains directly into the unfired glaze layer using a fine brush (2-in-1 technique).

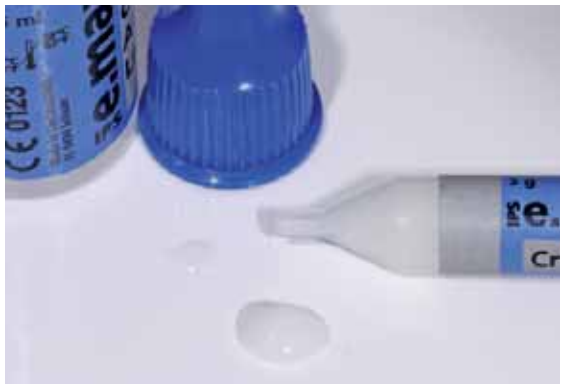

Extrude IPS e.max Crystall./Glaze paste from the syringe and mix thoroughly. If required, slightly thin with the IPS e.max CAD Crystall./Glaze Liquid.

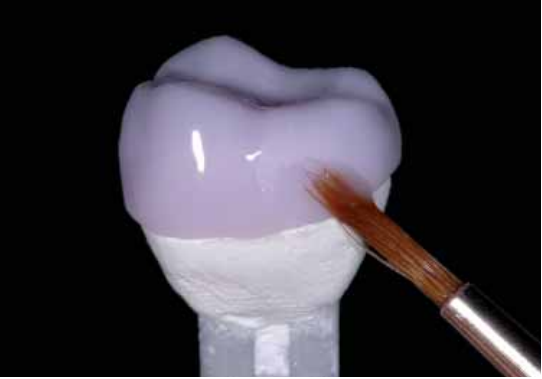

Contain CAD

Hold the restoration by the firing pin and evenly apply IPS e.max CAD Crystall./Glaze paste on the blue restoration.

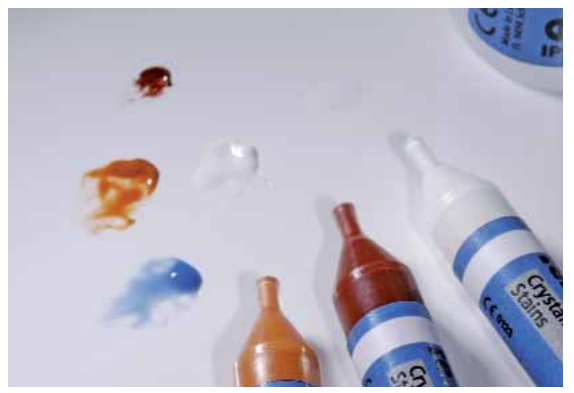

Extrude IPS e.max CAD Crystall./Shades and Stains from the syringe and mix thoroughly. If required, thin with IPS e.max CAD Crystall./Glaze Liquid.

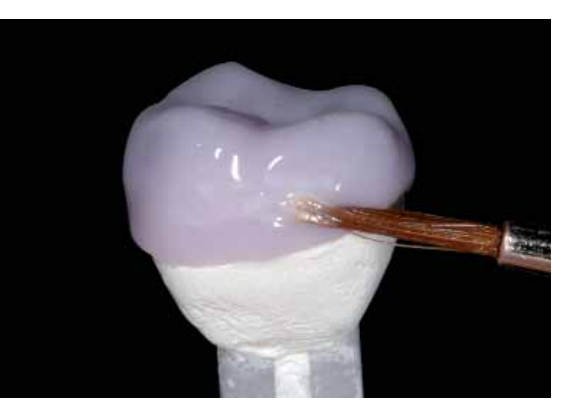

Apply mixed Shades and Stains directly into the unfired IPS e.max CAD Crystall./Glaze paste.

After glazing and staining, the combination firing (Crystallization/Glaze) is conducted in a compatible ceramic furnace (e.g. Programat CS). When placing the objects into the furnace and setting the firing parameters, please observe the following points:

- Place the restoration including the pin into the center of the IPS e.max CAD Crystallization Tray.
- A maximum of 6 restorations can be positioned on the firing tray and crystallized using the combination firing with IPS e.max CAD Crystall./Glaze paste.

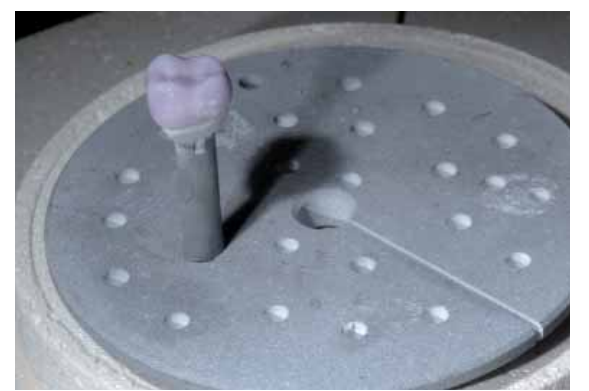

Place the glazed and stained restoration including the pin into the center of the IPS e.max CAD Crystallization Tray

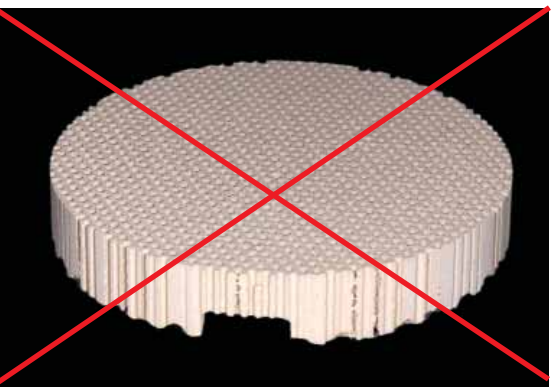

Do not use a honey-comb firing tray for crystallization.

Conduct the combination firing (Crystallization/Glaze) using the following parameters

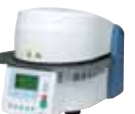

#### **Firing parameters for the Combination firing Crystallization/Glaze**

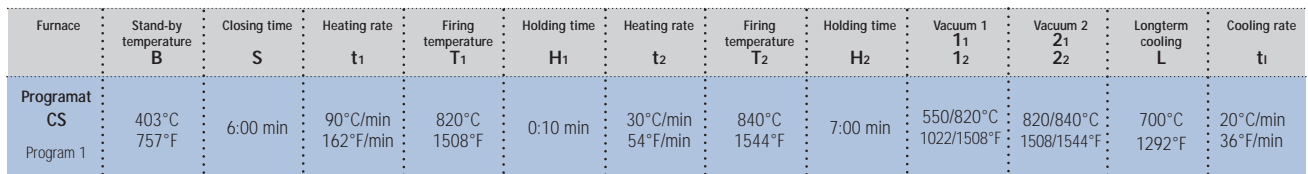

If additional characterizations or adjustments are required after crystallization, a corrective firing using IPS e.max CAD Crystall./Shades and Stains and Glaze can be conducted.

# **Firing parameters for the Correction firing**

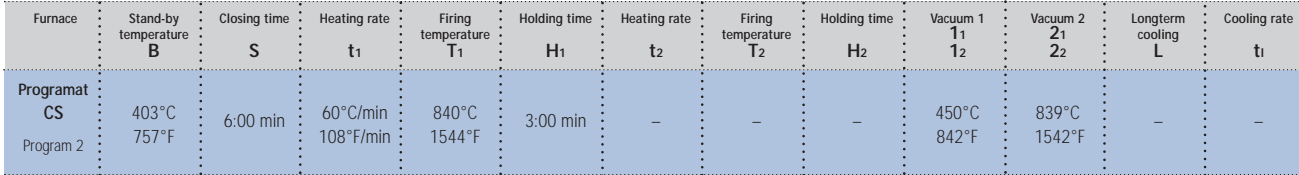

## **Variant B:**

# **IPS e.max CAD Crystall./Glaze Spray**

Instead of the IPS e.max CAD Crystall./Glaze Paste, IPS e.max CAD Crystall./Glaze Spray may also be used. Follow the procedure below for this purpose:

- Secure the restoration on a suitable IPS e.max CAD Crystallization Pin as described above.
- Make sure that the auxiliary firing paste (IPS e.max CAD Object Fix Putty or Flow) is flush with the crown margin.
- Before characterization and glazing, the outer surface of the restoration must be dry and free of auxiliary firing paste.
- If characterizations are desired, the restoration may be individualized using IPS e.max CAD Crystall./Shades and IPS e.max CAD Crystall./Stains before the crystallization firing.
- Extrude Shades and Stains from the syringe and mix thoroughly.
- The Shades and Stains can be thinned to the desired consistency using IPS e.max CAD Crystall./Glaze Liquid. Do not thin too much, since this will cause the Shades and Stains to run uncontrollably.
- Apply the mixed Shades and Stains directly on the blue restoration using a brush.
- Observe the Characterization Guide (see page 20) for the application of the Shades and Stains.

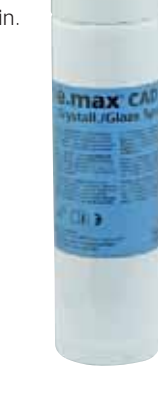

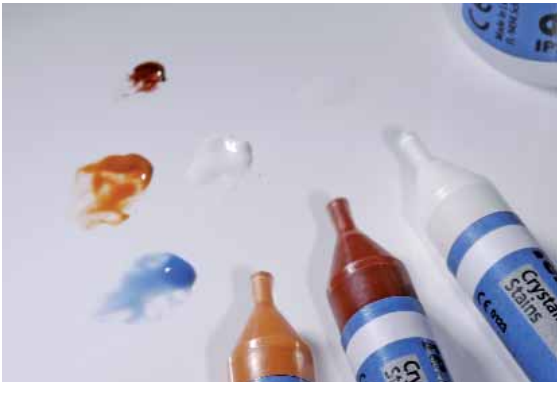

Extrude IPS e.max CAD Crystall./Shades and Stains from the syringe and mix thoroughly. If required, thin with IPS e.max CAD Crystall./Glaze Liquid.

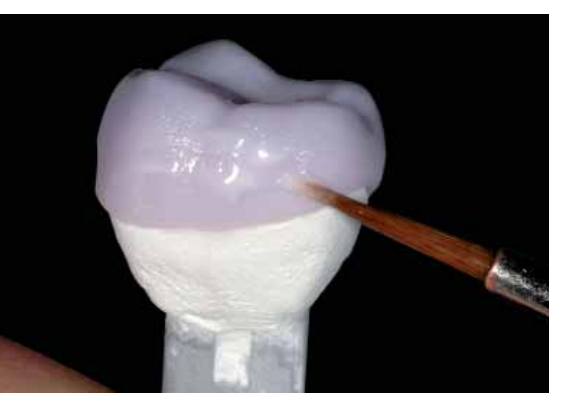

Apply the mixed Shades and Stains directly on the blue restoration.

Please observe the following procedure for the application of the IPS e.max CAD Crystall./Glaze Spray:

- Hold the restoration by the IPS e.max CAD Crystallization Pin.
- Shake the spray can well immediately before use until the mixing ball in the container is moving freely (approximately 20 seconds). If the spray is not sufficiently shaken, mainly the propellant is discharged with a spraying burst. This, in turn, results in the glazing powder in the spray not being entirely used up and a residue remaining in the can.
- Observe a distance of 10 cm between the nozzle and the surface to be sprayed.
- Hold the spray can as upright as possible during spraying.
- Spray the restoration from all sides with short bursts while simultaneously rotating the restoration so that an even, covering layer is created. Shake the spray can again between individual bursts.
- Spray the restoration a second time from all sides with short bursts while simultaneously rotating the restoration. Shake the spray can again between individual bursts.
- Wait until the glaze layer is dry and has assumed a whitish colour.
- Areas that do not show an even layer have to be sprayed again.
- Place the restoration in the center of the IPS e.max CAD Crystallization Tray.
- Conduct the combination firing using the stipulated firing parameters (Crystallization/Glaze).

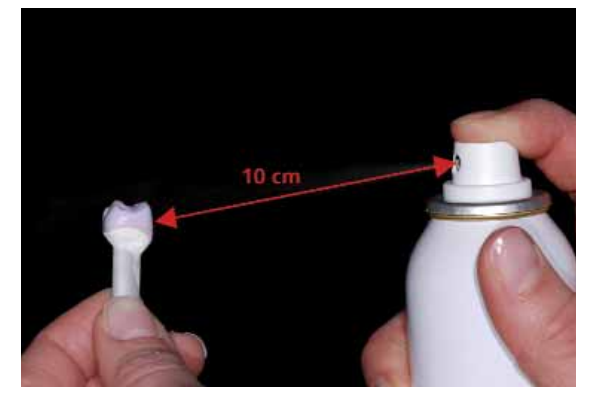

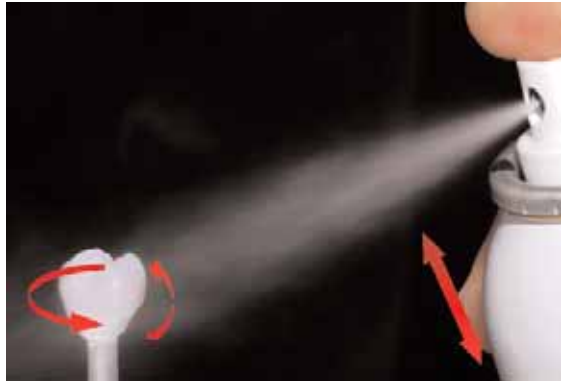

Hold the restoration by the IPS e.max CAD Crystallization Pin Samur CAD Spray the IPS e.max CAD Crystall./Glaze Spray directly on the unfired IPS e.max CAD Crystall./Shades and Stains. Spray the restoration from all sides rotating it.

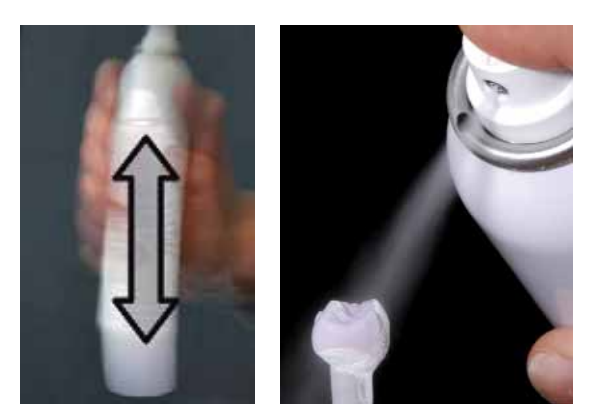

Shake the spray can well between individual bursts. Spray an even layer onto the restoration.

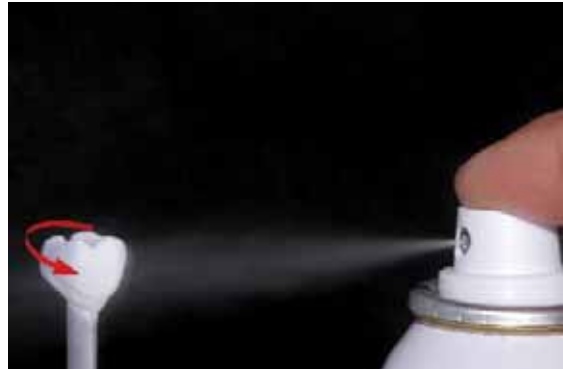

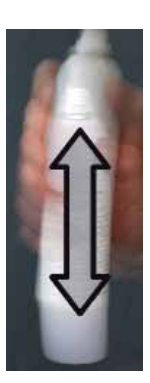

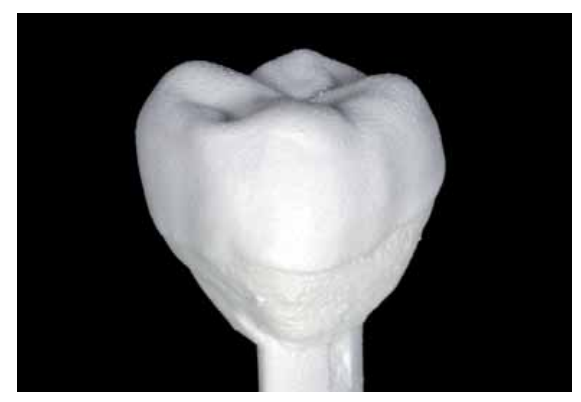

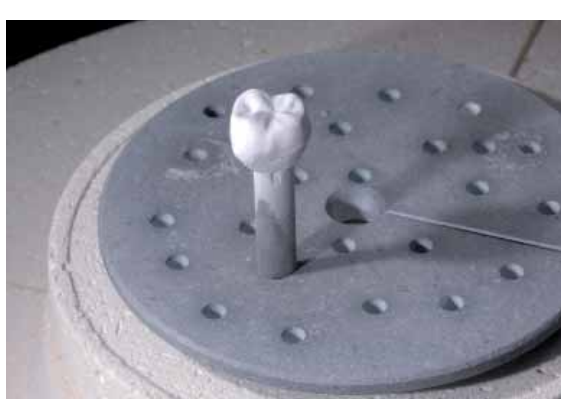

Allow the IPS e.max CAD Crystall./Glaze Spray to dry briefly until a whitish layer has formed. If required, spray the restoration again to achieve an even Glaze Spray layer on the IPS e.max CAD restoration.

Place the restoration on the IPS e.max CAD Crystallization Tray in the furnace and fire using the stipulated parameters.

Conduct the Combination firing (Crystallization/Glaze) in a furnace using the following parameters:

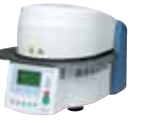

# **Firing parameters for the Combination firing Crystallization/Glaze**

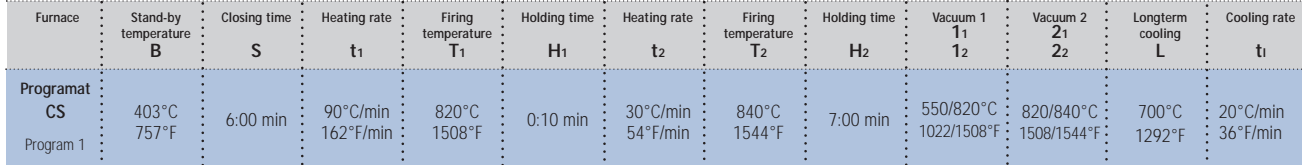

If additional characterizations or adjustments are required after crystallization, a corrective firing using IPS e.max CAD Crystall./Shades and Stains and Glaze can be conducted.

#### **Firing parameters for the Correction firing**

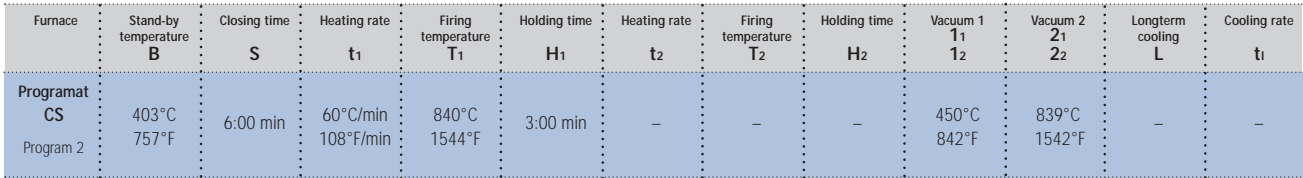

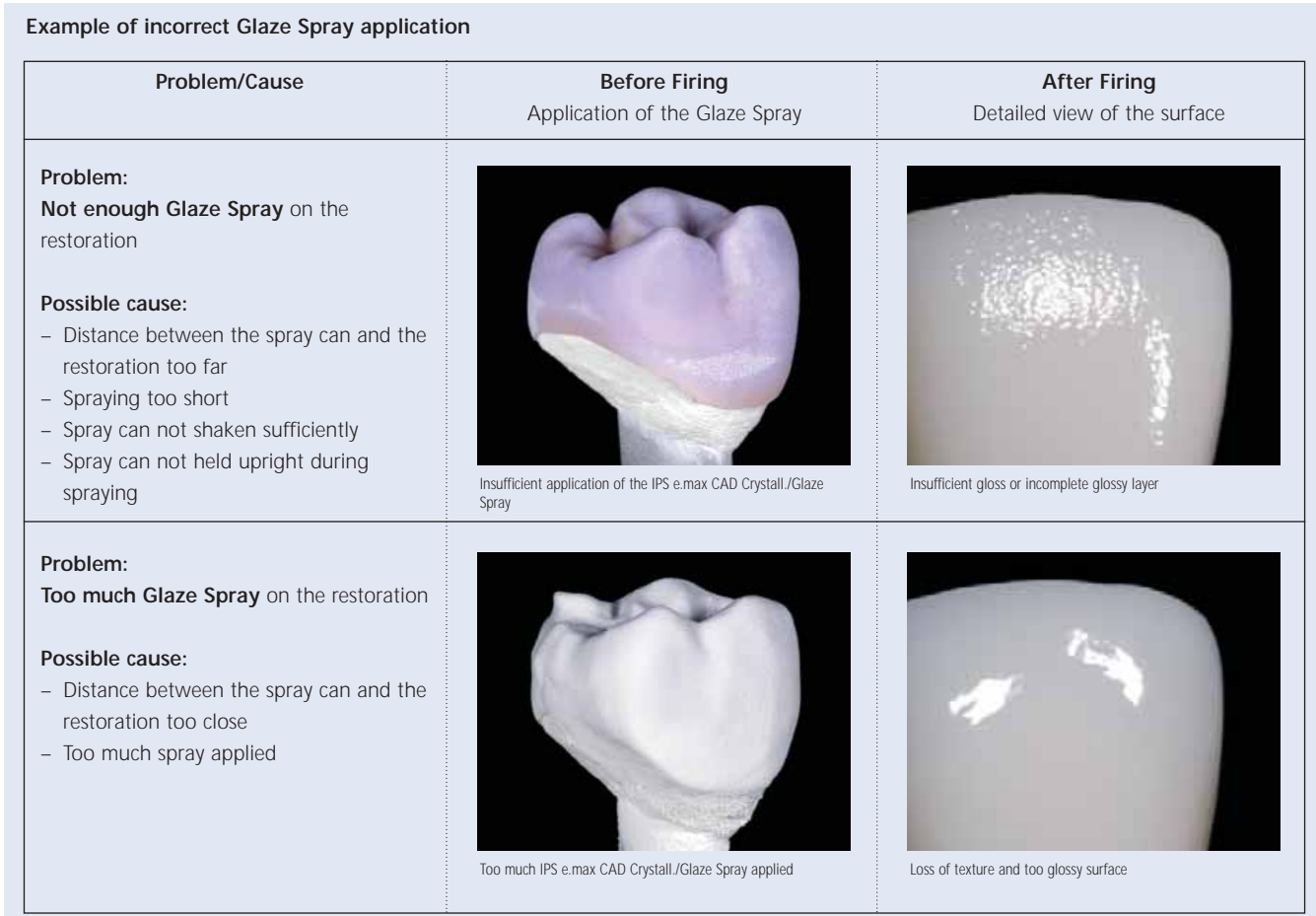

# **Optional**

# **Adjustments with IPS e.max CAD Crystall./Add-On**

For minor adjustments (e.g. proximal contact points), IPS e.max CAD Crystall./Add-On is available. The adjustments may be made both in the combination firing or in a separate corrective firing.

Processing:

- Mix IPS e.max CAD Crystall./Add-On with IPS e.max Crystall./Add-On to a creamy consistency.
- Make sure that the Add-On material is thoroughly mixed with the liquid so that an optimum firing result can be achieved.
- Apply the mixed Add-On material directly on the areas to be adjusted on the unfired Glaze Paste and/or Shades and Stains using a brush and fire.
- If the Glaze Spray is used, apply the Shades and Stains first. Subsequently, supplement the missing areas using Add-On. Apply the Glaze Spray immediately after the application of the Add-On and fire.

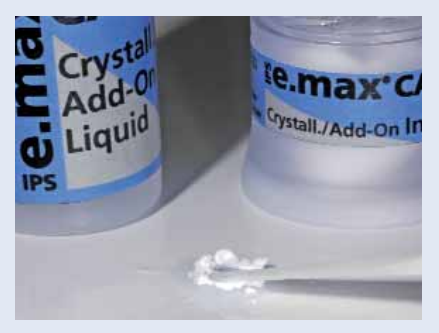

Mixing of IPS e.max CAD Crystall./Add-On with IPS e.max Crystall./Add-On Liquid to a ductile consistency.

**Firing parameters for the Correction firing** 

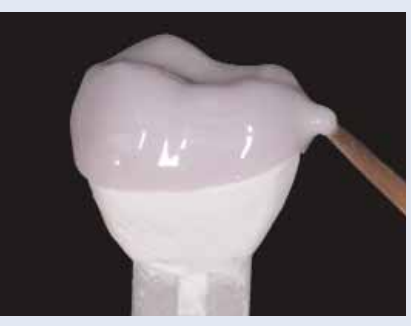

Application of the mixed Add-On material on the blue restoration before crystallization.

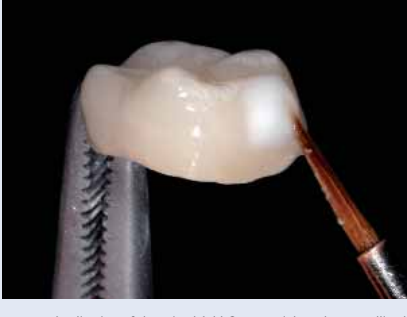

max'

Application of the mixed Add-On material on the crystallized restoration.

| **********************<br>Furnace | temperature | Closina time | Heating rate | Firing<br>temperature | Holding time<br>пı | Heatir | Firina | Holding time<br>H <sub>2</sub> | Vacuum 1    | Vacuum :<br>痴 |  |
|-----------------------------------|-------------|--------------|--------------|-----------------------|--------------------|--------|--------|--------------------------------|-------------|---------------|--|
| w                                 | .           |              |              | 840 U                 |                    |        |        | $\overline{\phantom{a}}$       | $642^\circ$ |               |  |

27

# **Preparing for cementation**

Once the IPS e.max CAD restoration has cooled to room temperature, proceed with the following steps:

- Remove the restoration from the hardened IPS Object Fix Putty / Flow.
- Remove any residue with ultrasound in a water bath and/or with steam
- Do **not** remove residue with Al2O3 or glass polishing beads.
- Finally, try-in the restoration before permanent cementation.
- Adjustments by grinding of the crystallized restoration are to be avoided whenever possible due to the high final strength of the material. Shape adjustments and occlusal/proximal contact points should have be carried out already in the blue state.
- If adjustments by grinding of the restoration are required, make sure that no overheating of the ceramic occurs.
- Use fine-grained diamonds (<60 µm) for finishing, followed by rubber polishers at low speed and limited pressure.
- Finally, polish the adjusted areas to a high gloss (e.g. using OptraFine).
- Thoroughly clean the restoration.

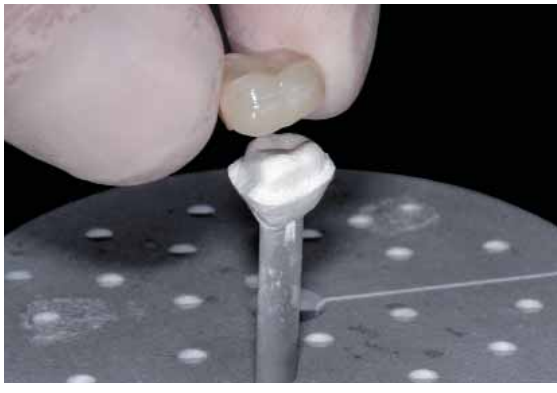

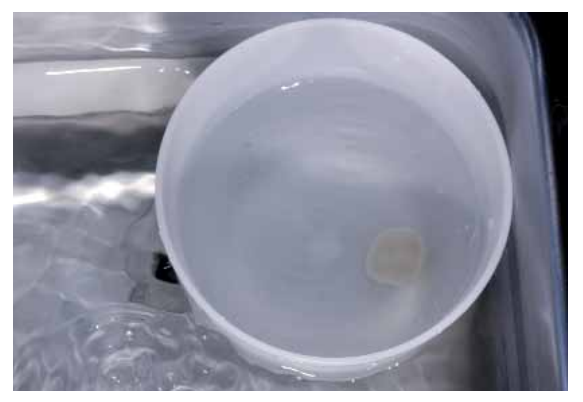

Remove the cool restoration from the hardened IPS Object Fix Putty or Flow. Remove residue with ultrasound in a water bath ..

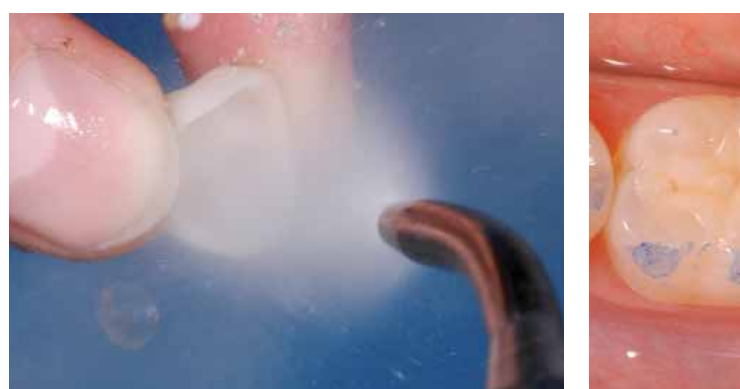

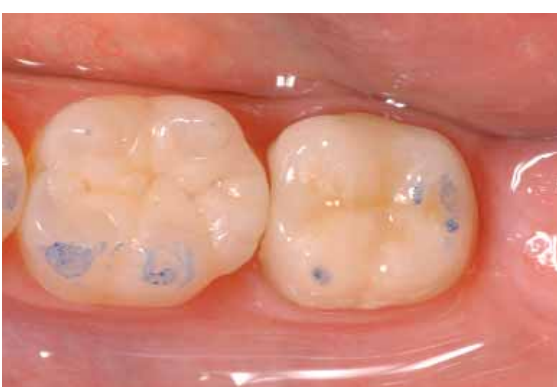

... or with steam. Final try-in before cementation

# **Etching and silanating**

Irrespective of the cementation method and material used, the IPS e.max CAD restoration is prepared as follows:

- Apply IPS Ceramic Etching Gel on the surface to be etched using a plastic spatula or disposable brush. Prevent the Etching Gel from contacting surfaces that do not have to be etched.
- Allow the IPS Ceramic Etching Gel to react for 20 seconds. A longer etching time does not result in enhanced bonding strength with the cementation material.
- After the reaction time, rinse off Etching Gel under running water into a cup (polyethylene, approx. 250 ml). For neutralization, please observe the Instructions for Use of the IPS Ceramic Etching Gel.
- Thoroughly dry the restoration.
- Apply Monobond-S on the etched surfaces and allow to react for 60 seconds.
- After the reaction time, dry the remaining residue with water- and oil-free air.

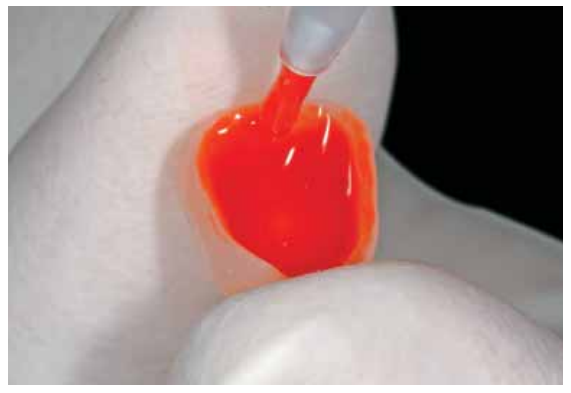

Etching of the IPS e.max CAD restoration for 20 seconds using IPS Ceramic Etching Gel Apply Monobond-S on the etched surface, let it react for 60 seconds and blow dry

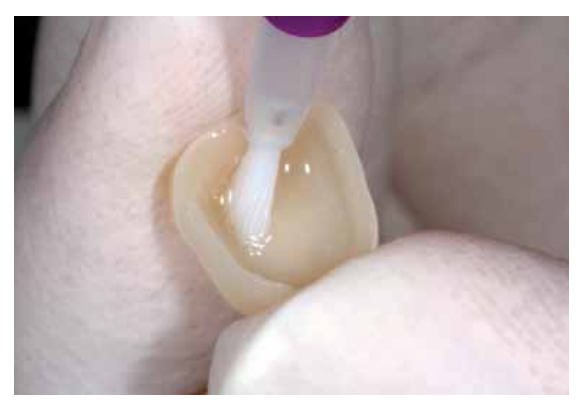

# **Cementation**

For the cementation of IPS e.max CAD restorations, you may choose from a selection of tried-and-tested adhesive luting composites and cements from the coordinated range of Ivoclar Vivadent products. The dual-curing self-adhesive Multilink Sprint luting composite is suitable for the cementation of IPS e.max CAD restorations. In contrast to traditional luting composites, it contains an acidic adhesive monomer (MDP), which generates self-adhesion on enamel and dentin so that the additional application of primers on the preparation is no longer required.

#### **Cementation of the IPS e.max CAD restoration using Multilink Sprint**

Procedure for the incorporation of IPS e.max CAD restorations using Multilink Sprint:

- Clean preparation, rinse with water, and dry with air.
- Attach a new automix cannula to the double-push syringe before the application of Multilink Sprint.
- Apply Multilink Sprint directly in the etched and silanated restoration.
- Seat the restoration and remove excess cement (see Multilink Sprint Instructions for Use for detailed processing steps).

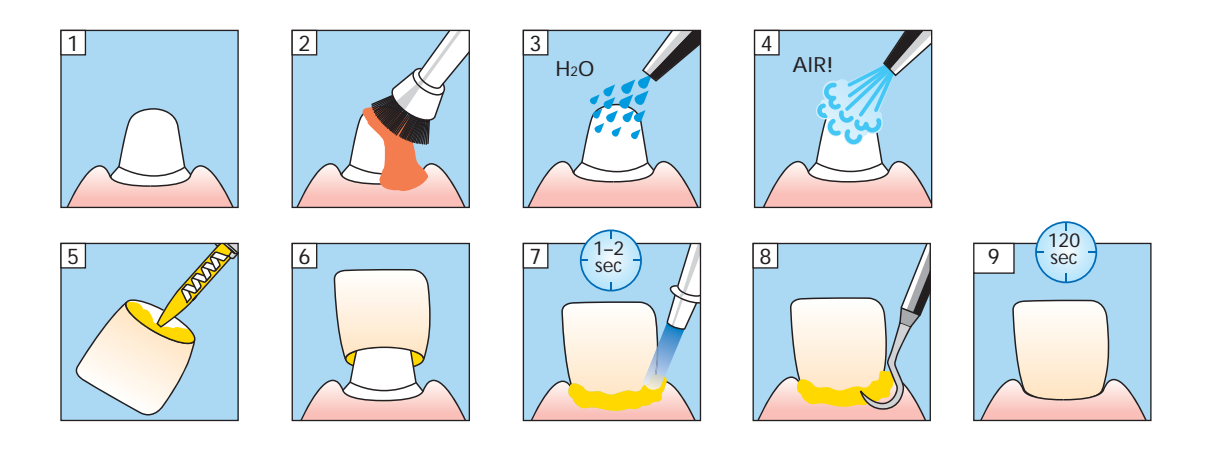

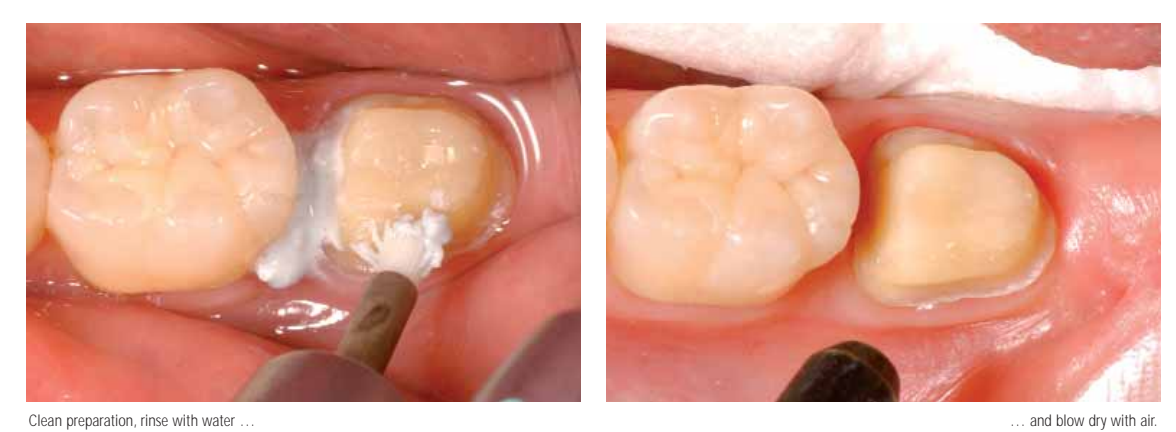

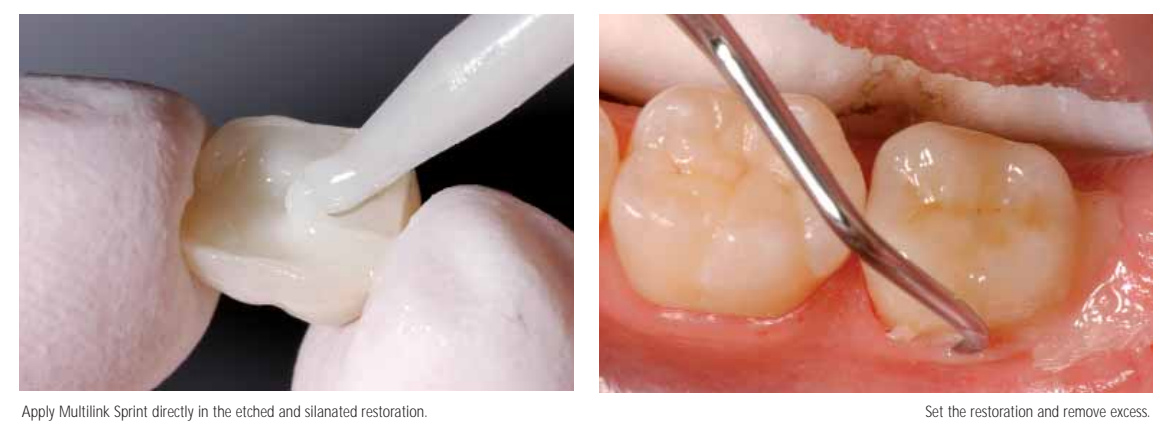

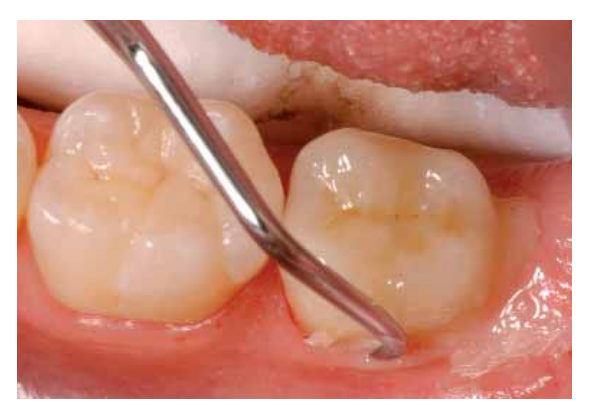

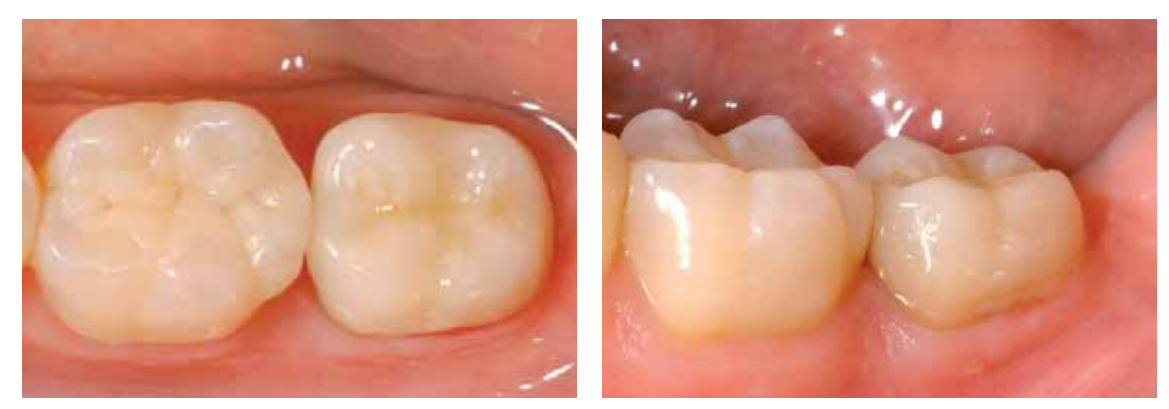

Completed IPS e.max CAD restoration in situ, occlusal and buccal view.

# **ge.max<sup>®</sup> CAD LT -CUT-BACK TECHNIQUE**

To fabricate highly aesthetic restorations, especially in the anterior region, the incisal and/or occlusal third may be veneered using the IPS e.max Ceram nano-fluorapatite glass-ceramic. The individual working steps are briefly described below. For a more detailed description of the materials involved, as well as the individual working steps, please refer to the IPS e.max CAD labside Instructions for Use.

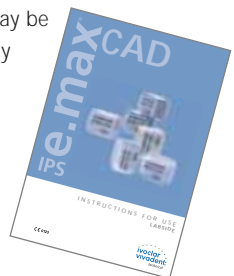

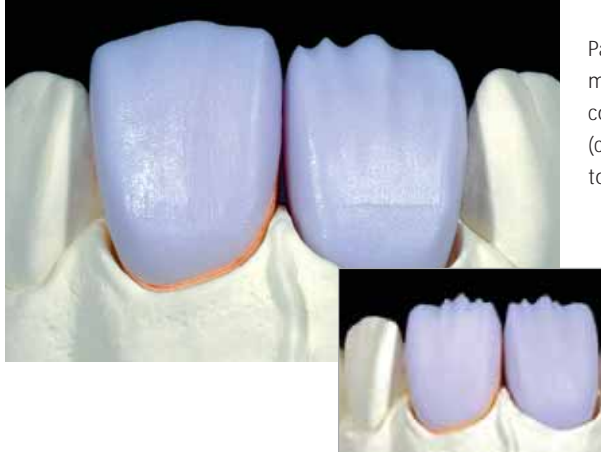

Partially reduced IPS e.max CAD restorations fitted on the model. The cut-back may be carried out by using a corresponding milling procedure in the CAD/CAM unit (crown on tooth 11) or by manual reduction (veneer on tooth 21) in the blue state.

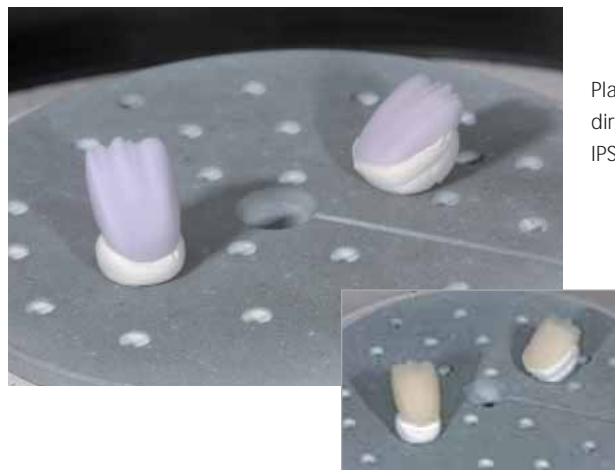

Place the partially reduced IPS e.max CAD restorations directly on the IPS e.max CAD Crystallization Tray using IPS Object Fix Putty or Flow.

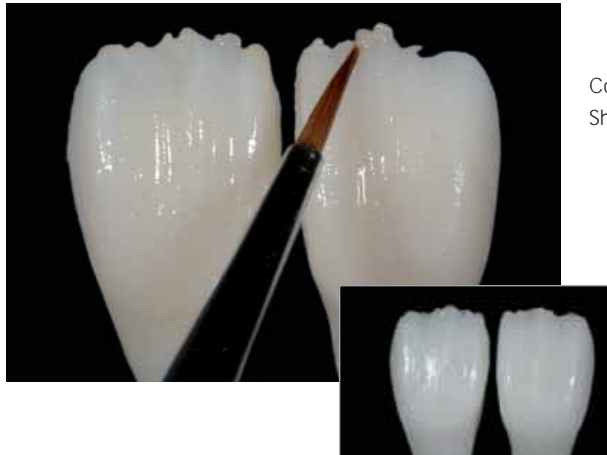

Conduct the wash firing using IPS e.max Ceram Glaze, Shades, and Essence.

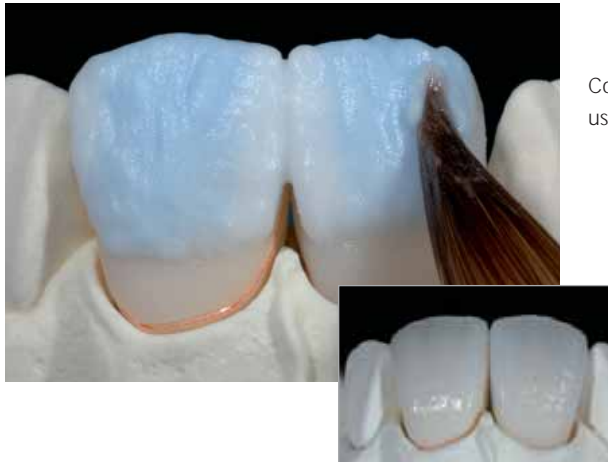

Completion of the anatomical shape of the reduced areas using IPS e.max Ceramic Incisal and Opal materials.

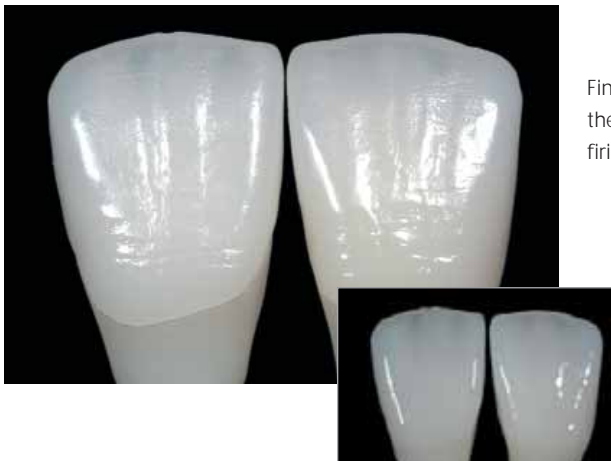

Finish the restoration using diamond finishers and work out the natural shape and surface. Finally, conduct the Glaze firing using IPS e.max Ceram Glaze.

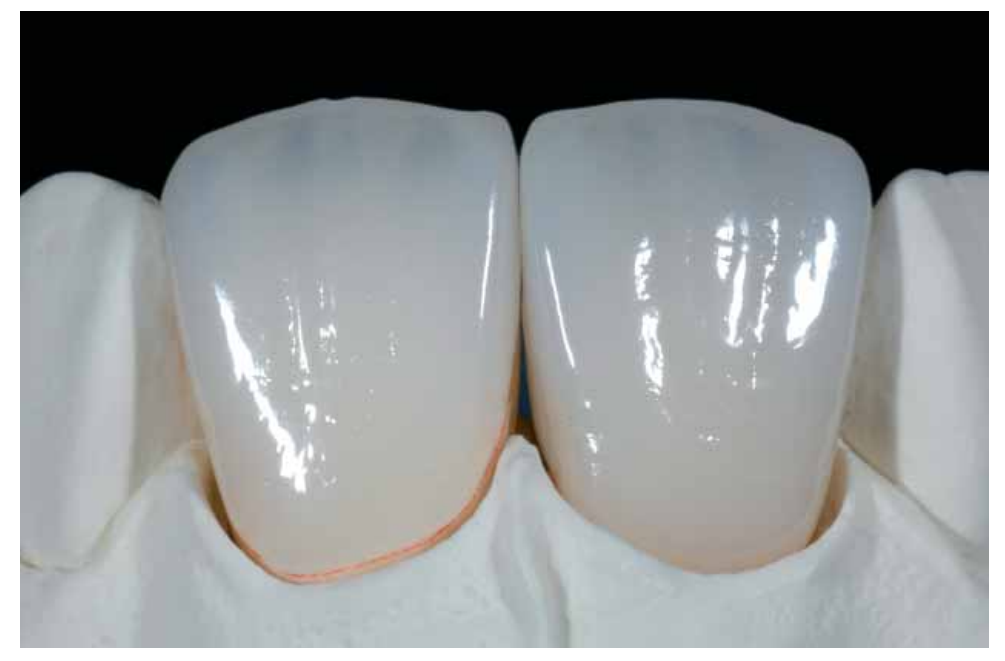

IPS e.max CAD restorations after Glaze firing (partially reduced and veneered with IPS e.max Ceram)

# **e.max® CAD** – GENERAL INFORMATION

# PREPARING FOR CEMENTATION

Conditioning of the ceramic surface in preparation for cementation is decisive for generating a sound bond between the luting material and the all-ceramic restoration.

The following steps must be observed:

- Glass-ceramics must **not** be blasted with Al2O3 or glass polishing beads.
- High-strength glass-ceramics are generally etched with hydrofluoric acid gel (IPS Ceramic Etching Gel)
- In order to further increase the bond strength (restoration/cementation material), silanize the surface with Monobond-S.

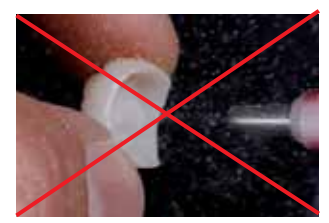

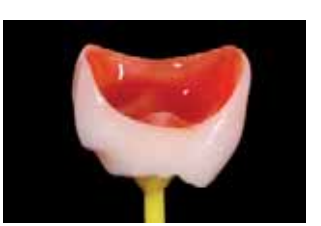

Do not blast IPS e.max CAD restorations **Etch for 20 sec. with IPS Ceramic Etching Gel Let react Monobond-S for 60 sec. and blow dry** 

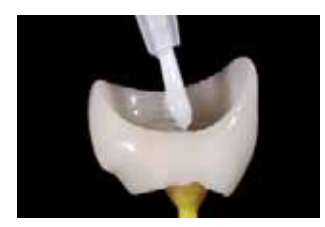

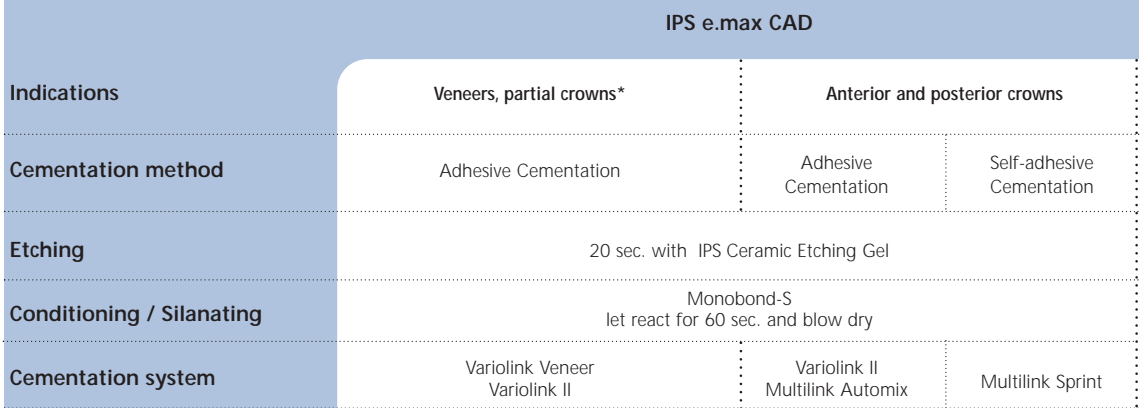

\*Partial crowns can also be cemented with Multilink Automix

For the cementation of IPS e.max CAD restorations, you may choose between the tried-and-tested luting composites of the coordinated assortment from Ivoclar Vivadent.

#### **Please observe the IPS Ceramic Etching Gel Instructions for Use.**

# CARE INSTRUCTIONS

# **Proxyt® – Professional care**

Like natural teeth, high-quality IPS e.max CAD restorations require regular professional care. This is not only beneficial to the health of the gingiva and teeth but also to the overall aesthetic appearance. You can care for valuable surfaces without abrasion using the pumice-free polishing paste Proxyt pink. The low RDA\* value = 7 gives you peace of mind of cleaning with a low-abrasion paste. Scientific investigations and longstanding practical experience confirm the gentle effect compared to other pastes.

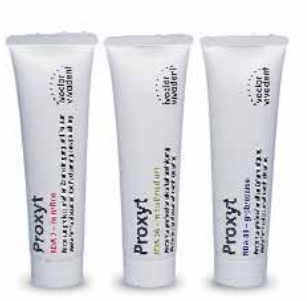

\*Relative Dentin Abrasion

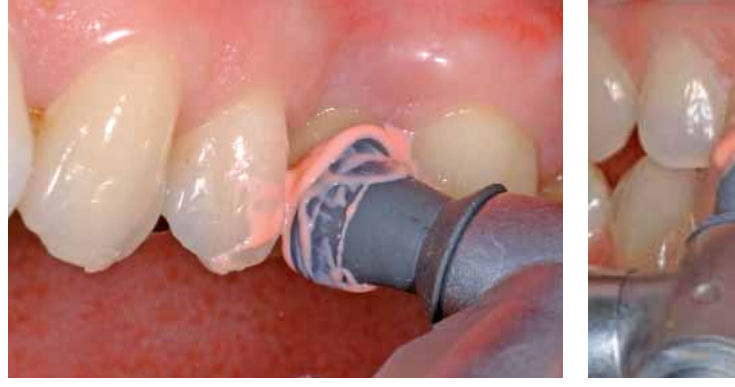

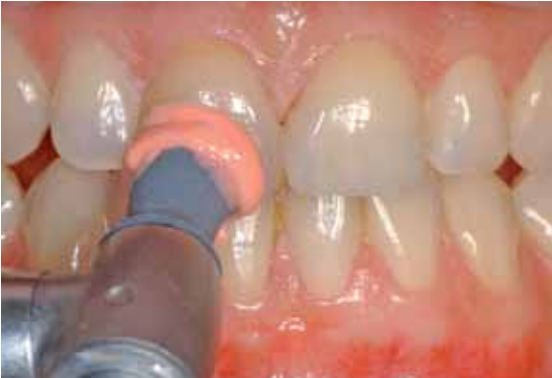

Application of Proxyt

# CRYSTALLIZATION/FIRING PARAMETERS

For the crystallization of IPS e.max CAD, the following aspects have to be observed:

- Conduct the crystallization in an Ivoclar Vivadent ceramic furnace (e.g. Programat CS, Programat P300) using the stipulated parameters.
- If other, non-tested ceramic furnaces are used, inquire from Ivoclar Vivadent regarding the compatibility with IPS e.max CAD.
- Basically, the following points apply:
	- Ceramic furnaces **without**
	- a function for controlled (long-term) cooling
	- a programming option for a two-stage firing process
	- vacuum function

# **cannot** be used.

- The ceramic furnace must be calibrated before the first crystallization procedure and then once every six months.
- Depending on the operating mode, more frequent calibration may be required. The instructions of the respective manufacturer must be observed.

# For **conducting the crystallization**, the following aspects have to be observed:

- Use only the IPS Object Fix Putty or Flow as an auxiliary firing paste to place the restoration directly on the IPS e.max CAD Crystallization Tray or the IPS e.max CAD Crystallization Pin.
- IPS e.max CAD restorations must not be placed directly, i.e. without auxiliary firing paste, on the IPS e.max CAD Crystallization Pin for crystallization.
- The cavity of the restoration must always be filled up to the restoration margins with IPS Object Fix Putty or Flow for crystallization.
- Use only the enclosed IPS e.max CAD Crystallization Tray and the respective IPS e.max CAD Crystallization Pins, since it stores the heat required for slow and above all tension-free cooling of the glass-ceramic.
- Always conduct the crystallization under vacuum.
- After the crystallization procedure, always allow the restoration to cool to room temperature before further processing.
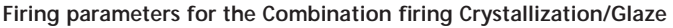

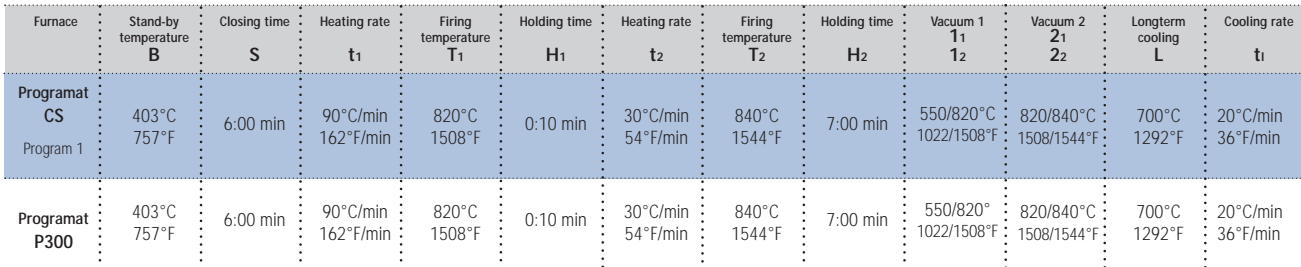

**Firing parameters for the Correction firing** 

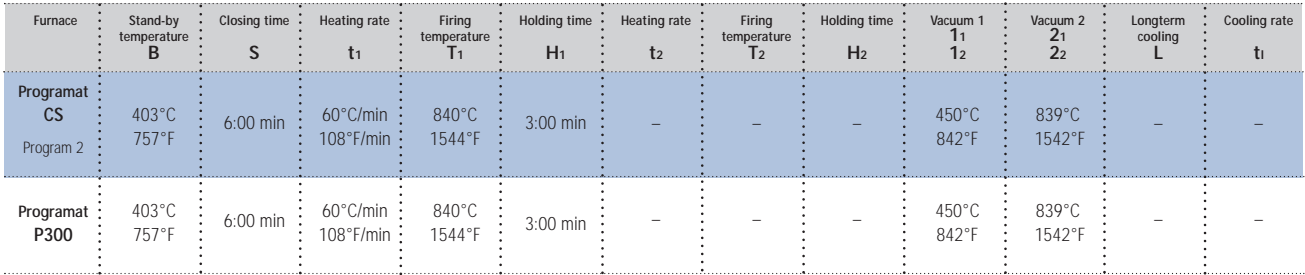

**– These firing parameters represent standard values. The temperatures indicated also apply to furnaces of older generations and/or to furnaces of other manufacturers. If one of these furnaces is used, however, the temperatures may deviate by ± 10 °C/18 °F.**

**– If a non-Ivoclar Vivadent furnace is used, temperature corrections may be necessary.**

**– Regional differences in the power supply or the operation of several electronic devices by means of the same circuit may render adjustments of the firing and press temperatures necessary.**

# Shade selection of the IPS e.max CAD LT Blocks **Shade selection of the IPS e.max CAD LT Blocks**

combination of the desired tooth shade and the actual shade of the preparation. The shades which are not available as blocks are achieved by characterization and/or intensifying the dentin shade. combination of the desired tooth shade and the actual shade of the preparation. The shades which are not available as blocks are achieved by characterization and/or intensifying the dentin shade. In order to determine the required ingot shade, both the desired tooth shade (A-D or Bleach BL) and the shade of the preparation (ND1-ND9) is determined. The selection of the block shade is a In order to determine the required ingot shade, both the desired tooth shade (A–D or Bleach BL) and the shade of the preparation (ND1–ND9) is determined. The selection of the block shade is a The recommendations are standard values and have to be adjusted by staining, if required. The recommendations are standard values and have to be adjusted by staining, if required.

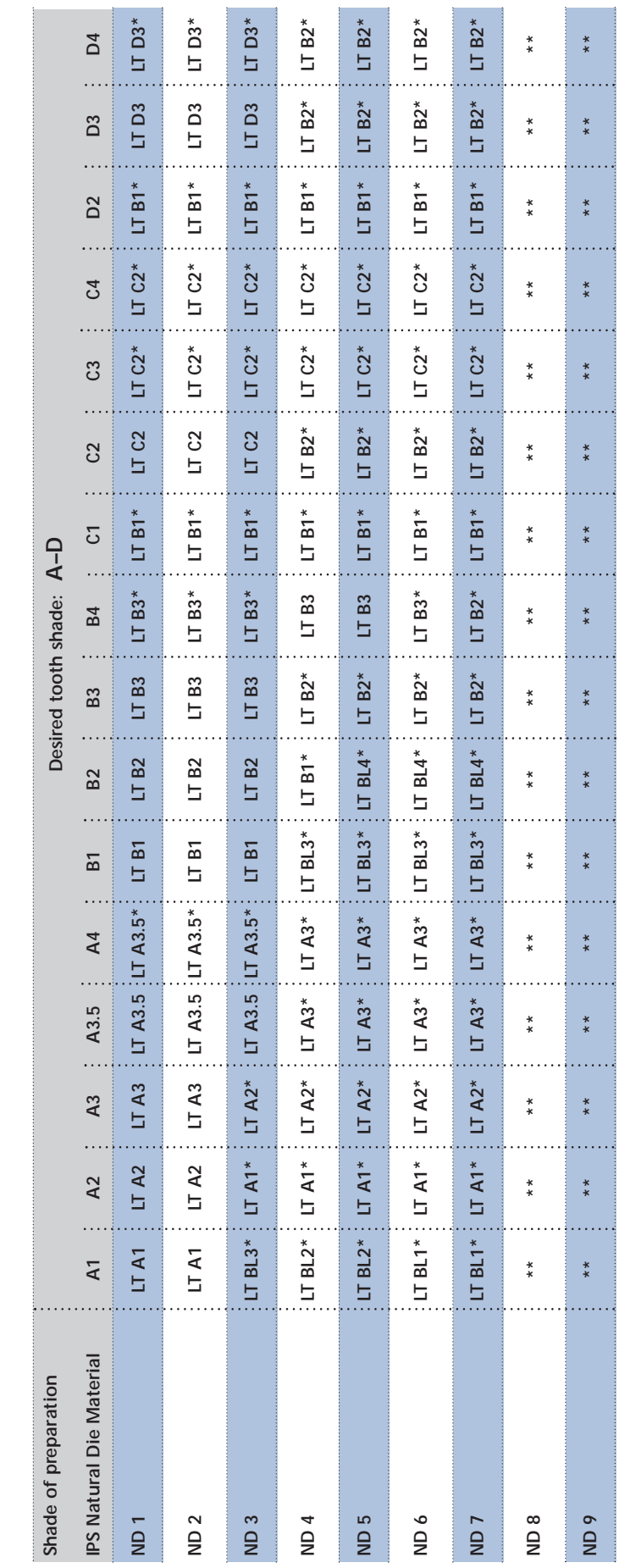

\* as a basis for the Staining Technique

\* as a basis for the Staining Technique<br>\*\* in order to achieve the desired tooth shade, the preparation has to be lightened \*\* in order to achieve the desired tooth shade, the preparation has to be lightened

# COMBINATION TABLES

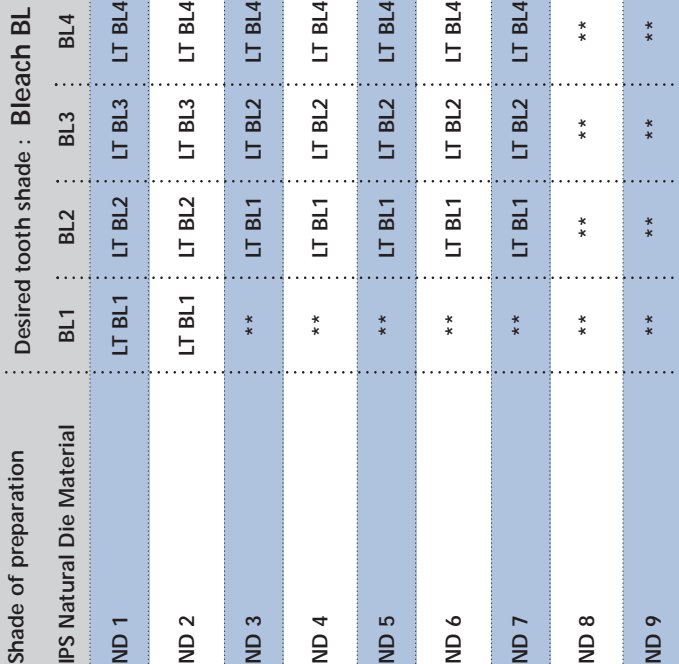

\*\* in order to achieve the desired tooth shade, the preparation has to be lightened \*\* in order to achieve the desired tooth shade, the preparation has to be lightened 

# Characterizations - IPS e.max CAD Crystall./Shades and Stains on IPS e.max CAD LT **Characterizations – IPS e.max CAD Crystall./Shades and Stains on IPS e.max CAD LT**

Individual characterizations and shade adjustments of IPS e.max CAD LT restorations are achieved with IPS e.max CAD Crystall./Shades and IPS e.max CAD Crystall./Stains. Individual characterizations and shade adjustments of IPS e.max CAD LT restorations are achieved with IPS e.max CAD Crystall./Shades and IPS e.max CAD Crystall./Stains.

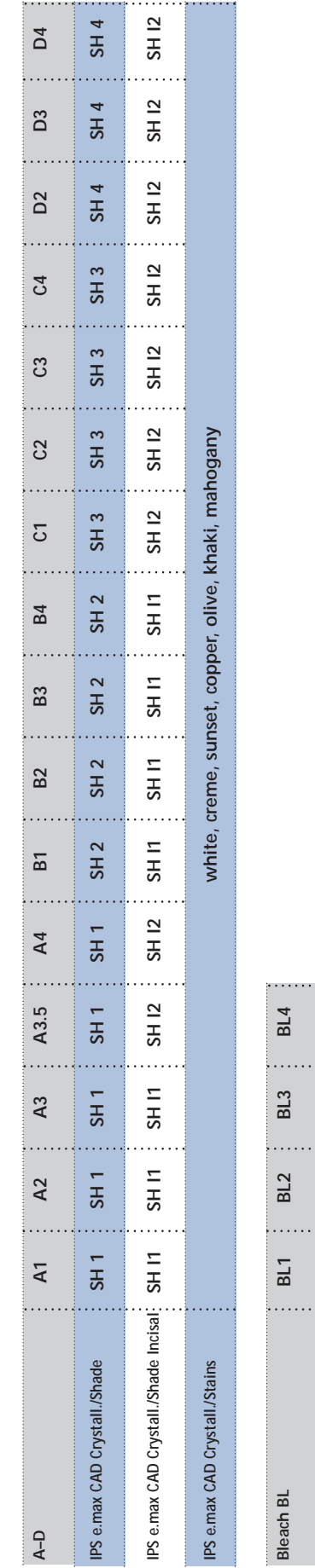

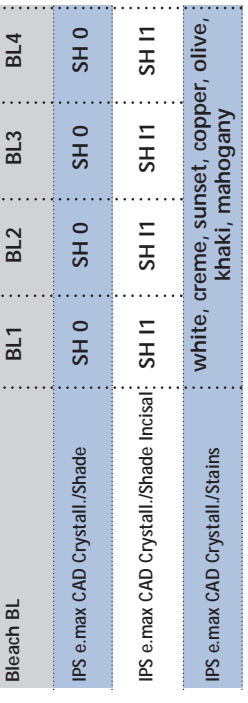

# QUESTIONS AND ANSWERS

# **Which type of plaster should be used to fabricate the models?**

*The instructions of the manufacturer of the CAD/CAM system in use should be observed in the fabrication of the models. The following basic rule applies: Depending on the CAD/CAM system and equipment, special plasters may have to be used for the fabrication of models and dies to ensure the quality of the scan. If a special scanning plaster is unavailable, models and dies can be fabricated with high-strength stone, which is sprayed with IPS Contrast Spray Chairside or IPS Contrast Spray Labside immediately before the scanning procedure.* 

# **What kind of preparation requirements must the die demonstrate in order to produce accurately fitting restorations?**

*The traditional preparation guidelines for allceramic restorations apply to IPS e.max CAD. The thickness of the incisal edge of prepared anterior teeth (upper and lower) requires special attention. The prepared incisal edge should be at least as thick as the diameter of the bur used in the cavity. The corresponding instructions of the manufacturer regarding the dimensions of the grinding instruments must be observed during preparation.* 

**Can an incisal edge, which has become too thin during preparation, be adjusted prior to scanning to avoid complicating the try-in procedure after machining?**

*In cases such as these, we recommend blocking out the incisal edge of the prepared die until the thickness matches that of the bur.*

# **Should manual adjustments with grinding instruments be done before or after crystallization?**

*All grinding adjustments of milled IPS e.max CAD restorations should be made in the precrystallized (blue) state. It is important to note that the framework in its precrystallized state should be ground only with suitable grinding instruments at low rpms and light pressure to prevent chipping, particularly at the margins.* 

**Can machined IPS e.max CAD restorations in the pre-crystallized (blue) state be completely finished and then crystallized and veneered?**

*Milled IPS e.max CAD restorations can be tried in on the die and all areas fully finished in the precrystallized (blue) state. Special attention must be paid to the restoration margins in this state. The margins should be created in relation to the preparation and the thickness of the restoration. Margins that are too thin are not suitable for crystallization, as these areas are rounded during this process and therefore shortened. In these cases, the margins should be thinned out after the crystallization process.*

# **Do IPS e.max CAD restorations shrink during crystallization?**

*During the crystallization process, the microstructure becomes transformed and densification of 0.2% takes place. The milling software takes this densification factor into account. Therefore, the milled IPS e.max CAD restorations demonstrate precision fit after cyrstallization.* 

# **Why does the auxiliary firing paste IPS Object Fix Putty or Flow have to be used during the cyrstallization process?**

*The auxiliary firing paste ideally supports the restorations fabricated of IPS e.max CAD during crystallization, which ensures that the restorations demonstrate optimum accurate of fit. Furthermore, the auxiliary firing paste thoroughly secures the restoration on the IPS e.max CAD Crystallization Pin during staining and glazing.*

# **Can firing pastes other than IPS Object Fix Putty or Flow be used in the crystallization process?**

*IPS Object Fix Putty or Flow has been specially developed for the crystallization of IPS e.max CAD restorations. The expansion behaviour has been optimally coordinated with IPS e.max CAD. In other words, the consistency before and after the crystallization allows the paste to be easily applied and cleanly removed. Other pastes must not be used as they are not easy to remove. Destructive blasting with Al2O3 or glass polishing beads is necessary to remove these pastes. Furthermore, other pastes may damage glass-ceramic surfaces because of their compositions.*

# **How can the restoration be filled with IPS Object Fix Putty?**

*IPS Object Fix Putty can be filled into the inner aspect of the restoration with the help of a plastic spatula (e.g. Optra®Sculpt). Furthermore, a small amount of IPS Object Fix Putty may be rolled between the fingers and then pressed into the restoration. IPS Object Fix Putty excess, forced out when the IPS e.max CAD Crystallization Pin is pressed into the Putty, can also be adapted with a plastic spatula or the fingers. Always make sure, however, that the outer surface of the restoration is not contaminated with IPS Object Fix.*

**How are contaminations with IPS Object Fix Putty or Flow on the outer surface of the restorations best removed before crystallization?**

*A (short-hair) brush or cotton swab dampened with water can be used for cleaning. It must be made sure that any residue has been removed before Shades, Stains or Glaze are applied in order to prevent the residue from being burned in.*

# **Can other firing trays, e.g. "honeycomb" trays, be used for the crystallization of IPS e.max CAD?**

*No other firing trays should be used. The IPS e.max CAD Crystallization Tray contained in the assortment stores the heat necessary for a slow and above all tension-free cooling of the glass-ceramic. Firing trays, eg "honeycomb" trays, cannot store heat and therefore cool down too quickly, creating tension in the ceramic.*

# **Can furnaces other than those from Ivoclar Vivadent be used to crystallize IPS e.max CAD restorations?**

*The crystallization of IPS e.max CAD is specially coordinated with the Ivoclar Vivadent ceramic furnaces (eg Programat CS, P300). If you would like to use other, untested ceramic furnaces, please consult Ivoclar Vivadent about their compatibility with IPS e.max CAD. It is important to note that not any ceramic furnace can be used for crystallization. Ceramic furnaces that do not feature a controlled long-term cooling mode or vacuum cannot be used for this purpose.*

# **Can the crystallization quality of IPS e.max CAD restorations be controlled?**

*Optical checks can be conducted with the help of the accompanying material shade guide. If the shade and opacity are comparable to that of the material shade guide, the crystallization process has been carried out successfully. The colours must always be compared on a neutral background in incident light. If the colour and opacity of the restorations are different from the shade guide, eg too translucent, a new restoration must be milled. Crystallization cannot be repeated.*

**Can IPS Empress Universal Shades, Stains and Glaze be used on IPS e.max CAD?**

*IPS Empress Universal Shades, Stains and Glaze have been specially developed for the IPS Empress System. They cannot be used with IPS e.max products.*

**Can IPS e.max CAD frameworks be blasted with Al2O3 or glass polishing beads before they are veneered or after their completion (on the cavity side)?**

*IPS e.max CAD restorations must not be blasted with Al2O3 or glass polishing beads before veneering and placement, as this would damage the ceramic surface and reduce the strength.*

# **How must the internal (bonding) surface of IPS e.max CAD restorations be conditioned before cementation?**

*The internal (bonding) surfaces of IPS e.max CAD restorations must always be etched with hydrofluoric acid etching gel (IPS Ceramic Etching Gel) for 20 seconds, irrespective of whether they are cemented with adhesive, self-adhesive or conventional methods. The resulting retentive pattern enables an enhanced bond both with adhesives and self-adhesives, as well as conventional bonding agents. After etching, the glass-ceramics are silanated using Monobond-S when adhesive or self-adhesive cementation is used. With conventional cementation, silanating is not necessary.*

# Ivoclar Vivadent – worldwide

**Ivoclar Vivadent AG**

Bendererstrasse 2 FL-9494 Schaan Liechtenstein Tel. +423 235 35 35 Fax +423 235 33 60 www.ivoclarvivadent.com

**Ivoclar Vivadent Pty. Ltd.**

1 – 5 Overseas Drive P.O. Box 367 Noble Park, Vic. 3174 Australia Tel. +61 3 979 595 99 Fax +61 3 979 596 45 www.ivoclarvivadent.com.au

#### **Ivoclar Vivadent GmbH**

Bremschlstr. 16 Postfach 223 A-6706 Bürs Austria Tel. +43 5552 624 49 Fax +43 5552 675 15 www.ivoclarvivadent.com

#### **Ivoclar Vivadent Ltda.**

Rua Geraldo Flausino Gomes, 78 – 6.º andar Cjs. 61/62 Bairro: Brooklin Novo CEP: 04575-060 São Paulo – SP Brazil Tel. +5511 5102 2020 Fax. +5511 5102 4704 www.ivoclarvivadent.com

# **Ivoclar Vivadent Inc.**

2785 Skymark Avenue, Unit 1 Mississauga Ontario L4W 4Y3 Canada Tel. +1 905 238 5700 Fax +1 905 238 5711 www.ivoclarvivadent.us.com

**Ivoclar Vivadent Marketing Ltd.** Rm 603 Kuen Yang International Business Plaza No. 798 Zhao Jia Bang Road Shanghai 200030 China Tel. +86 21 5456 0776 Fax. +86 21 6445 1561 www.ivoclarvivadent.com

#### **Ivoclar Vivadent Marketing Ltd.** Calle 134 No. 7-B-83, Of. 520 Bogotá Colombia

Tel. +57 1 627 33 99 Fax +57 1 633 16 63 www.ivoclarvivadent.com

#### **Ivoclar Vivadent SAS** B.P. 118

F-74410 Saint-Jorioz France Tel. +33 450 88 64 00 Fax +33 450 68 91 52 www.ivoclarvivadent.fr

#### **Ivoclar Vivadent GmbH**  Dr. Adolf-Schneider-Str. 2 D-73479 Ellwangen, Jagst Germany

Tel. +49 (0) 79 61 / 8 89-0 Fax +49 (0) 79 61 / 63 26 www.ivoclarvivadent.de

#### **Ivoclar Vivadent Marketing Ltd**

114, Janki Centre Shah Industrial Estate Veera Desai Road, Andheri (West) Mumbai 400 053 India Tel. +91 (22) 673 0302 Fax. +91 (22) 673 0301 www.ivoclarvivadent.firm.in **Ivoclar Vivadent s.r.l. & C. s.a.s** Via Gustav Flora, 32 39025 Naturno (BZ) Italy Tel. +39 0473 67 01 11 Fax +39 0473 66 77 80 www.ivoclarvivadent.it

**Ivoclar Vivadent S.A. de C.V.** Av. Mazatlán No. 61, Piso 2 Col. Condesa 06170 México, D.F. Mexico Tel. +52 (55) 5062-1000 Fax +52 (55) 5062-1029 www.ivoclarvivadent.com.mx

**Ivoclar Vivadent Ltd** 12 Omega St, Albany PO Box 5243 Wellesley St Auckland, New Zealand Tel. +64 9 914 9999 Fax +64 9 630 61 48 www.ivoclarvivadent.co.nz

**Ivoclar Vivadent Polska Sp. z.o.o.** ul. Jana Pawla II 78 PL-01-501 Warszawa Poland Tel. +48 22 635 54 96 Fax +48 22 635 54 69 www.ivoclarvivadent.pl

**Ivoclar Vivadent Marketing Ltd.** 180 Paya Lebar Road # 07-03 Yi Guang Building Singapore 409032 Tel. 65-68469183 Fax 65-68469192

**Ivoclar Vivadent S.A.** c/Emilio Muñoz, 15 Esquina c/Albarracín E-28037 Madrid Spain Tel. + 34 91 375 78 20 Fax + 34 91 375 78 38 www.ivoclarvivadent.com

**Ivoclar Vivadent AB** Dalvägen 14 S-169 56 Solna

Sweden Tel. +46 8 514 93 943 Fax +46 8 514 93 940 www.ivoclarvivadent.se

**Ivoclar Vivadent UK Limited** Ground Floor Compass Building Feldspar Close Warrens Business Park Enderby Leicester LE19 4SE United Kingdom Tel. +44 116 284 78 80 Fax +44 116 284 78 81 www.ivoclarvivadent.co.uk

**Ivoclar Vivadent, Inc.** 175 Pineview Drive Amherst, N.Y. 14228 USA Tel. +1 800 533 6825 Fax +1 716 691 2285 www.ivoclarvivadent.us.com

**Date information prepared: 04/2007**

ation: US Federal law restricts the sale of this device by or on the order of a licensed dentist.

These materials have been developed solely for use in dentistry. Processing should be carried out strictly<br>according to the Instructions for Use. Liability cannot be accepted for damages resulting from failure to<br>observe t

Printed in Liechtenstein © Ivoclar Vivadent AG, Schaan / Liechtenstein 607637/0507/e/BVD

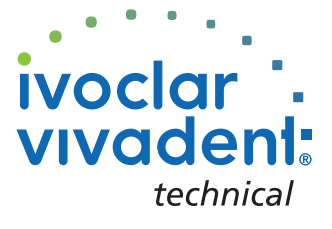

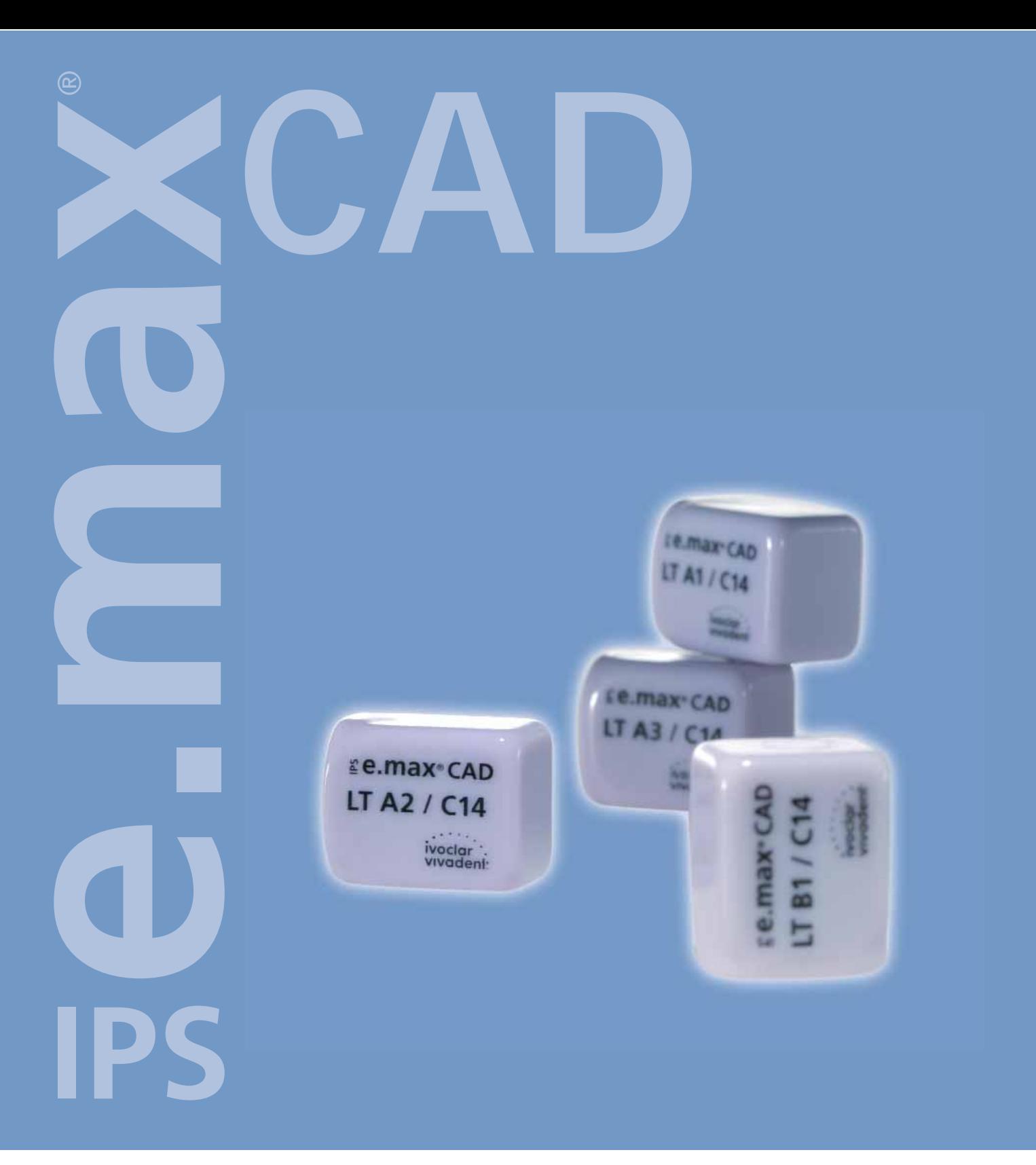

# VERARBEITUNGSANLEITUNG **CHAIRSIDE**

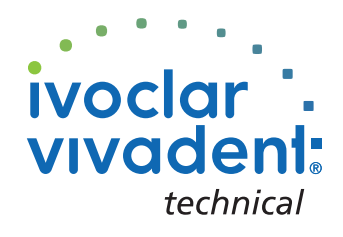

# INHALTSVERZEICHNIS

3 **IPS e.max System – all you need**

4 **IPS e.max CAD – Produkt Informationen** Material Anwendungen Zusammensetzung Blockkonzept Produktübersicht für CEREC® Präparationsrichtlinien und Mindeststärken

# 10 **IPS e.max CAD – Übersicht Behandlungsablauf**

Behandlungsablauf Farbnahme Intraorale Aufnahme Schleifen Vorbereitung zur Kristallisation Charakterisieren / Glasur / Korrekturen Kombinationsbrand Vorbereitung zur Befestigung Befestigung

# 16 **IPS e.max CAD LT – Maltechnik**

Präparation Ausarbeitung Vorbereitung der Restauration zum Kombinationsbrand Kombinationsbrand (Kristallisation / Glanz) Vorbereitung zur Befestigung Ätzung und Silanisierung Eingliederung

32 **IPS e.max CAD LT – Cut-Back Technik** 

34 **IPS e.max CAD – Allgemeine Informationen** Vorbereitung zum Befestigen Pflegehinweise Kristallisations-/Brennparameter Kombinationstabelle Fragen und Antworten

# **E.max® System –**<br>ALL YOU NEED

Mit dem Kauf von IPS e.max wählen Sie mehr als nur ein Vollkeramik-System. Sie entscheiden sich für grenzenloses Vollkeramikvergnügen. IPS e.max umfasst hochästhetische und hochfeste Materialien für die PRESS- als auch die CAD/CAM Technologie.

Die IPS e.max Produkte sind einzig in ihrer Art. Sie bestechen durch ihre überzeugenden Materialeigenschaften ebenso wie durch einzigartige Möglichkeiten und individuelle Flexibilität – und sie führen zu Resultaten mit maximaler Ausstrahlung.

Mit IPS e.max CAD steht erstmals eine hochfeste, hochästhetische Glaskeramik zur Verfügung, mit der Sie die Möglichkeiten von Chairside CAD/CAM optimal ausschöpfen können. Hauptanwendungsgebiet sind Vollkronen, die anschliessend adhäsiv oder selbstadhäsiv befestigt werden.

Durch die anderen Komponenten des IPS e.max System sind Sie nun zudem in der Lage, chairside hergestellte Restaurationen ideal mit laborgefertigten Restaurationen zu kombinieren und somit Ihre Patienten vollumfänglich mit IPS e.max zu versorgen. Diese Kombination ermöglicht Ihnen, das gesamte Spektrum moderner Vollkeramik von Glaskeramik bis Zirkoniumoxid voll auszuschöpfen und so Ihren Patienten Restaurationen mit einem Maximum an persönlicher Ausstrahlung und individueller Natürlichkeit zu bieten.

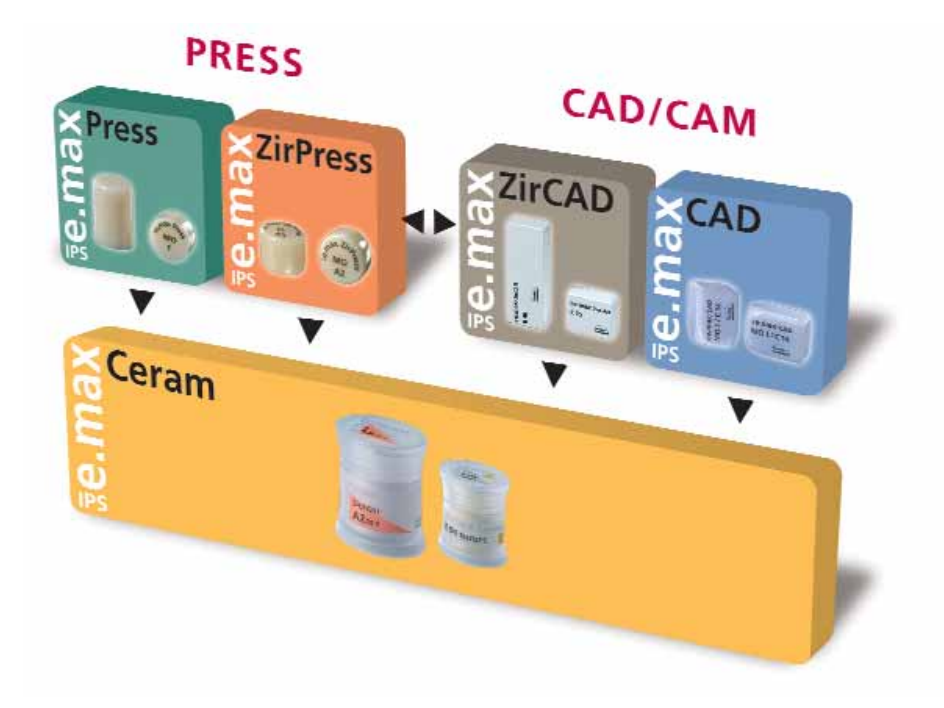

# **e.max® CAD** – PRODUKT INFORMATIONEN **IPS**

# MATERIAL

IPS e.max CAD ist ein Lithiumdisilikat-Glaskeramik-Block für die CAD/CAM Technologie. Er wird mittels eines innovativen Prozesses hergestellt, der zu einer beeindruckenden Homogenität des Materials führt.

Der Block lässt sich im vorkristallisierten ("blauen") Zustand sehr einfach in einem CAD/CAM Gerät bearbeiten. Die für die vorkristallisierten IPS e.max CAD Blocks charakteristische und auffallende Farbe geht von weisslich über blau bis zu blau-grau. Diese Farbe ist bedingt durch die Zusammensetzung und das Gefüge der Glaskeramik. Die Festigkeit des Materials beträgt in diesem Zustand 150 MPa und ist somit vergleichbar mit anderen zur Zeit am Markt erhältlichen Glaskeramikblocks. Nach dem Schleifen des IPS e.max CAD Blocks erfolgt die Kristallisation der Restauration in einem Ivoclar Vivadent Keramikbrennofen (z.B. Programat® CS oder P300). Der ca. 25minütige, einfach durchzuführende Kristallisationsprozess läuft anders als bei einigen anderen CAD/CAM Keramiken ohne grosse Schrumpfung bzw. aufwändige Infiltrationsprozesse ab. Die Kristallisation bei 840 °C führt zu einer Gefügeumwandlung, wobei kontrolliert Lithiumdisilikat-Kristalle wachsen. Die hiermit verbundene Verdichtung um 0,2 % ist in der jeweiligen CAD-Software hinterlegt und wird beim Schleifprozess berücksichtigt. Durch die Gefügeumwandlung werden physikalische Kennwerte wie 360 MPa Festigkeit und entsprechende optische Eigenschaften erreicht. Die IPS e.max CAD LT Blocks verfügen über eine natürliche Helligkeit. Durch die Transluzenz und die Farbenvielfalt ist es problemlos möglich vollanatomische Restaurationen aus dieser Glaskeramik herzustellen.

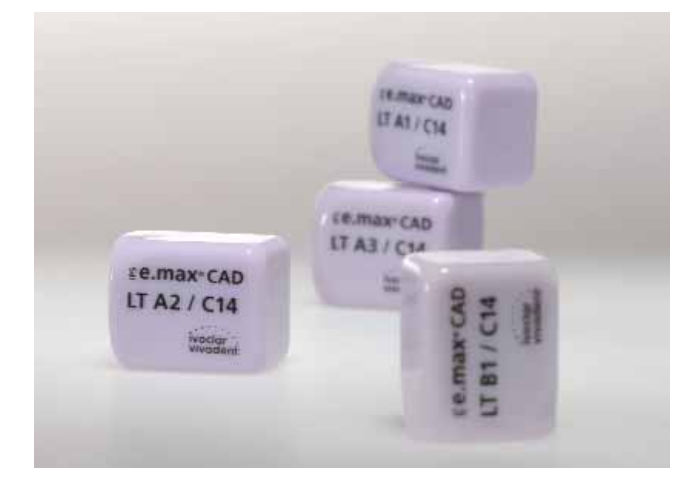

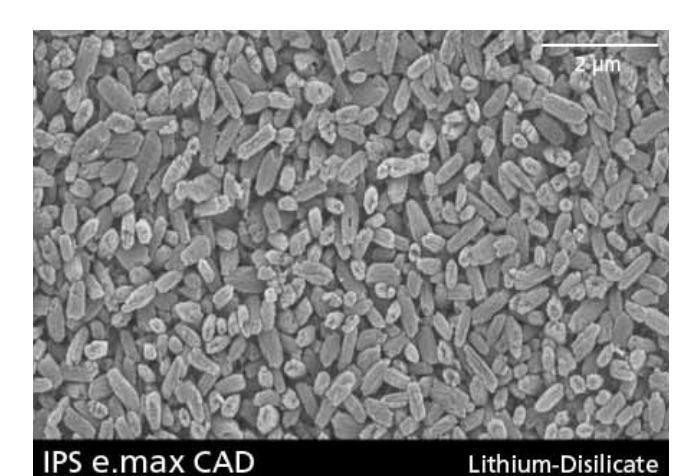

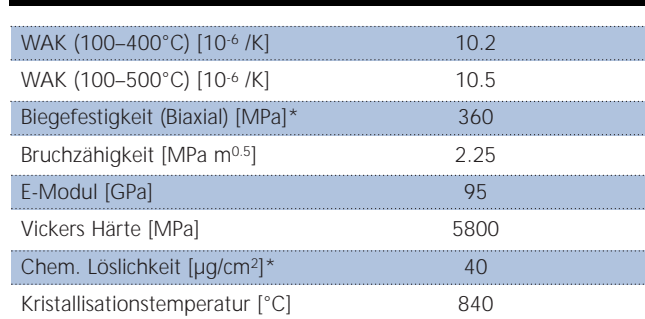

\*nach ISO 6872

# ANWENDUNGEN

# **Indikationen**

- Veneers
- Teilkronen
- Kronen im Frontzahn- und Seitenzahnbereich

# **Kontraindikationen**

- Vollverblendung von Molarenkronen
- Sehr tiefe subgingivale Präparationen
- Patienten mit stark reduziertem Restgebiss
- Bruxismus

# **Wichtige Verarbeitungseinschränkungen**

Bei Nichteinhaltung folgender Hinweise kann ein erfolgreiches Arbeiten mit IPS e.max CAD nicht gewährleistet werden:

- Unterschreitung der notwendigen Mindeststärken
- Schleifen der Blocks in einem nicht kompatiblen CAD/CAM-System
- Kristallisation in einem nicht kalibrierten Keramikbrennofen
- Kristallisation in einem nicht freigegebenen bzw. empfohlenen Keramikbrennofen
- Kristallisation in einem Hochtemperaturofen (z.B. Sintramat)
- Verwendung der IPS e.max CAD Crystall./Shades, Stains, Glaze und Add-On auf anderen Dentalkeramiken
- Keine Vermischung der IPS e.max CAD Crystall./Glaze, Shades und Stains mit anderen Dentalkeramiken (z.B. IPS e.max Ceram Glaze, Stains und Essence)
- Beschichten von IPS e.max CAD mit anderen Dentalkeramiken

# **Nebenwirkungen**

Bei bekannter Allergie auf einen der Inhaltsstoffe sollte auf eine Verwendung von IPS e.max CAD Restaurationen verzichtet werden.

# ZUSAMMENSETZUNG

**– IPS e.max CAD Blocks** 

Inhaltsstoffe:  $SiO<sub>2</sub>$ Weitere Komponenten: Li2O, K2O, MgO, Al2O3, P2O5 und andere Oxide

- **IPS e.max CAD Crystall./Glaze, Shades und Stains**  Inhaltsstoffe: Oxide, Glycole
- **IPS e.max CAD Crystall./Glaze Spray**  Inhaltsstoffe: Oxide, Propanol, Treibgas: Isobutan
- **IPS e.max CAD Crystall./Glaze Liquid** Inhaltsstoffe: Butandiol
- **IPS e.max CAD Crystall./Add-On** Inhaltsstoffe: Oxide
- **IPS e.max CAD Crystall./Add-On Liquid** Inhaltsstoffe: Wasser, Propylenglycol, Butandiol und Chlorid
- **IPS Object Fix Putty / Flow**  Inhaltsstoffe: Oxide, Wasser, Verdickungsmittel
- **IPS Contrast Spray Chairside**  Inhaltsstoffe: Pigmentsuspension in Ethanol; Treibgas: fluorierter Kohlenwasserstoff
- **IPS Natural Die Material** Inhaltsstoffe: Polyesterurethandimethacrylat, Paraffinöl, SiO<sub>2</sub> und Copolymer
- **IPS Natural Die Material Separator**  Inhaltsstoffe: Wachs gelöst in Hexan
- **IPS Ceramic Ätzgel**  Inhaltsstoffe: Fluorwasserstoffsäure

# **Warnhinweise**

- Hexan ist leicht entzündlich und gesundheitsschädlich. Haut und Augenkontakt vermeiden. Dämpfe nicht einatmen und von Zündquellen fernhalten.
- Keramikstaub während der Ausarbeitung nicht einatmen Absauganlage und Mundschutz verwenden.
- IPS Ceramic Ätzgel enthält Fluorwasserstoffsäure. Berührung mit Haut, Augen und Kleidung unbedingt vermeiden, da sehr giftig und ätzend. Das Ätzgel ist nur für den extra-oralen Gebrauch bestimmt und darf nicht intraoral (im Mund) angewendet werden.

# BLOCKKONZEPT

Die Einfärbung und Opazitätssteuerung der IPS e.max CAD Blocks basiert auf einem übergeordneten Transluzenz / Opazitätskonzept. Das System ist flexibel aufgebaut und für den A–D, Chromascop und den Bleach BL Farbschlüssel einsetzbar. IPS e.max CAD Blocks werden in 2 Transluzenzstufen angeboten. Hinter den einzelnen Stufen des Konzeptes stehen sowohl Verarbeitungstechniken als auch Indikationen. Dadurch wird ein Maximum an Flexibilität und Anwendungsvielfalt ermöglicht. Bei der chairside Anwendung (Mal- und Cut-Back Technik) wird der IPS e.max CAD LT Block eingesetzt.

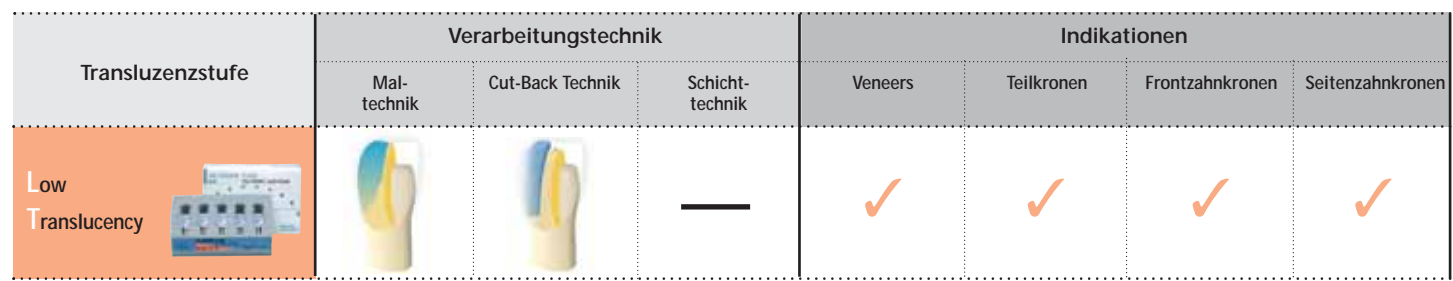

# **IPS e.max CAD LT (Low Translucency)**

Die Blocks sind in 9 A-D und 4 Bleach BL Farben, in zwei verschiedenen Grössen (I12, C14) erhältlich und aufgrund ihrer Transluzenz ideal zur Herstellung von Restaurationen in der Mal- und Cut-Back Technik geeignet. Die Einfärbung basiert auf den bewährten Farben von IPS Empress CAD LT. Die BLocks sind auf die Zahnfarben eingefärbt, und somit wird die Bemalung auf ein Minimum reduziert.

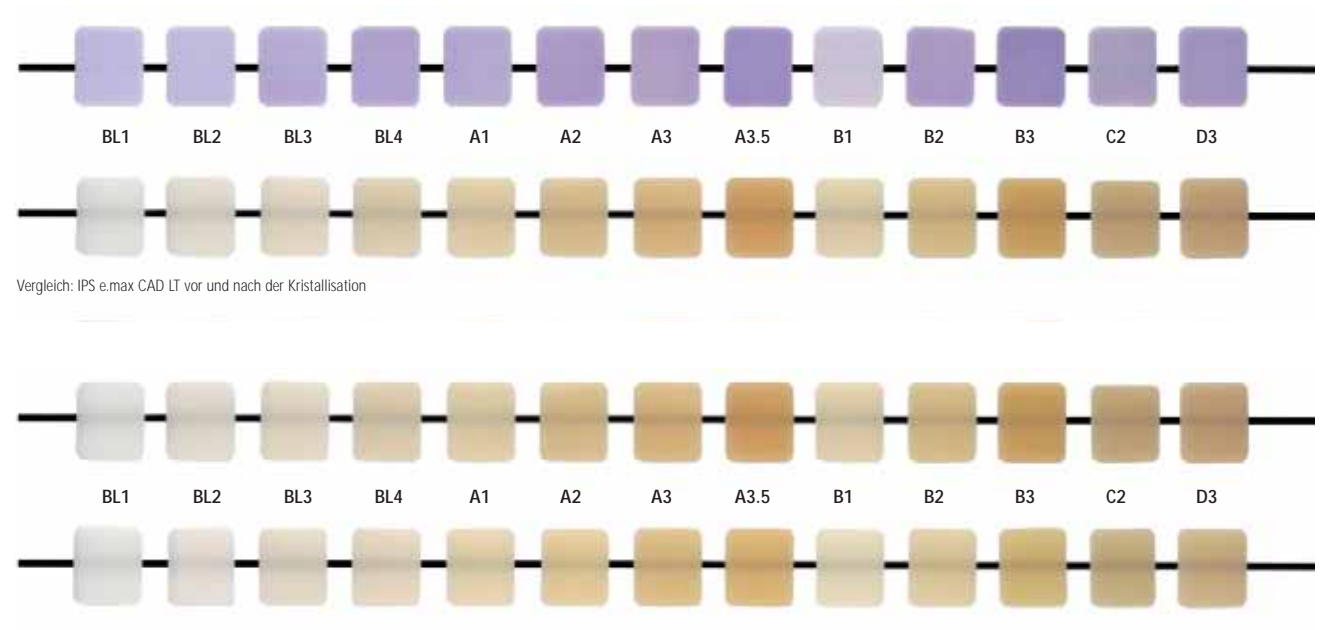

Vergleich: IPS e.max CAD LT (oben) mit IPS Empress CAD LT (unten)

# PRODUKTÜBERSICHT FÜR CEREC<sup>®</sup>

**IPS e.max CAD for CEREC® Basic Kit LT (Low Translucency) A–D**

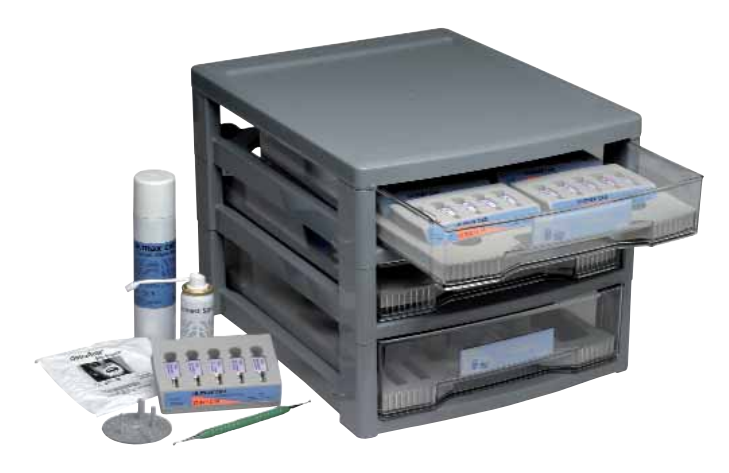

Das IPS e.max CAD for CEREC Basic Kit LT umfasst Blocks und das notwendige Zubehör für die chairside Anwendung mit dem CEREC System (Sirona). Das Basic Kit wird in der Material Box ausgeliefert und kann beliebig mit anderen IPS e.max oder IPS Empress Kits erweitert werden.

# **Lieferform:**

# **IPS e.max CAD for CEREC Basic Kit LT (Low Translucency) A–D**

- 6x 5 Stk. IPS e.max CAD LT for CEREC and inLab Blocks C14; Farben: LT BL2, LT A1, LT A2, LT A3, LT A3.5, LT B1
- 5x 3g IPS e.max CAD Crystall./ Shades Farben: SH 0, SH 1, SH 2, SH3 , SH 4
- 2x 3g IPS e.max CAD Crystall./ Shades Incisal Farben: SH I1,SH I2
- 7x 1 g IPS e.max CAD Crystall./ Stains Farben: white, crème, sunset, copper, olive, khaki, mahogany
- 1x 3 g IPS e.max CAD Crystall./Glaze Paste
- 1x 270 ml IPS e.max CAD Crystall./Glaze Spray
- 1x 15 ml IPS e.max CAD Crystall./Liquid
- 1x 5 g IPS e.max CAD Crystall./Add-On
- 1x 15 ml IPS e.max CAD Crystall./Add-On Liquid
- 1x IPS e.max CAD Crystallization Tray
- 1x 10 ml IPS Object Fix Flow
- 1x 10 g IPS Object Fix Putty
- 1x 50 ml IPS Contrast Spray Chairside
- 1x IPS Ceramic Etching Gel Kit
- 1x IPS e.max Press/CAD LT Massenfarbschlüssel
- div. Zubehör

**IPS e.max CAD for CEREC® and inLab® LT Blocks (Low Translucency)** 

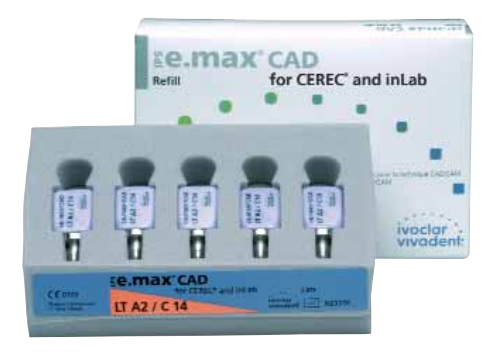

Blocks für die Mal- und Cut-Back Technik sind in 2 Grössen (I12 und C14) und in 9 A–D Farben sowie in 4 Bleach BL Farben erhältlich.

# **Lieferform:**

# **IPS e.max CAD for CEREC and inLab LT Blocks Refill**

- 13 x 5 Stk. IPS e.max CAD for CEREC and inLab LT I12 Farben: LT BL1, LT BL2, LT BL3, LT BL4, LT A1, LT A2, LT A3, LT A3.5, LT B1, LT B2, LT B3, LT C2, LT D3
- 13 x 5 Stk. IPS e.max CAD for CEREC and inLab LT C14 Farben: LT BL1, LT BL2, LT BL3, LT BL4, LT A1, LT A2, LT A3, LT A3.5, LT B1, LT B2, LT B3, LT C2, LT D3

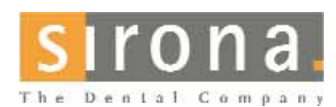

Informationen zum CEREC® System erhalten Sie von

# **Sirona Dental Systems GmbH**

Fabrikstrasse 31 64625 Bensheim Deutschland E-mail: contact@sirona.de www.sirona.com

CEREC® ist ein eingetragenes Warenzeichen der Sirona Dental Systems GmbH

# PRÄPARATIONSRICHTLINIEN UND MINDESTSTÄRKEN

Ein erfolgreiches Arbeiten mit IPS e.max CAD kann nur unter Einhaltung der aufgeführten Richtlinien und Schichtstärken ermöglicht werden.

## **Veneer**

Die Präparation sollte nach Möglichkeit ausschliesslich im Schmelz erfolgen. Inzisale Präparationsgrenzen nicht im Bereich der Abrasions- und der dynamischen Okklusionsflächen anbringen. Durch Anlegen von Orientierungsrillen mit Rillenschleifern kann eine kontrollierte Schmelzreduktion erreicht werden. Das Auflösen der Approximalkontakte ist nicht erforderlich.

Bei der **Präparation ohne Fassung der Schneidekante (nur labiale Reduktion)** beträgt die Präparationstiefe im labialen Bereich min. 0,6 mm.

Bei der **Präparation mit oro-inzisaler Fassung der Schneidekante (labiale/inzisale Reduktion)** muss um 0,7 mm reduziert werden. Die Stärke der inzisalen Reduktion ist dabei von der gewünschten Transluzenz der aufzubauenden Schneide abhängig. Je transparenter die Schneidekante des Veneers wirken soll, desto stärker sollte reduziert werden. Verfärbte Zähne müssen ggf. stärker beschliffen werden.

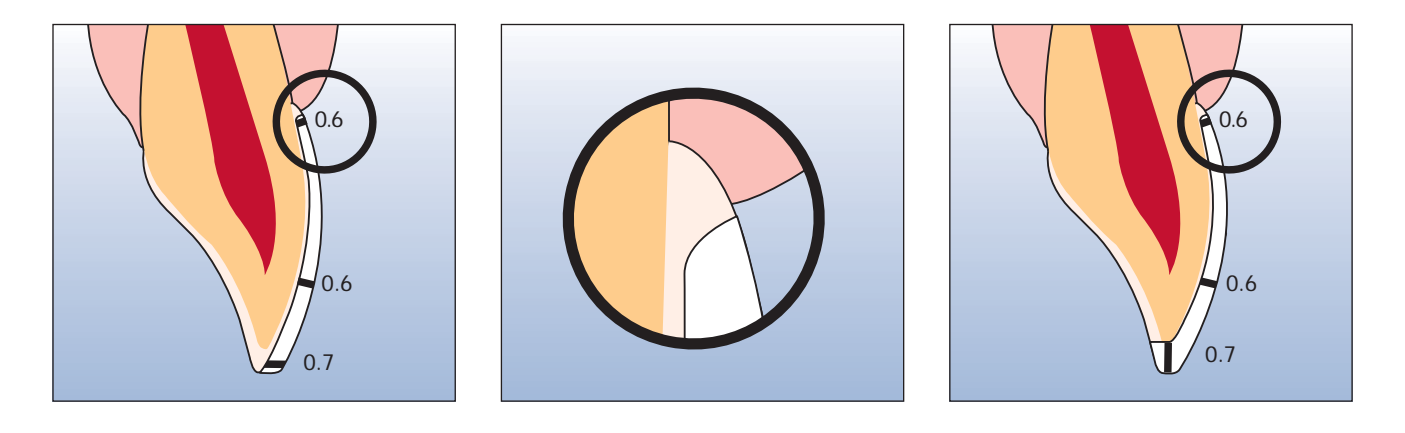

# **Teilkrone**

Bei Teilkronen im Bereich der Höckerüberkappungen min. 1,5 mm Platzbedarf berücksichtigen. Teilkronen sind indiziert, wenn die Präparationsgrenze weniger als ca. 0,5 mm von der Höckerspitze entfernt verläuft oder wenn der Schmelz stark unterminiert ist. Die Stufe sollte ohne Abschrägung, d.h. in einem 90° Winkel, zur Restzahnsubstanz präpariert werden.

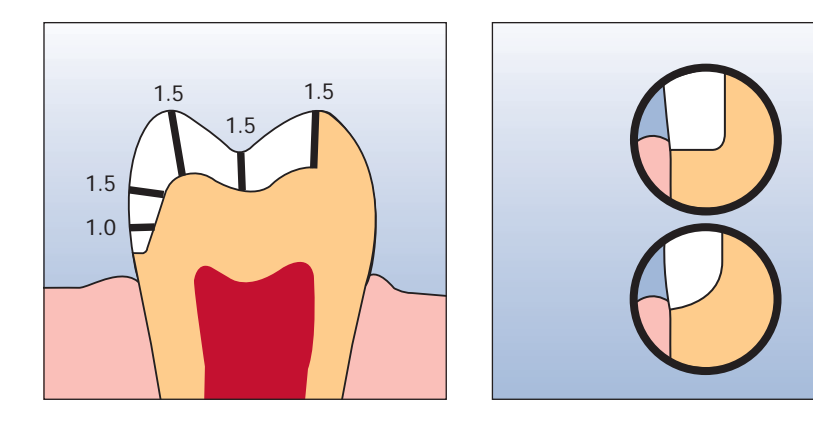

# **Frontzahn- und Seitenzahnkronen**

Anatomische Form unter Einhaltung der angegebenen Mindeststärken gleichmässig reduzieren. Zirkuläre Stufenpräparation mit abgerundeten Innenkanten bzw. Hohlkehlpräparation im Winkel von ca. 10°–30°. Breite der zirkulären Stufe/ Hohlkehle ca. 1,0 mm. Reduktion incisal bzw. okklusal um ca. 1,5 mm. Die vestibuläre bzw. orale Reduktion beträgt bei Frontzähnen ca. 1,2 mm und bei Seitenzähnen ca. 1,5 mm. Die Inzisalkante des präparierten Stumpfes soll mind. 1,0 mm (Schleifkörpergeometrie) betragen, um ein optimales Ausschleifen des Inzisalbereichs während der CAD/CAM-Bearbeitung zu ermöglichen.

9

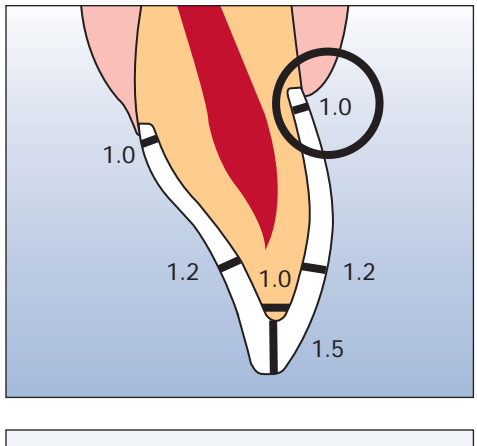

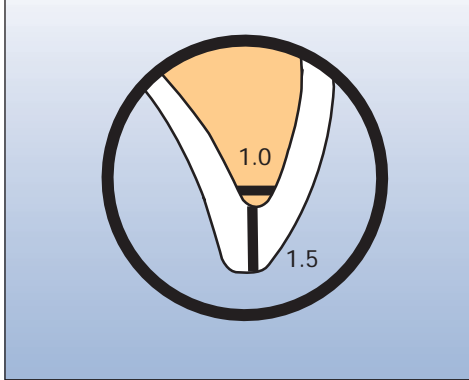

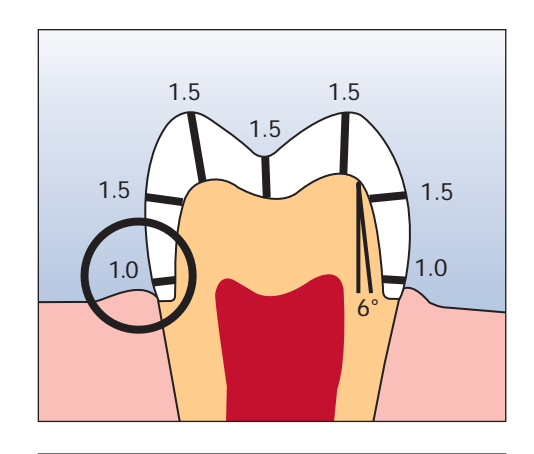

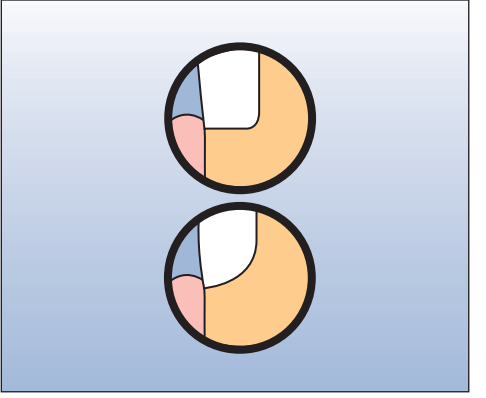

# **e.max® CAD** – ÜBERSICHT BEHANDLUNGSABLAUF **IPS**

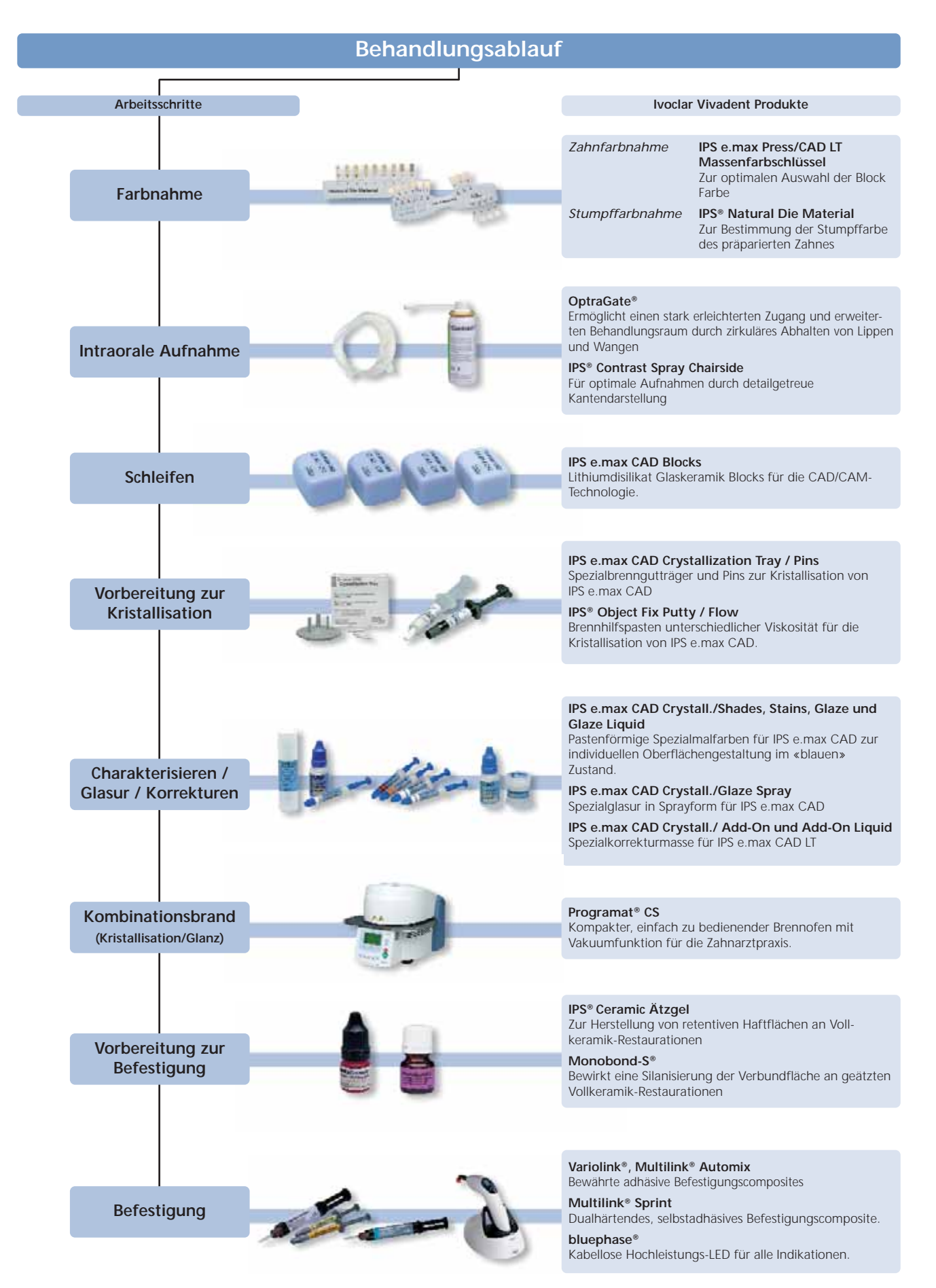

# **Farbnahme**

Die richtige Zahnfarbe ist der Grundstein für eine natürlich wirkende Restauration. Nach der Zahnreinigung erfolgt die Bestimmung der Zahnfarbe am noch unpräparierten Zahn bzw. den Nachbarzähnen. Bei der Farbnahme sind individuelle Charakteristiken zu berücksichtigen. Ist zum Beispiel eine Kronenpräparation geplant, sollte auch die Zervikalfarbe bestimmt werden. Um möglichst naturgetreue Ergebnisse bei der Farbnahme zu erhalten, sollte diese bei Tageslicht erfolgen. Weiterhin sollte der Patient keine farbintensive Kleidung und/oder Lippenstift tragen.

Grundsätzlich ist zu beachten, dass sich die endgültige Farbe der Restauration aus

- Stumpffarbe
- Farbe des Blocks
- Farbe der Schichtkeramik
- Farbe des Befestigungsmaterials

ergibt.

# **IPS e.max Press/CAD LT Massenfarbschlüssel**

Da die IPS e.max CAD Blocks vor der Kristallisation eine bläuliche Farbe aufweisen, können diese nicht zur Auswahl der Blockfarbe verwendet werden. Hierfür dient der IPS e.max Press/CAD LT Massenfarbschlüssel welcher die Farbe sämtlicher verfügbarer IPS e.max CAD LT Blocks nach der Kristallisation bzw. sämtlicher IPS e.max Press Rohlinge zeigt.

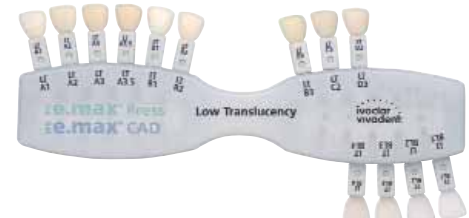

# **IPS Natural Die Material**

Um die gewünschte Zahnfarbe leichter und sicherer reproduzieren zu können, besteht die Möglichkeit, mit dem IPS Natural Die Material Farbschlüssel die Stumpffarbe nach der Präparation zu ermitteln. Mit der Stumpffarbe kann unter Einbezug der gewünschten Zahnfarbe der entsprechende Block ausgewählt werden.

Weitere Informationen bezüglich des Einflusses der Stumpffarbe auf die endgültige Farbe der Restauration sind den Kombinationstabellen zu entnehmen.

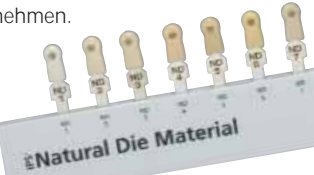

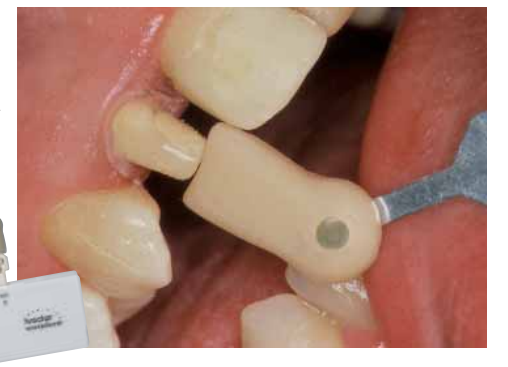

# **Intraorale Aufnahme**

Zur Vorbereitung auf die optische Aufnahme wird zum erleichterten Zugang zum Behandlungsraum der **OptraGate®** eingesetzt. Der OptraGate ist ein klinisches Hilfsmittel, welches Lippen und Wangen während der zahnärztlichen Behandlung abhält. Er erhöht so die Übersicht, verbessert die Zugängigkeit und erleichtert die Feuchtigkeitskontrolle in der Mundhöhle.

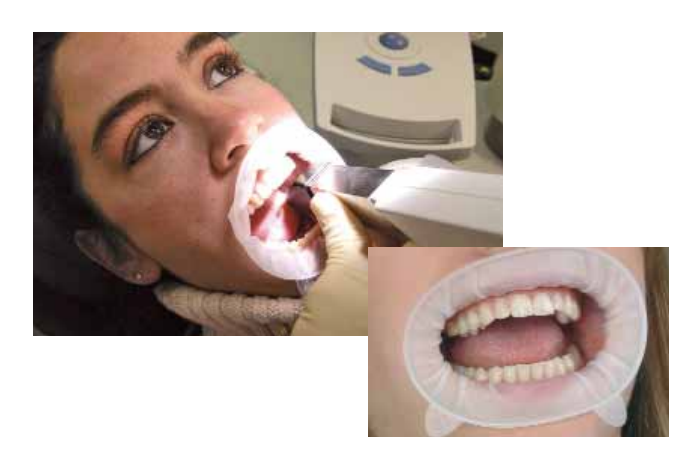

Das **IPS® Contrast Spray Chairside** wird zur Erstellung optimaler Aufnahmen bei CAD/CAM Restaurationen eingesetzt. Mit dem IPS Contrast Spray Chairside werden die unterschiedlichen optischen Eigenschaften des natürlichen Zahnes (Dentin und Schmelz) ausgeglichen und somit eine optimale Aufnahme mit der Kamera ermöglicht. Durch die Vernebelungsdüse wird einfach und effizient mit einem kurzen Sprühstoss eine optimale Deckschicht mit detailgetreuer Kantendarstellung erreicht. Für das Spray stehen gerade sowie abgewinkelte

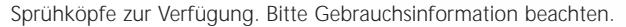

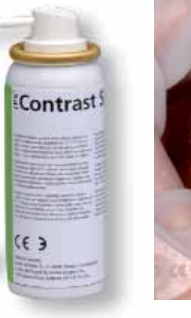

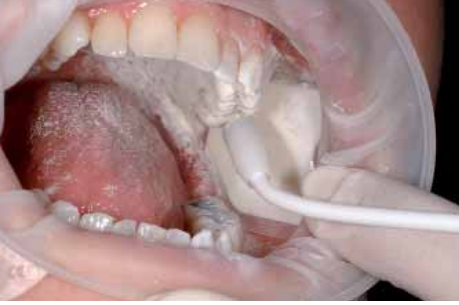

# **Schleifen**

Zum Schleifen der Restauration erfolgt entsprechend der klinischen Situation die Auswahl des **IPS e.max CAD LT Blocks**. Die klinische Situation bestimmt nicht nur die Wahl des Blocks in der benötigten Farbe, sondern auch welche Blockgrösse verwendet werden muss. Ist der gewünschte Block gewählt, wird dieser in der CAM Einheit montiert und die Restauration geschliffen.

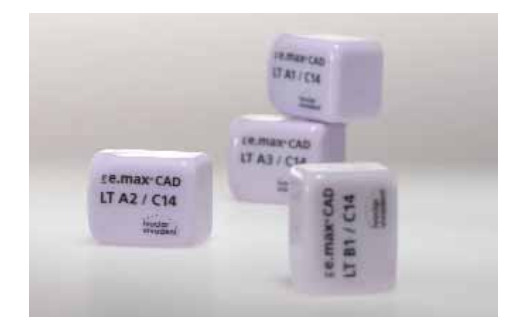

# **Vorbereitung zur Kristallisation**

**IPS Object Fix Putty** und **IPS Object Fix Flow** sind Brennhilfspasten unterschiedlicher Viskosität zur Unterstützung von IPS e.max CAD Restaurationen während des Kristallisationsvorgangs. Die Pasten dienen zur Stabilisierung und Fixierung der Restauration auf den **IPS e.max CAD Crystallization Pins**. IPS Object Fix Putty und IPS Object Fix Flow lassen sich einfach **ANTI** applizieren und nach dem Brennvorgang leicht entfernen.

# **Charakterisieren / Glasur / Korrekturen**

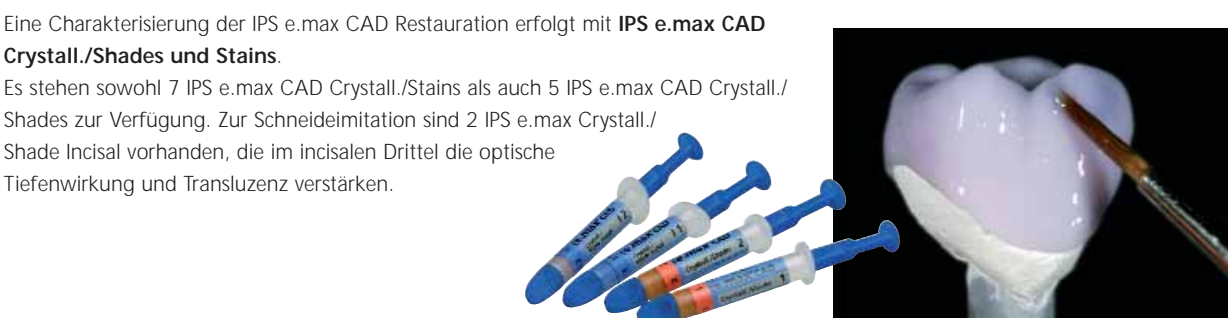

Zur Glasur der IPS e.max CAD Restauration steht wahlweise eine Pastenglasur **IPS e.max CAD Crystall./Glaze Paste** oder das Glasurspray **IPS e.max CAD Crystall./Glaze Spray** zur Verfügung.

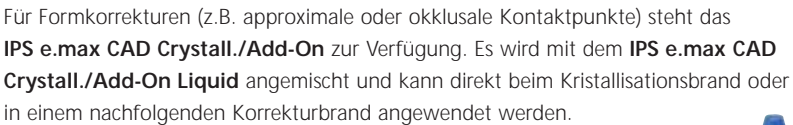

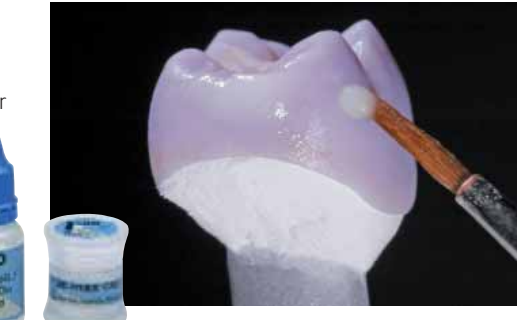

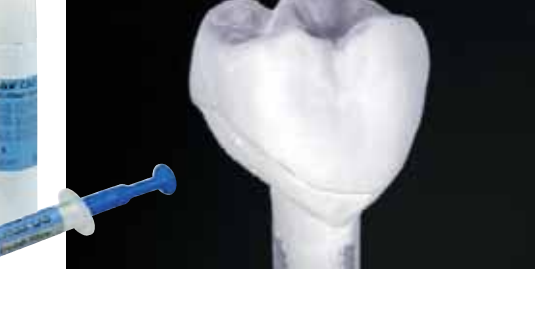

# **Kombinationsbrand**

# **(Kristallisation/Glanz)**

IPS e.max CAD wird grundsätzlich auf dem **IPS e.max CAD Crystallization Tray** und den zugehörigen **IPS e.max CAD Crystallization Pins** gebrannt. Dieser Brenngutträger speichert die Wärme und gewährleistet ein langsames und vor allem spannungsfreies Abkühlen der Glaskeramik.

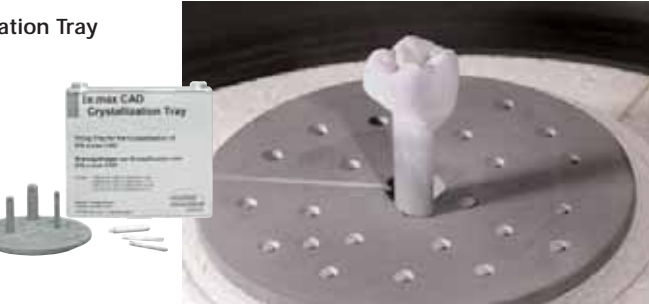

Die Brände erfolgen im **Programat CS** oder jedem anderen Ivoclar Vivadent Keramikbrennofen.

Der Programat CS ist einfach in der Bedienung und eignet sich speziell für Glasur- und Kristallisationsbrände. Das Gerät ist nicht zuletzt durch die integrierte Vakuumfunktion ideal auf die IPS e.max CAD Blocks abgestimmt.

# **Vorbereitung zur Befestigung**

Die Konditionierung der Keramikoberfläche als Vorbereitung zur Befestigung ist für einen guten Verbund zwischen dem Befestigungsmaterial und der Vollkeramik Restauration entscheidend. Glaskeramiken werden generell mit **IPS Ceramic Ätzgel** geätzt. Die Ätzung erzeugt retentive Haftflächen, was zu einer Erhöhung der Haftung zwischen Befestigungscomposite und der Vollkeramikrestauration führt.

IPS Ceramic Ätzgel ist ausschliesslich für den extraoralen Gebrauch bestimmt und darf nicht im Mund angewendet werden.

Die anschliessende Silanisierung der Verbundfläche mit **Monobond-S** bewirkt einen intensiven Verbund zwischen dem angeätzten Vollkeramikmaterial und dem Befestigungscomposite. Das Haftsilan hat somit einen wichtigen Anteil an der Gesamtverbundfestigkeit zwischen der IPS e.max CAD Restauration und der Zahnhartsubstanz.

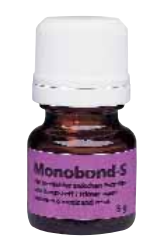

**£Ceramic** 

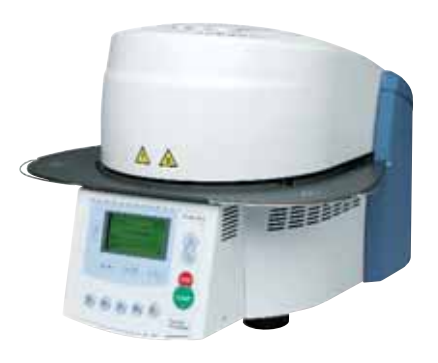

# **Befestigung**

Zur Befestigung der IPS e.max Restaurationen kann zwischen bewährten adhäsiven Befestigungscomposites und selbstadhäsiven Befestigungsmaterialien aus dem abgestimmten Sortiment von Ivoclar Vivadent gewählt werden.

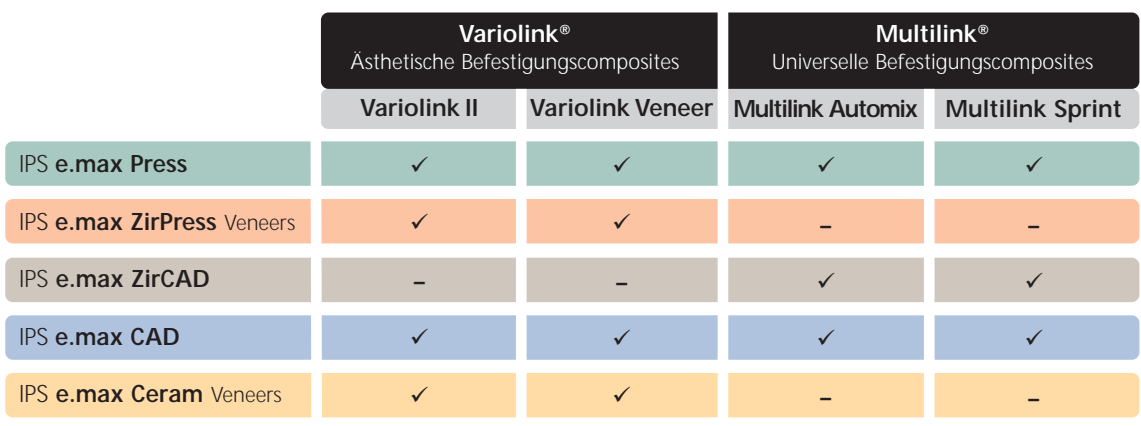

- empfohlene Produktkombination

**–** nicht empfohle Produktkombination

# **Selbstadhäsive Befestigung**

**Multilink Sprint** ist ein selbstadhäsives, universelles Befestigungscomposite für die schnelle und einfache Befestigung von IPS e.max CAD Restaurationen. Multilink Sprint ist dualhärtend und in 3 Farben erhältlich (transluzent, gelb, opaque). Multilink Sprint ist in der Anwendung einfacher als ein konventioneller Zement. Das selbsthaftende Befestigungscomposite wird aus der Doppelspritze ausgedrückt, in der Mischkanüle automatisch angemischt und direkt in die einzusetzende Restauration eingefüllt. Da Multilink Sprint selbstadhäsiv ist, sind seitens der Präparation keine Haftvermittler nötig.

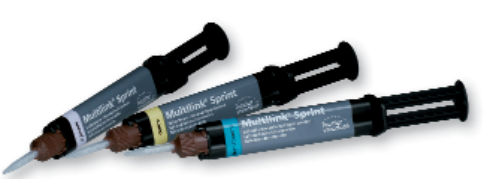

# **Adhäsive Befestigung**

Alternativ zur selbstadhäsiven Befestigung können adhäsive Befestigungscomposites zur Eingliederung von IPS e.max CAD Restaurationen eingesetzt werden. Als Vorbereitung zur adhäsiven Befestigung sollte eine sichere Trockenlegung des Operationsfeldes – vorzugsweise mit Kofferdam z.B. OptraDam® – erfolgen. Die Schmelzätzung und Dentinkonditionierung wird mit Total Etch vorgenommen. Als adhäsive Befestigungsmaterialien kann zwischen den bewährten Systemen **Multilink Automix** oder **Variolink II** von Ivoclar Vivadent gewählt werden.

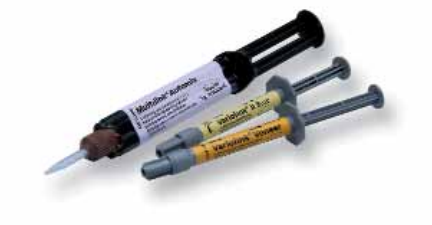

Zur Polymerisation der lichthärtenden und dualhärtenden Adhäsivcomposites werden die LED-Lampen der **bluephase®** Familie eingesetzt.

Die hohe Lichtintensität, die mit der bluephase erreicht wird, erlaubt vergleichsweise kurze Polymerisationszeiten bei gleichzeitig guter Polymerisationstiefe.

Gerade bei der anspruchsvollen Aushärtung adhäsiv befestigter Vollkeramikrestaurationen kommt die **bluephase 16i** zum Einsatz. Hierbei wird die ganze Stärke der Hochleistungs-LED ausgespielt. Vollkeramische Restaurationen werden so schnellstmöglich eingegliedert.

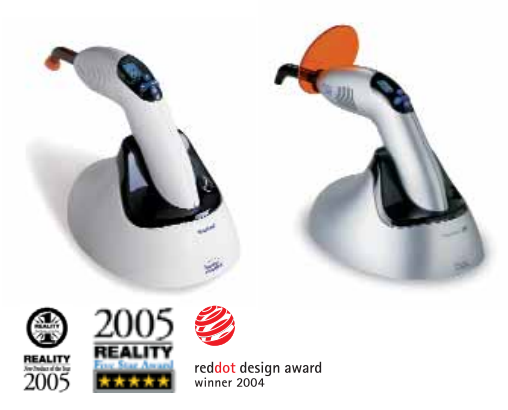

# **e.max® CAD LT** – **MALTECHNIK**

Die IPS e.max CAD Blocks sind für die Verarbeitung in CAD/CAM Systemen entwickelt worden. Nach dem CAD/CAM Prozess erfolgt eine Einprobe im blauen Zustand. Individuelle Charakterisierungen und die Glasur werden vor dem kombinierten Kristallisations- und Glanzbrand aufgetragen und gebrannt. Hierdurch ist dieser Verarbeitungsweg sehr effizient und führt einfach und schnell zu einem ästhetischen Ergebnis.

# **Präparation**

Nach der Bestimmung der Zahnfarbe wird die Präparation entsprechend der Präparationsrichtlinien durchgeführt. Als Vorbereitung zur intraoralen Aufnahme wird die gereinigte und getrocknete Präparation mit IPS Contrast Spray Chairside mit einem kurzen Sprühstoss eingesprüht.

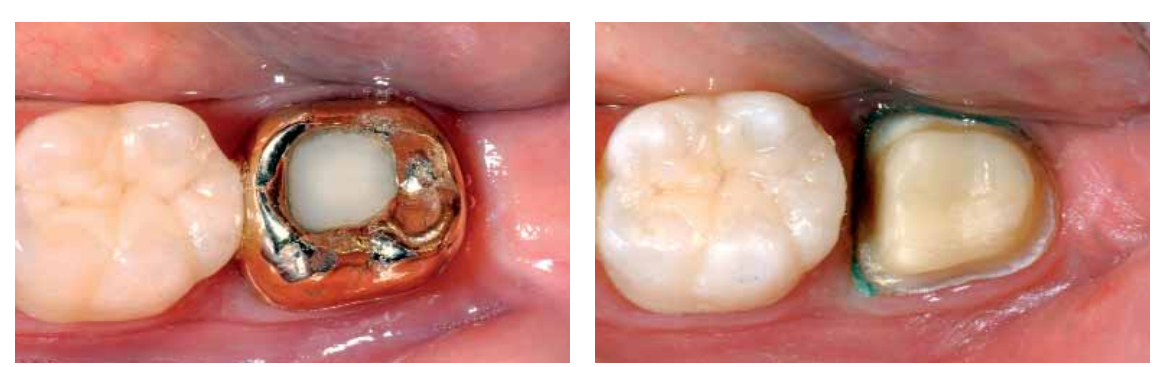

Ausgangssituation: Krone auf 37 soll ersetzt werden Präparation, Ansicht von okklusal

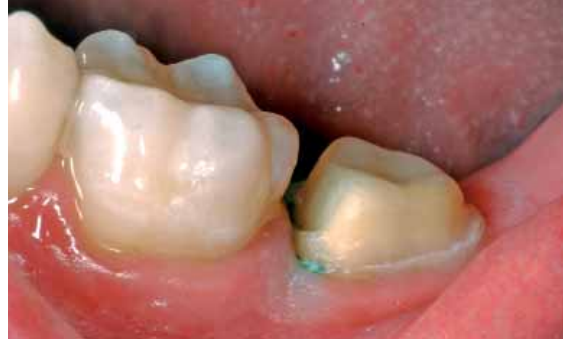

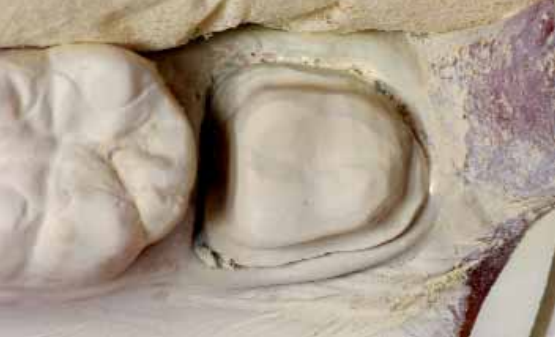

Präparation, Ansicht von bukkal Mit IPS Contrast Spray Chairside eingesprühte Präparation; bereit zur intraoralen Aufnahme.

**Informationen zum CAD/CAM Verarbeitungsprozess entnehmen Sie bitte den entsprechenden Verarbeitungsanleitungen bzw. Handbüchern des jeweiligen CAD/CAM Systems. Bitte die Herstellerangaben unbedingt beachten.**

# **Ausarbeitung**

Zur Ausarbeitung und Überarbeitung von IPS e.max CAD sind die richtigen Schleifinstrumente unerlässlich. Werden die falschen Schleifinstrumente verwendet, können unter anderem Abplatzungen an den Rändern und lokale Überhitzungen entstehen (bitte entsprechende Ivoclar Vivadent Empfehlung beachten).

Folgende Vorgehensweise wird zur Ausarbeitung von IPS e.max CAD Restaurationen empfohlen:

- Schleiftechnische Nacharbeit an geschliffenen IPS e.max CAD Restaurationen sollen möglichst im vorkristallisierten ("blauen") Zustand durchgeführt werden, so dass nach der Kristallisation nicht mehr an der Restauration geschliffen werden muss.
- Nur mit geeigneten Schleifkörpern, niedriger Drehzahl und wenig Anpressdruck ausarbeiten, da es sonst zu Abplatzungen und Aussprengungen – vor allem im Randbereich – kommen kann.
- Schleifkorrekturen werden mit Feinkorndiamanten (<60 µm) bzw. feinen diamantierten Gummipolierern oder siliziumkarbidhaltigen Gummipolierern durchgeführt.
- Überhitzung der Glaskeramik vermeiden.
- Ansatzstelle des Blocks verschleifen und auf approximale Kontakte achten.
- Falls notwendig, individuelle Formanpassungen vornehmen.
- Einprobe im blauen Zustand vornehmen und Okklusion/Artikulation einstellen.
- Kronenränder nicht zu dünn schleifen, da unterdimensionierte Ränder sich beim Kristallisieren abrunden können.
- Vor der Kristallisation die Restauration immer mit Ultraschall im Wasserbad oder mit dem Dampfstrahler reinigen. Darauf achten, dass die Restauration vor der Weiterbearbeitung vollständig gereinigt und jeglicher Rückstand des Schleifmittelzusatzes der CAD/CAM Schleifeinheit entfernt ist. Falls Reste des Schleifmittelzusatzes auf der Oberfläche verbleiben kann es zu Verbundproblemen und zu Verfärbungen während dem Kristallisation/Glanzbrand kommen.

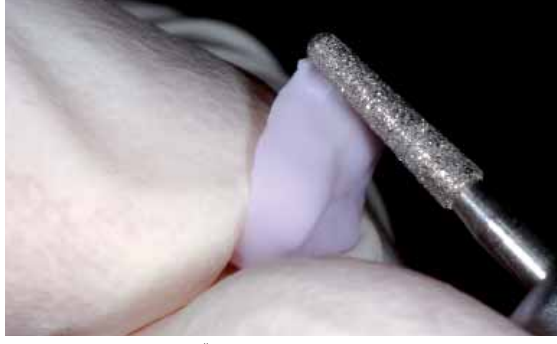

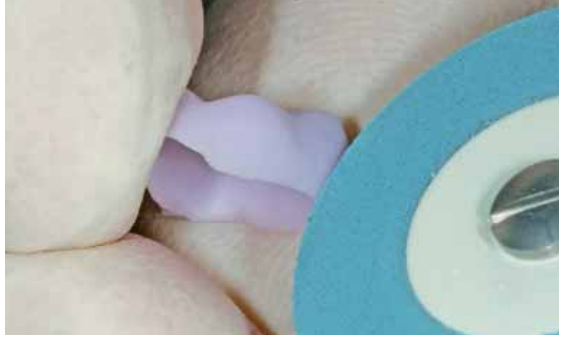

Verschleifen der Ansatzstelle und Überarbeitung der Restauration nach dem CAD/CAM- Restaurationsränder mit Diamantpolierern überarbeiten Prozess mit feinkörnigen Diamantschleifkörpern

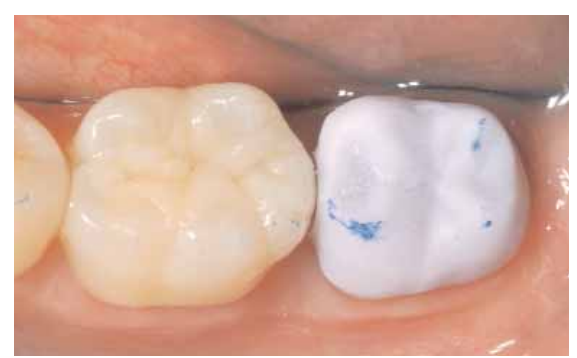

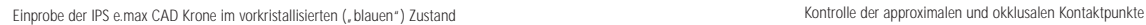

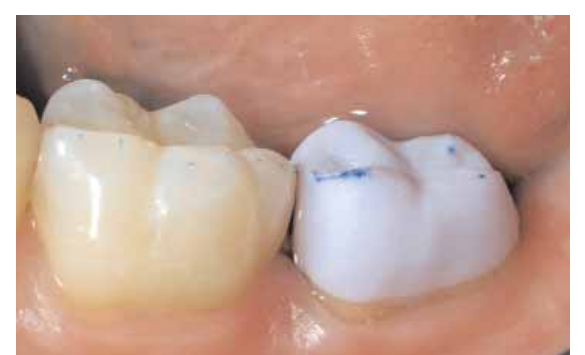

# **Vorbereitung der Restauration zum Kombinationsbrand**

Restaurationen aus IPS e.max CAD müssen zum Kristallisationsprozess auf dem IPS e.max CAD Crystallization Tray platziert werden. Zur Unterstützung der Restauration beim Kristallisieren stehen zwei Brennhilfspasten (IPS Object Fix Putty und IPS Object Fix Flow) mit unterschiedlicher Viskosität zur Verfügung.

Zur Vorbereitung auf den Kombinationsbrand (Crystall./Glaze) bitte folgende Vorgehensweise beachten:

- Grösstmöglichen IPS e.max CAD Crystallization Pin (S, M, L) auswählen, welcher die Restaurationsinnenseite am besten " ausfüllt", aber zirkulär nicht an den Kronenwänden anstösst.
- Die Restaurationsinnenseite mit Brennhilfspaste IPS Object Fix Putty oder Flow bis zum Restaurationsrand auffüllen.
- Bei Vollkronen empfiehlt sich die Putty- und bei Teilkronen und Veneers die Flow-Variante.
- IPS e.max CAD Crystallization Pin tief in das IPS Object Fix Putty oder Flow eindrücken, so dass der Pin ausreichend fixiert ist.
- Verdrängte Brennhilfspaste mit einem Kunststoffspatel (z.B. Optra®Sculpt) glätten, so dass der Pin stabil gefasst als auch die Restaurationsränder optimal unterstützt sind.
- Eventuelle Verunreinigungen auf der Aussenseite der Restauration mit wasserbefeuchtetem Pinsel entfernen und trocknen.

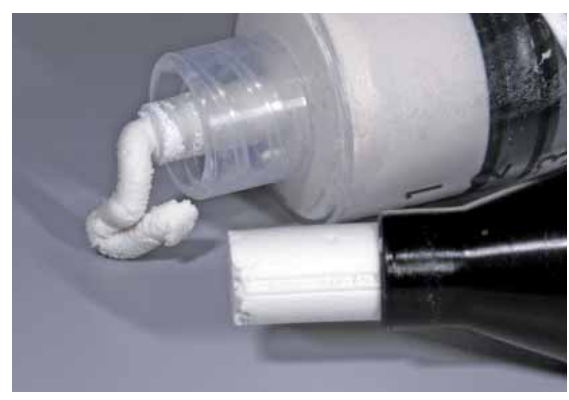

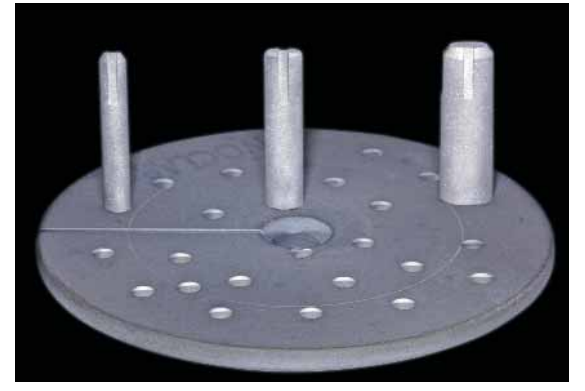

IPS Object Fix Putty und IPS Object Fix Flow

IPS e.max CAD Crystallization Pins in drei Grössen S, M, L auf dem IPS e.max CAD Crystallization Tray

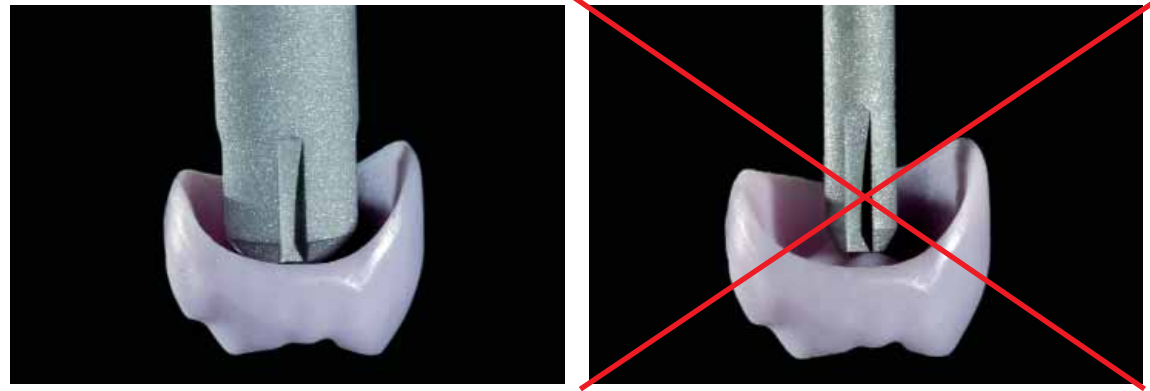

Möglichst grossen IPS e.max CAD Crystallization Pin wählen Zu kleiner, nicht geeigneter IPS e.max CAD Crystallization Pin

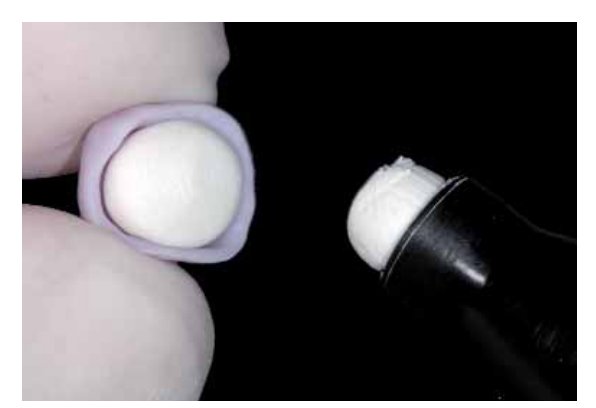

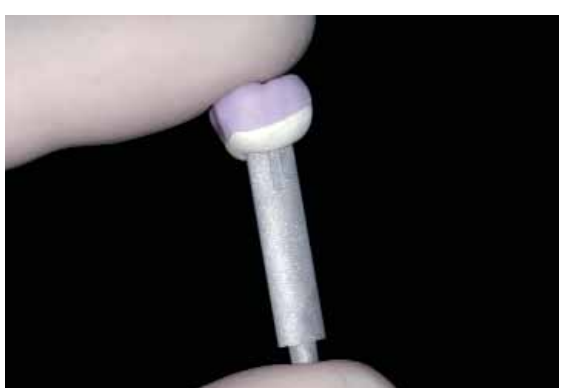

Kroneninnenseite mit IPS Object Fix Putty oder Flow auffüllen International IPS e.max CAD Crystallization Pin tief in das IPS Object Fix Putty eindrücken

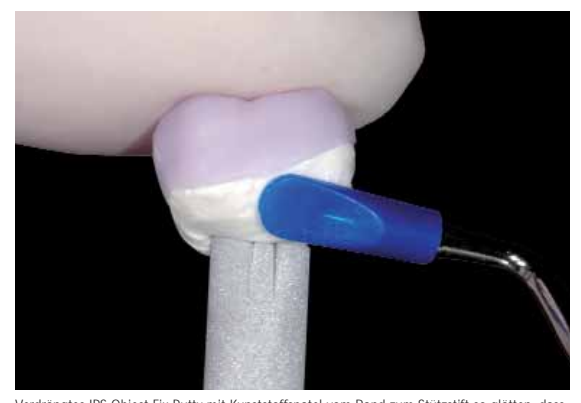

Verdrängtes IPS Object Fix Putty mit Kunststoffspatel vom Rand zum Stützstift so glätten, dass der Stützstift stabil in der Paste fixiert und der Kronenrand exakt unterstützt ist

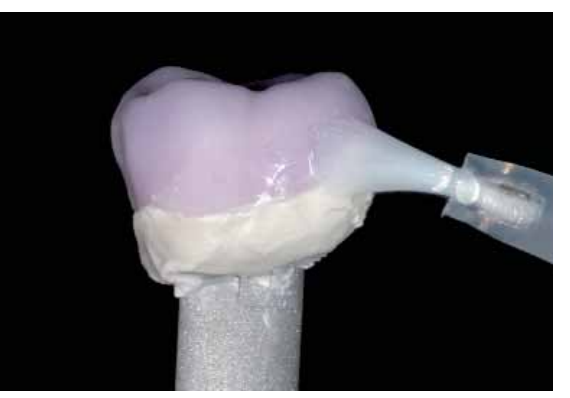

Eventuelle Verunreinigungen auf der Außenfläche der Krone gründlich mit wasserbefeuchtetem Pinsel entfernen und trocknen

# **Characterization Guide**

Mit den IPS e.max CAD Crystall./Shades und IPS e.max CAD Crystall./Stains besteht die Möglichkeit Charakterisierungen bereits im "blauen" Zustand vor dem Kombinationsbrand vorzunehmen. Zur Charakterisierung stehen folgende Shades und Stains zur Auswahl:

# **IPS e.max CAD Crystall./Shades**

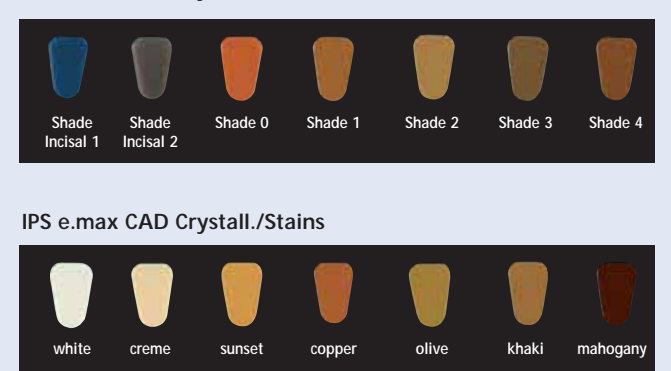

Die Charakterisierungen können je nach Patientensituation (Beispiel Farbe A2) z.B. in folgender Weise vorgenommen werden:

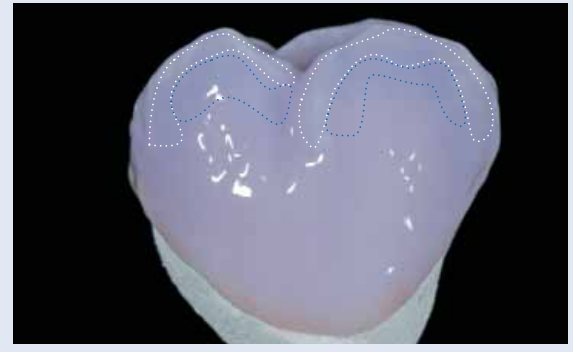

Leichte Charakterisierungen auf der bukkalen Fläche mit IPS e.max CAD Crystall./Shade Incisal und Stains

- •••• Höckerabhänge: Shade Incisal I1
- •••• Fissuren: Stains mahogany
- •••• Höcker, Randleisten: Stains white/creme
- •••• Verstärkung des Chromas: Stains sunset/copper

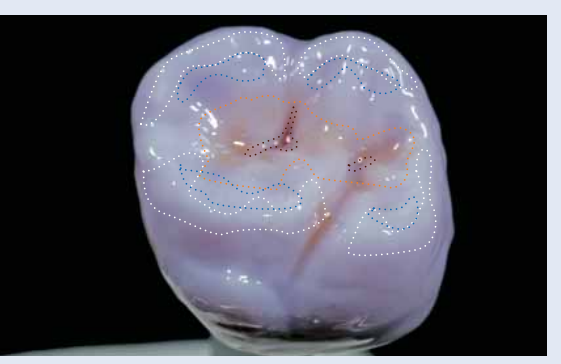

Okklusale Charakterisierungen mit IPS e.max CAD Crystall./Shades und Stains

*Beispiel eines zu dicken Auftrags der IPS e.max CAD Crystall./Shades und Stains*

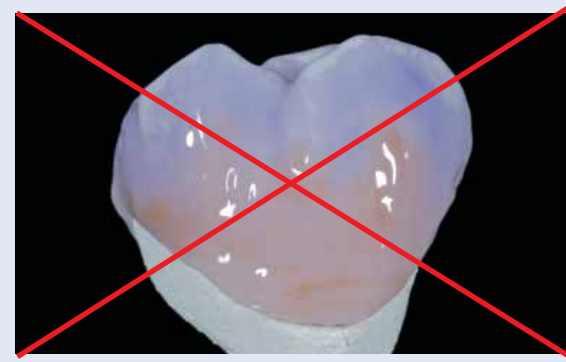

Zu dicker Auftrag von IPS e.max CAD Crystall./Shades und Stains Zu dicker Auftrag von IPS e.max CAD Crystall./Shades und Stains

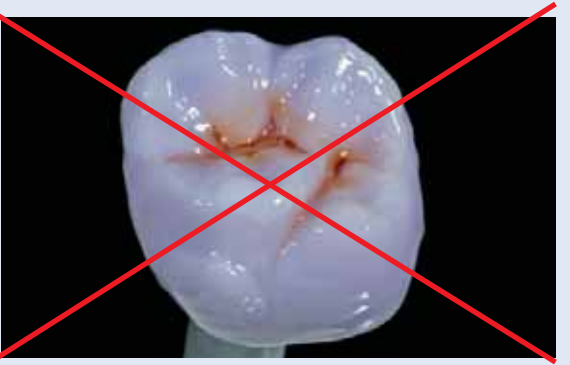

# **Kombinationsbrand (Kristallisation/Glanz)**

Beim Kombinationsbrand erfolgt die Kristallisation des IPS e.max CAD und der Glanzbrand in einem Schritt. Die Charakterisierung und der Auftrag der Glasur kann grundsätzlich auf zwei Arten erfolgen. Bitte die unterschiedliche Vorgehensweise bei Verwendung des IPS e.max CAD Crystall./Glaze Sprays und der IPS e.max CAD Crystall./Glaze Paste beachten.

## **Variante A:**

# **IPS e.max CAD Crystall./Glaze Paste**

Zum Auftrag individueller Charakterisierungen und Glasur bitte wie folgt vorgehen:

- Die Aussenseite der Restauration muss vor dem Auftrag von IPS e.max CAD Crystall./Shades, Stains und Glaze frei von Brennhilfspaste und trocken sein.
- IPS e.max CAD Crystall./Glaze Paste der Spritze entnehmen und durchmischen.
- Falls eine geringe Verdünnung gewünscht, kann die Glasur mit wenig IPS e.max CAD Crystall./Glaze Liquid gemischt werden. Nicht zu stark verdünnen, da die Glaze Paste ansonsten unkontrolliert verläuft.
- Restauration am IPS e.max CAD Crystallization Pin halten und Glaze Paste gleichmässig mit einem kleinen Pinsel auf die gesamte Restauration auftragen.
- Zu dicken Glaze Auftrag vermeiden. Insbesondere auf der Okklusalfläche darauf achten, dass es zu keiner "Pfützenbildung" kommt.
- Zu dünner Glasurauftrag führt zu einem unbefriedigenden Glanz.
- Falls Charakterisierungen gewünscht sind, kann die Restauration vor dem Kristallisationsbrand mit IPS e.max CAD Crystall./Shades und IPS e.max CAD Crystall./Stains individualisiert werden.
- Shades und Stains der Spritze entnehmen und durchmischen.
- Die Shades und Stains können mit IPS e.max CAD Crystall./Glaze Liquid leicht verdünnt werden. Die Konsistenz sollte jedoch noch pastös sein.
- Angemischte Shades und Stains mit einem feinen Pinsel gezielt direkt in die ungebrannte Glasurschicht applizieren (2-in-1 Technik).

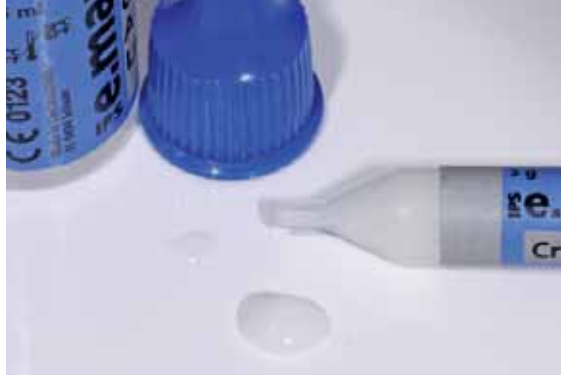

IPS e.max CAD Crystall./Glaze Paste der Spritze entnehmen und durchmischen. Bei Bedarf leicht mit IPS e.max CAD Crystall./Glaze Liquid verdünnen

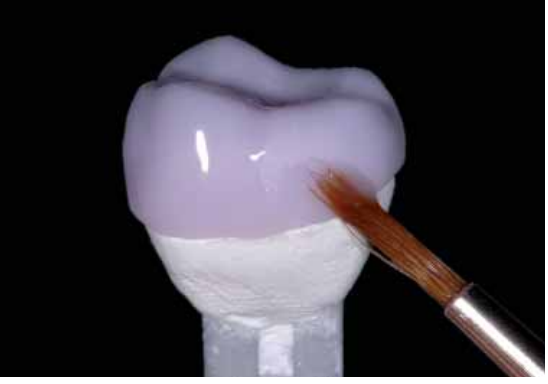

Company Cip

Restauration am Brennpin halten und IPS e.max CAD Crystall./Glaze Paste gleichmässig auf die blaue Restauration auftragen

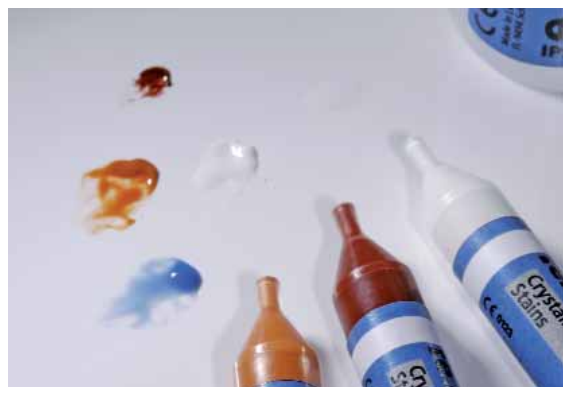

IPS e.max CAD Crystall./Shades und Stains der Spritze entnehmen und durchmischen. Bei Bedarf mit IPS e.max CAD Crystall./Glaze Liquid verdünnen

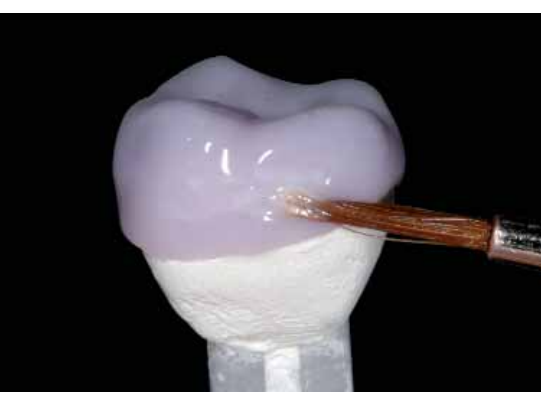

Angemischte IPS e.max CAD Crystall./Shades und Stains gezielt direkt in die ungebrannte IPS e.max CAD Crystall./Glaze Paste applizieren

Nach dem Glasieren und Bemalen erfolgt der Kombinationsbrand (Kristallisation/Glanz) in einem kompatiblen Keramikbrennofen (z.B. Programat CS). Bei der Bestückung und Brandführung bitte folgende Punkte beachten:

- Die Restauration samt Pin möglichst mittig auf dem IPS e.max CAD Crystallization Tray positionieren.
- Maximal 6 Restaurationen zum Kombinationsbrand mit IPS e.max CAD Crystall./Glaze Paste gleichzeitig auf dem Brenngutträger positionieren und kristallisieren.

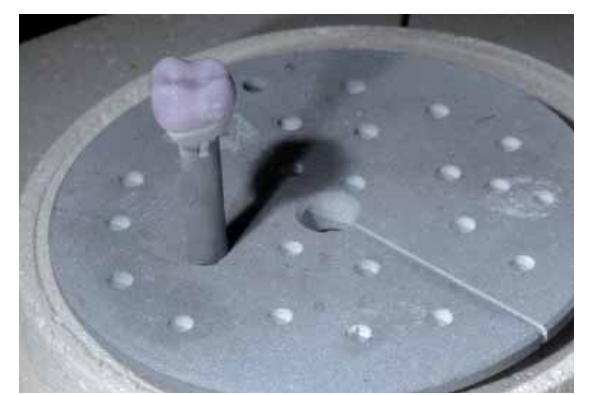

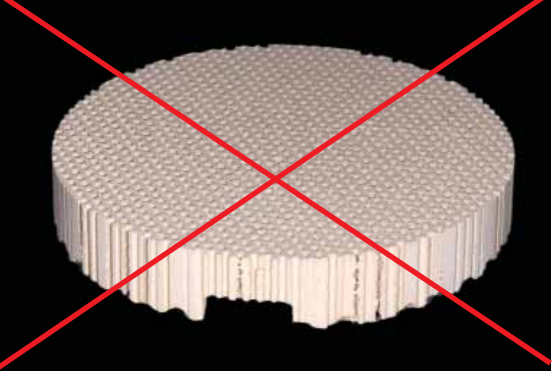

Glasierte und bemalte Restauration mittig auf den IPS e.max CAD Crystallization Tray setzten Keinen Wabenträger zur Kristallisation verwenden

Kombinationsbrand (Kristallisation/Glanz) in einem Keramikbrennofen mit folgenden Parametern durchführen:

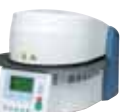

# **Brennparameter Kombinationsbrand Kristallisation/Glanz**

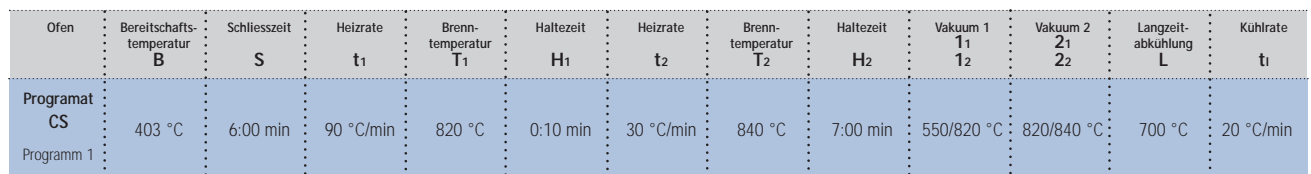

Falls nach der Kristallisation weitere Charakterisierungen oder Korrekturen notwendig sind, so kann wiederum mit den IPS e.max CAD Crystall./Shades und Stains und Glaze ein Korrekturbrand durchgeführt werden.

# **Brennparameter Korrekturbrand**

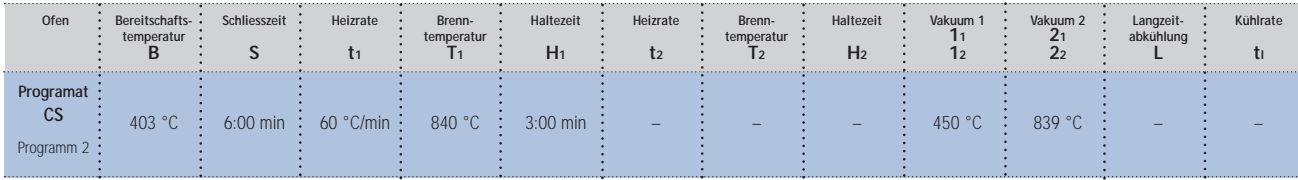

# **Variante B:**

# **IPS e.max CAD Crystall./Glaze Spray**

Anstelle der IPS e.max CAD Crystall./Glaze Paste kann das IPS e.max CAD Crystall./Glaze Spray eingesetzt werden. Hierzu bitte wie folgt vorgehen:

- Restauration, wie oben beschrieben, auf einem geeigneten IPS e.max CAD Crystallization Pin fixieren.
- Darauf achten, dass die Brennhilfspaste (IPS e.max CAD Object Fix Putty oder Flow) exakt mit dem Kronenrand abschliesst.
- Aussenseite der Restauration muss vor dem Charakterisieren und Glasieren trocken und frei von Brennhilfspaste sein.
- Sind Charakterisierungen gewünscht, kann die Restauration vor dem Kristallisationsbrand mit IPS e.max CAD Crystall./ Shades und IPS e.max CAD Crystall./Stains individualisiert werden.
- Shades und Stains der Spritze entnehmen und durchmischen.
- Die Shades und Stains können mit IPS e.max CAD Crystall./Glaze Liquid bis zur gewünschten Konsistenz verdünnt werden. Nicht zu stark verdünnen, da ansonsten die Shades und Stains unkontrolliert verlaufen.
- Angemischte Shades und Stains mit einem Pinsel direkt auf die blaue Restauration applizieren.
- Zum Auftrag der Shades und Stains Characterization Guide (siehe Seite 20) beachten.

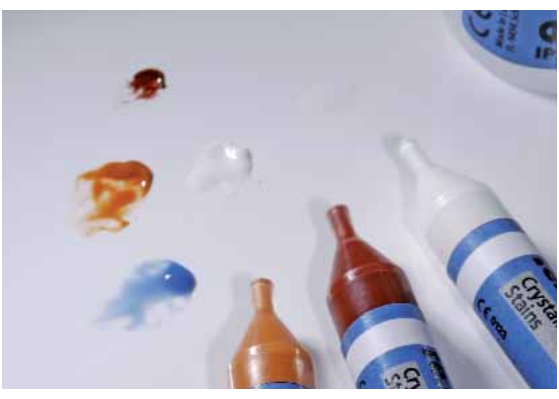

IPS e.max CAD Crystall./Shades und Stains der Spritze entnehmen und durchmischen. Bei Bedarf mit IPS e.max CAD Crystall./Glaze Liquid verdünnen

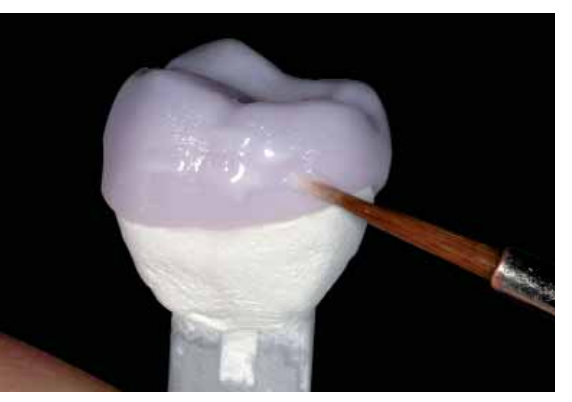

Angemischte Shades und Stains direkt auf die blaue Restauration applizieren

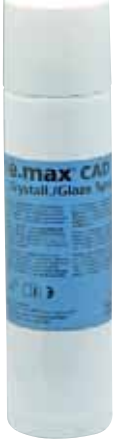

Zum Auftragen des IPS e.max CAD Crystall./Glaze Sprays bitte folgende Vorgehensweise beachten:

- Restauration am IPS e.max CAD Crystallization Pin festhalten.
- Glaze Spray unmittelbar vor der Anwendung kräftig schütteln bis sich die Mischkugel im Behälter frei bewegt (ca. 20 Sekunden). Wird das Spray zu wenig geschüttelt, tritt beim Sprühen vorwiegend Treibmittel aus. Dies bewirkt, dass das enthaltene Glasurpulver nicht vollständig genutzt werden kann und ein Rest Glasurpulver in der Dose verbleibt.
- Der Abstand des Sprühkopfes zur besprühenden Oberfläche soll 10 cm betragen.
- Während des Sprühvorgangs die Dose möglichst senkrecht halten.
- Restauration von allen Seiten bei gleichzeitigem Drehen der Restauration mit kurzen Sprühstössen besprühen, so dass eine gleichmässige Schicht erzeugt wird. Zwischen einzelnen Sprühstössen Spraydose erneut schütteln.
- Restauration ein zweites Mal von allen Seiten bei gleichzeitigem Drehen der Restauration mit kurzen Sprühstössen besprühen, so dass eine gleichmässig deckende Schicht entsteht. Zwischen einzelnen Sprühstössen Spraydose erneut schütteln.
- Kurz abwarten, bis der Glaze Auftrag abgetrocknet ist und sich eine weissliche Schicht zeigt.
- Bereiche, die noch keine gleichmässige Bedeckung zeigen erneut besprühen.
- Restauration mittig auf dem IPS e.max CAD Crystallization Tray platzieren.
- Kombinationsbrand analog den Brennparameter Kombinationsbrand (Kristallisation/Glanz) durchführen.

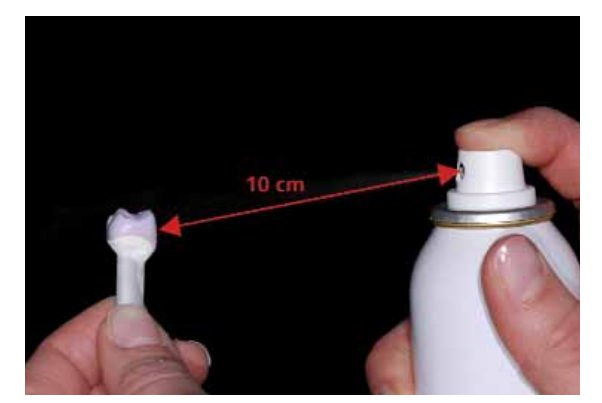

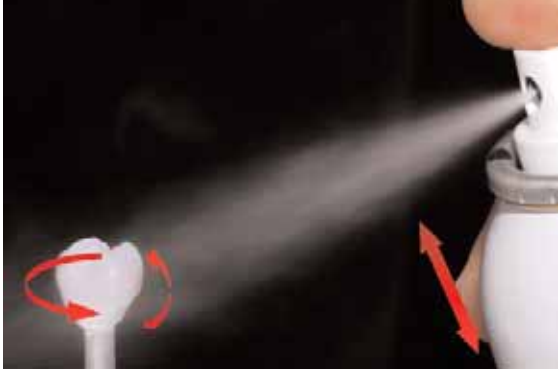

Restauration am IPS e.max CAD Crystallization Pin festhalten Aufsprühen des IPS e.max CAD Crystall./Glaze Spray direkt auf die ungebrannten und Drehen Drehen auf die ungebrannten auf die ungebrannten und Drehen Drehen Dreh von allen Seiten besprühen.

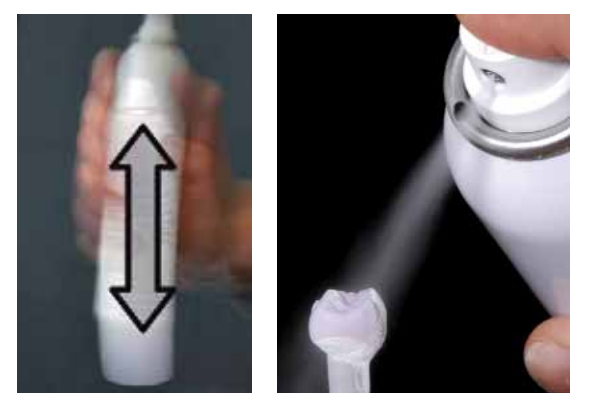

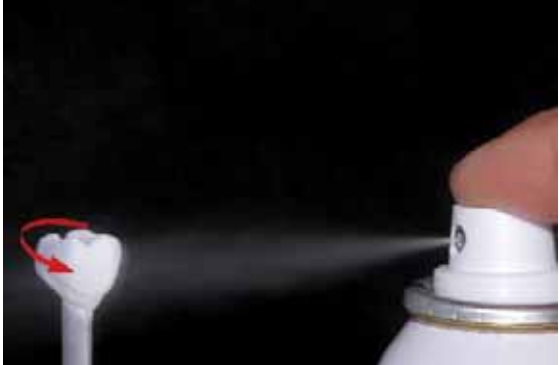

Zwischen den einzelnen Sprühstössen Spraydose erneut schütteln Auf die Restauration eine gleichmässige Schicht aufsprühen

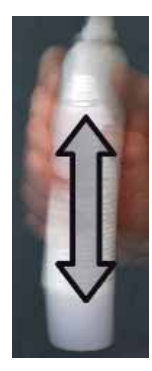

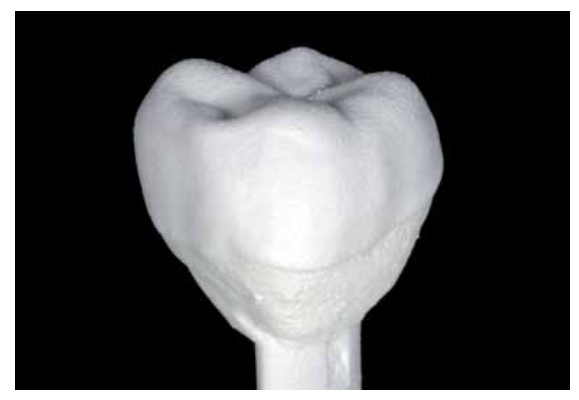

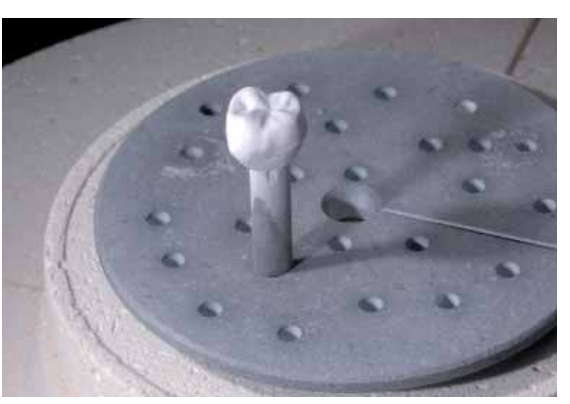

IPS e.max CAD Crystall./Glaze Spray kurz abtrocknen lassen bis sich eine weissliche Schicht<br>zeigt. Gegebenenfalls erneut die Restauration besprühen um eine gleichmässige Glaze Spray<br>Schicht auf der IPS e.max CAD Restaurati

Restauration auf dem IPS e.max CAD Crystallization Tray im Ofen platzieren und mit den angegebenen Parametern brennen.

Kombinationsbrand (Kristallisation/Glanz) in einem Keramikbrennofen mit folgenden Parametern durchführen:

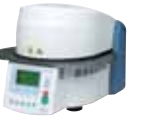

# **Brennparameter Kombinationsbrand Kristallisation/Glanz**

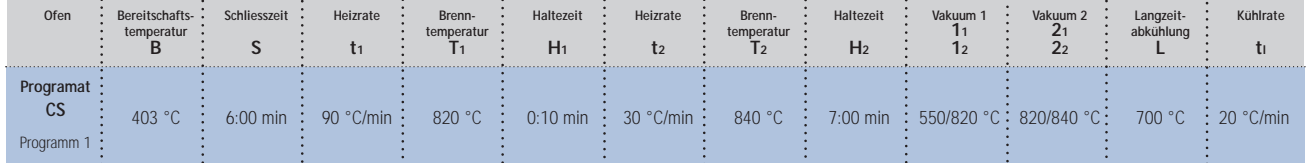

Falls nach der Kristallisation weitere Charakterisierungen oder Korrekturen notwendig sind, so kann wiederum mit den IPS e.max CAD Crystall./Shades und Stains und Glaze ein Korrekturbrand durchgeführt werden.

# **Brennparameter Korrekturbrand**

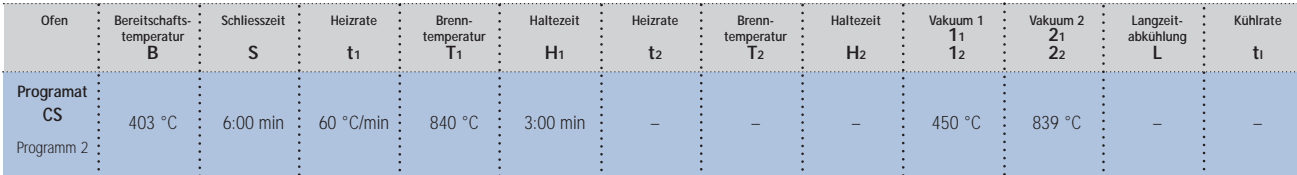

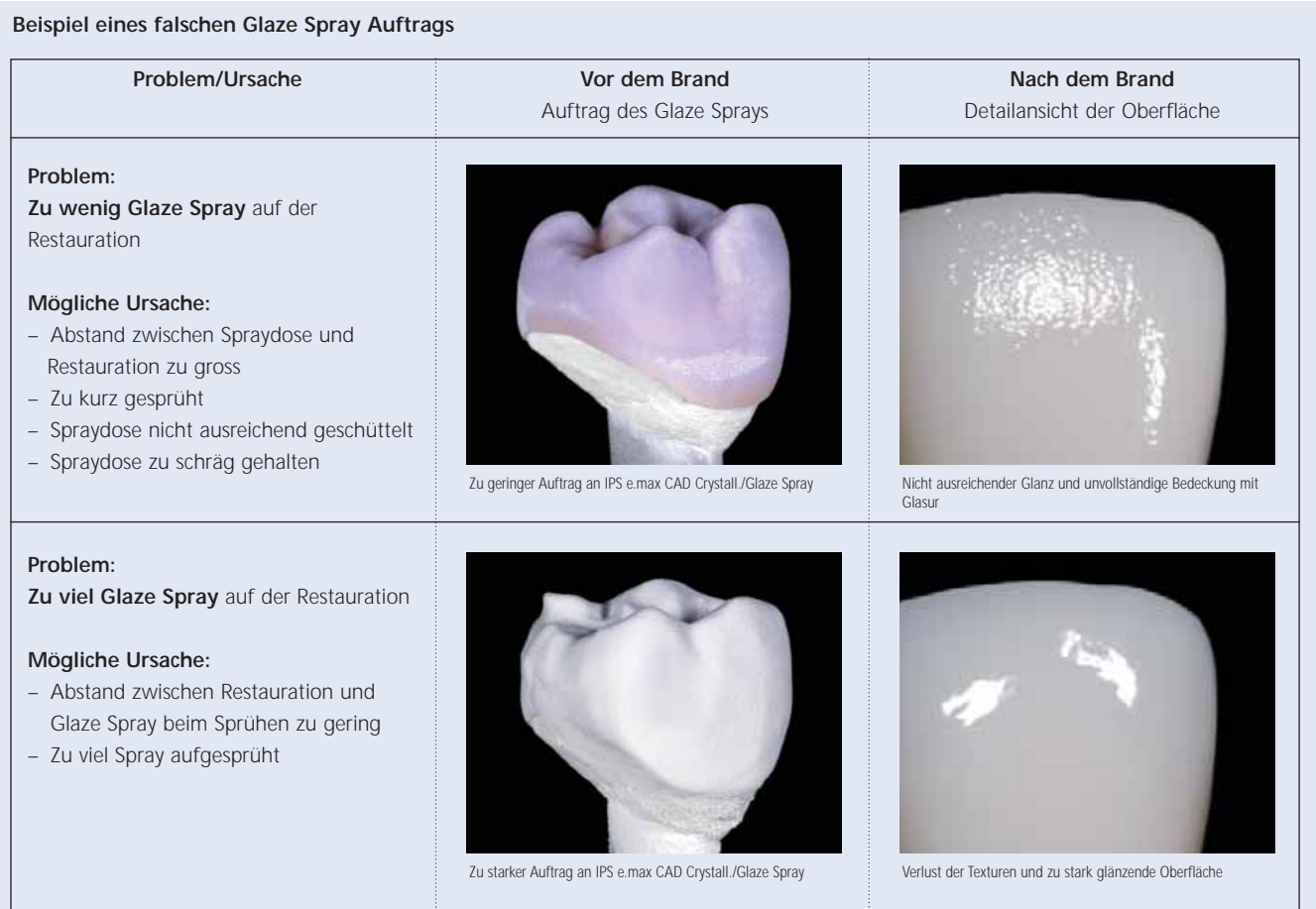

# **Optional**

# **Korrekturen mit IPS e.max CAD Crystall./Add-On**

<sup>te</sup>.max Crystall./Add-On<sup>ll</sup>

Für geringfügige Korrekturen (z.B. approximale Kontaktpunkte) steht das IPS e.max CAD Crystall./Add-On zur Verfügung. Die Korrekturen können sowohl beim Kombinationsbrand als auch in einem separaten Korrekturbrand durchgeführt werden.

Verarbeitung:

Liqui

- IPS e.max CAD Crystall./Add-On mit IPS e.max CAD Crystall./Add-On Liquid zu einer modellierfähigen Konsistenz anmischen.
- Darauf achten, dass eine gleichmässige Durchmischung der Korrekturmasse und Flüssigkeit erfolgt, so dass ein optimales Brennergebnis erreicht wird.
- Angemischte Korrekturmasse mit einem Pinsel direkt auf die zu korrigierenden Bereiche auf die ungebrannte Glaze Paste und/oder Shades und Stains auftragen und brennen.
- Wird das Glaze Spray verwendet, zuerst die Shades und Stains auftragen. Anschliessend fehlende Bereiche mit Add-On ergänzen. Glaze Spray direkt nach dem Auftrag des Add-On aufsprühen und brennen.

Anmischen des IPS e.max CAD Crystall./Add-On mit IPS e.max CAD Crystall./Add-On Liquid zu einer modellierfähigen Konsistenz

#### **Brennparameter Korrekturbrand**

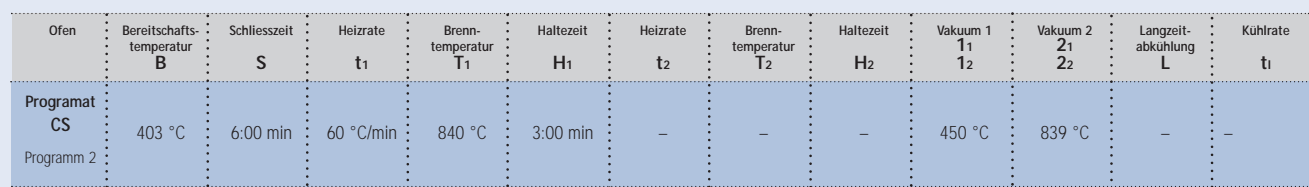

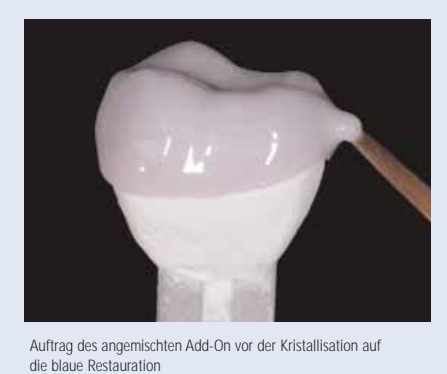

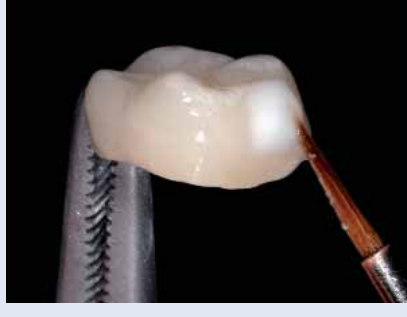

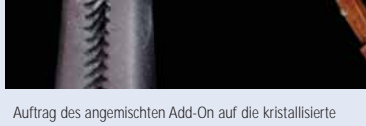

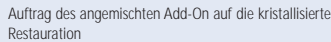

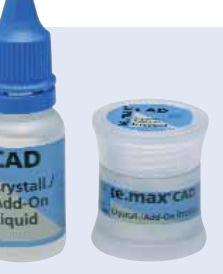

# **Vorbereitung zur Eingliederung**

Nachdem die IPS e.max CAD Restauration auf Raumtemperatur abgekühlt ist, bitte wie folgt vorgehen:

- Restauration von der Brennhilfspaste abnehmen.
- Rückstände mit Ultraschall im Wasserbad oder Dampfstrahler reinigen.
- Rückstände nicht mit Al2O3 oder Glanzstrahlperlen abstrahlen.
- Abschliessende Einprobe der Restauration vor der Eingliederung.
- Schleifkorrekturen an der kristallisierten Restauration sind möglichst aber auf Grund der hohen Endfestigkeit des Materials zu vermeiden. Formkorrekturen und Kontaktpunkte okklusal/approximal sollten daher im blauen Zustand bereits korrekt eingestellt werden.
- Sind trotzdem Schleifkorrekturen notwendig, unbedingt darauf achten, dass keine Überhitzung der Glaskeramik auftritt.
- Zum Beschleifen feinkörnige Diamanten (< 60 µm) und anschliessend zur Glättung Gummipolierer bei niedriger Drehzahl und geringem Anpressdruck verwenden.
- Abschliessend die korrigierten Bereiche manuell auf Hochglanz polieren (z.B. OptraFine).
- Restauration gründlich reinigen.

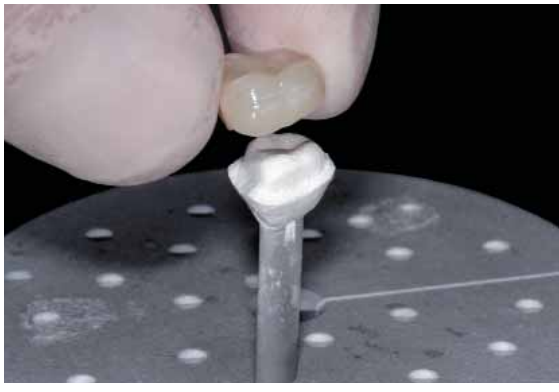

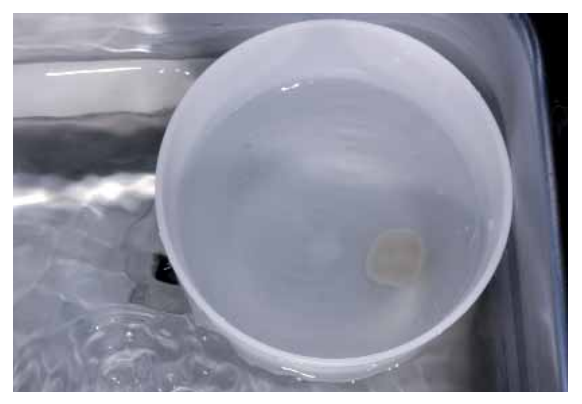

Abgekühlte Restauration vom gehärteten IPS Object Fix Putty oder Flow abnehmen Rückstände mit Ultraschall im Wasserbad entfernen ..

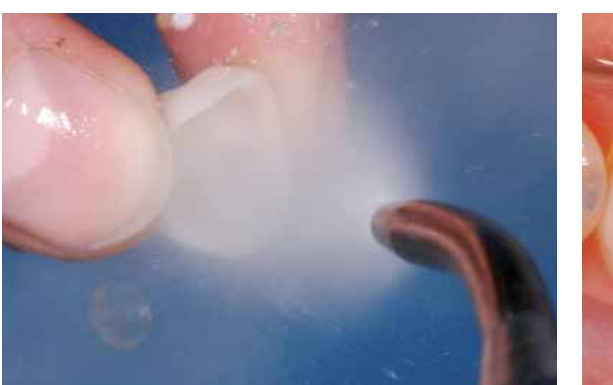

... oder mit Dampfstrahler reinigen Abschliessende Einprobe vor der Eingliederung Abschliessende Einprobe vor der Eingliederung

# **Ätzung und Silanisierung**

Die IPS e.max CAD Restauration wird unabhängig von der Befestigungsart und -material auf folgende Weise vorbereitet:

- IPS Ceramic Ätzgel mit einem Kunststoffspatel, Einwegpinsel oder Kunststoff-Applikationsspitzen auf die zu ätzende Fläche auftragen. Nicht zu ätzende Flächen nicht mit Ätzgel in Berührung bringen.
- IPS Ceramic Ätzgel für 20 Sekunden einwirken lassen. Eine Verlängerung der Ätzdauer führt zu keiner weiteren Verbesserung der Verbundfestigkeit mit dem Befestigungsmaterial.
- Nach der Einwirkdauer Ätzgel unter fliessendem Wasser von der Restauration in einen Becher (Polyethylen ca. 250 ml) spülen. Zur Neutralisation bitte die Verarbeitungsanleitung des IPS Ceramic Ätzgel beachten.
- Restauration gut trocknen.
- Anschliessend die Verbundfläche mit Monobond-S silanisieren.
- Monobond-S auf die geätzte Fläche auftragen und 60 Sekunden einwirken lassen.
- Nach der Einwirkzeit verbleibenden Überschuss mit wasser-/ölfreier Luft trocken.

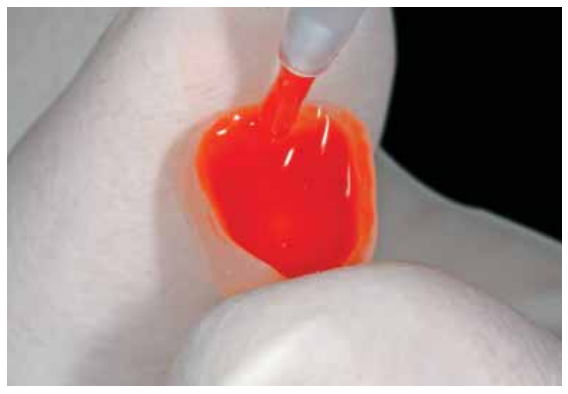

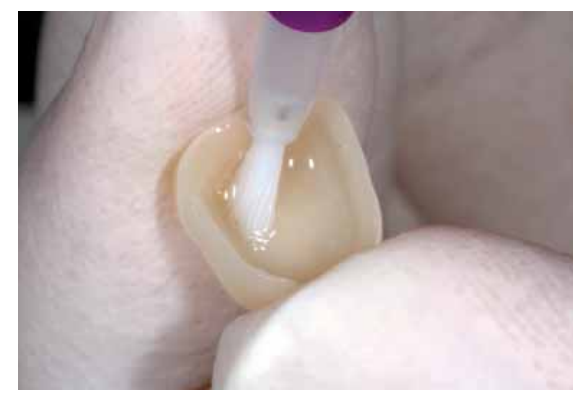

Ätzen der IPS e.max CAD Restauration mit IPS Ceramic Ätzgel für 20 Sekunden Monobond-S auf die geätzte Fläche auftragen, 60 Sekunden einwirken lassen

und trockenblasen
### **Eingliederung**

Zur Befestigung der IPS e.max CAD Restauration kann grundsätzlich zwischen bewährten Befestigungsmaterialien von Ivoclar Vivadent gewählt werden. Für die Eingliederung von IPS e.max CAD eignet sich besonders das dualhärtende, selbstadhäsive Befestigungscomposite Multilink Sprint. Es enthält im Unterschied zu klassischen Befestigungscomposites ein saures Adhäsivmonomer (MDP), welches eine Eigenhaftung auf Schmelz und Dentin erzeugt, so dass eine zusätzliche Anwendung von Primern auf der Präparation nicht mehr erforderlich ist.

### **Eingliederung der IPS e.max CAD Restauration mit Multilink Sprint**

Vorgehensweise bei der Eingliederung von IPS e.max CAD Restaurationen mit Multilink Sprint:

- Präparation reinigen, mit Wasser spülen und mit Luft trocknen
- Vor der Anwendung von Multilink Sprint eine neue Automischkanüle auf die Doppelspritze aufsetzen.
- Direkte Applikation von Multilink Sprint in die geätzte und silanisierte Restauration.
- Einsetzen der Restauration und Entfernung von überschüssigem Zement (detaillierte Verarbeitungsschritte siehe Multilink Sprint Gebrauchsinformation)

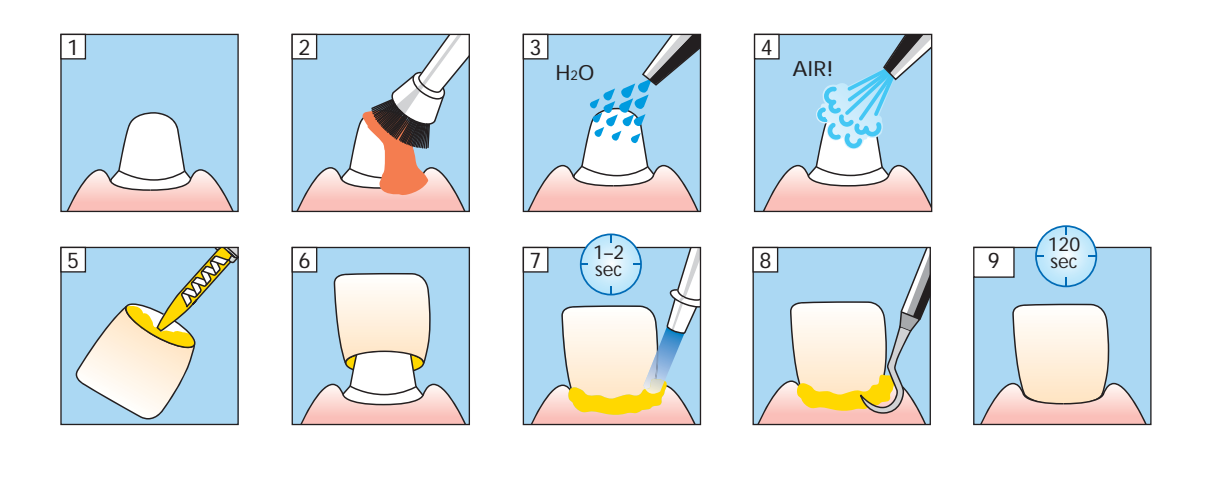

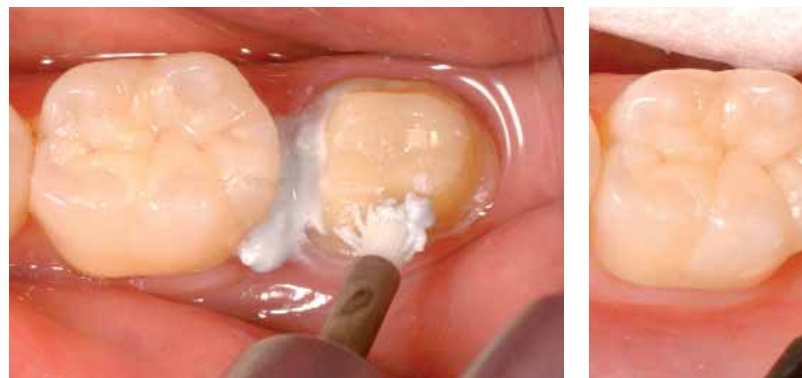

Präparation reinigen, mit Wasser spülen … … … … … … … … … … … und mit Luft trocken blasen … … und mit Luft trocken blasen

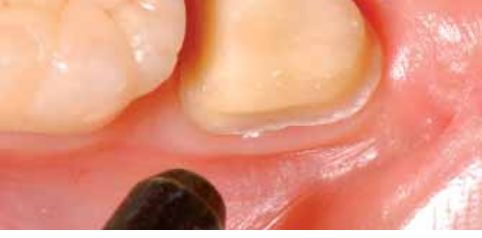

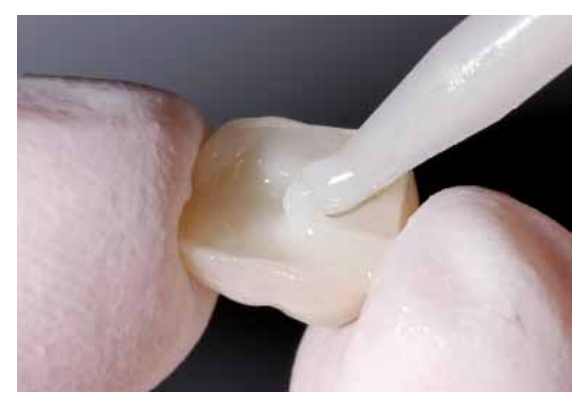

Applikation von Multilink Sprint direkt in die geätzte und silanisierte Restauration Einsetzen der Restauration und Entfernung der Überschüsse

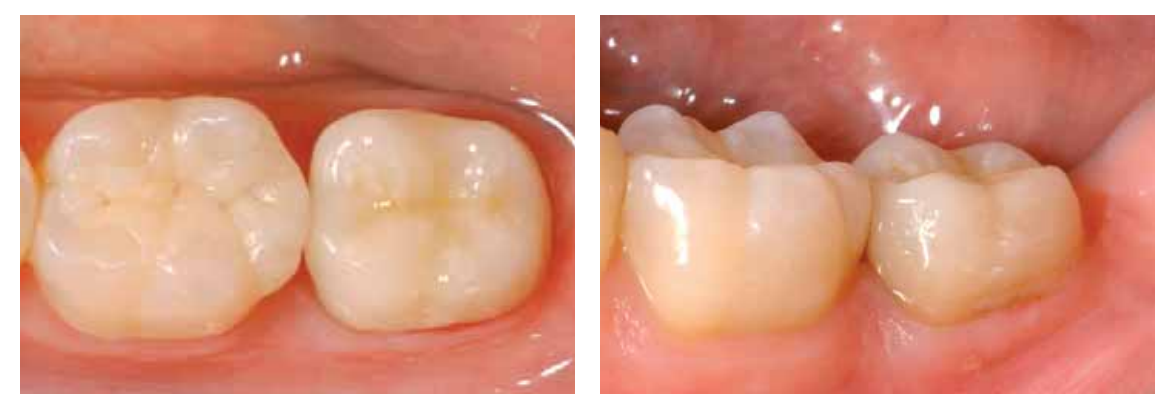

Fertige IPS e.max CAD Restauration in situ okklusale und bukkale Ansicht

### **E.max<sup>®</sup> CAD LT –**<br>CUT-BACK TECHNIK

Um hochästhetische Restaurationen, insbesondere im Frontzahn Bereich herzustellen, besteht die Möglichkeit das inzisale bzw. okklusale Drittel mit der Nano-Flour-Apatit Glaskeramik IPS e.max Ceram zu verblenden. Im Folgenden sind die einzelnen Arbeitsschritte kurz aufgezeigt. Für eine detaillierte Beschreibung der involvierten Massen und der einzelnen Arbeitsschritte bitte die Verarbeitungsanleitung IPS e.max CAD labside heranziehen.

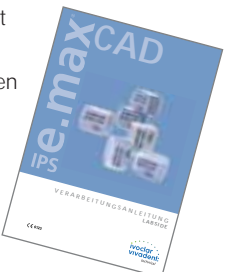

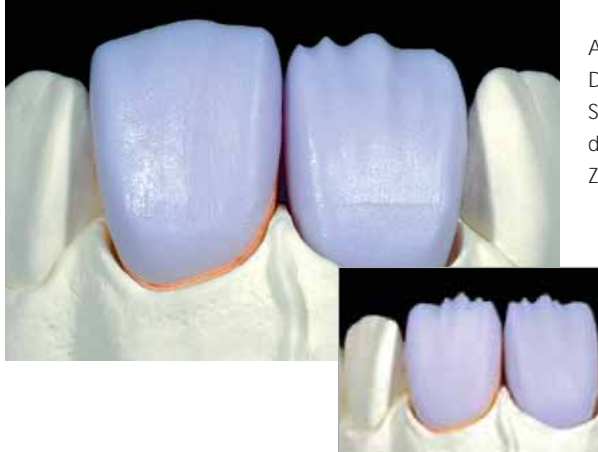

Aufgepasste, teilreduzierte IPS e.max CAD Restaurationen. Das Cut-Back kann sowohl durch ein entsprechendes Schleifen mit der CAD/CAM-Einheit (Krone Zahn 11) oder durch manuelle Reduktion (Veneer Zahn 21) im blauen Zustand erreicht werden.

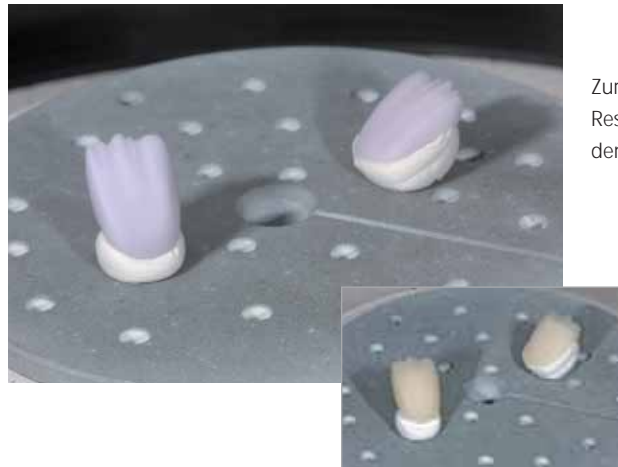

Zur Kristallisation die teilreduzierten IPS e.max CAD Restauration mit IPS Object Fix Putty oder Flow direkt auf dem IPS e.max CAD Crystallization Tray platzieren.

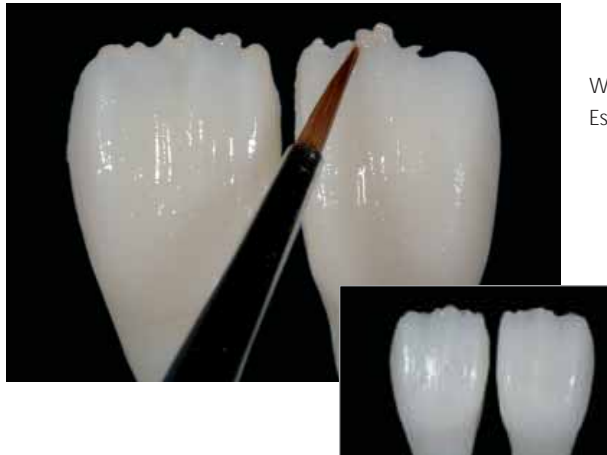

Washbrand mit IPS e.max Ceram Glasur, Shades und Essence durchführen.

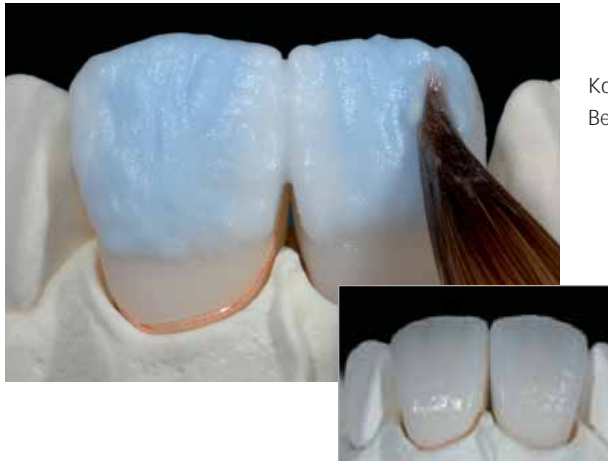

Komplettierung der anatomischen Form der reduzierten Bereiche mit IPS e.max Ceram Incisal- und Opal-Massen.

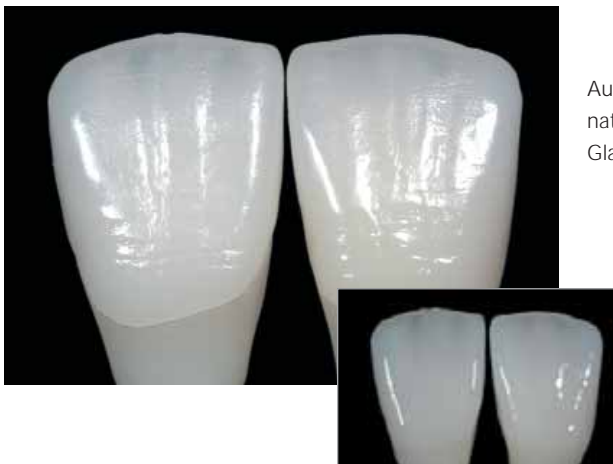

Ausarbeitung mit Diamantschleifkörpern durchführen und natürliche Form und Oberfläche erarbeiten. Anschliessend Glanzbrand mit IPS e.max Ceram Glaze durchführen.

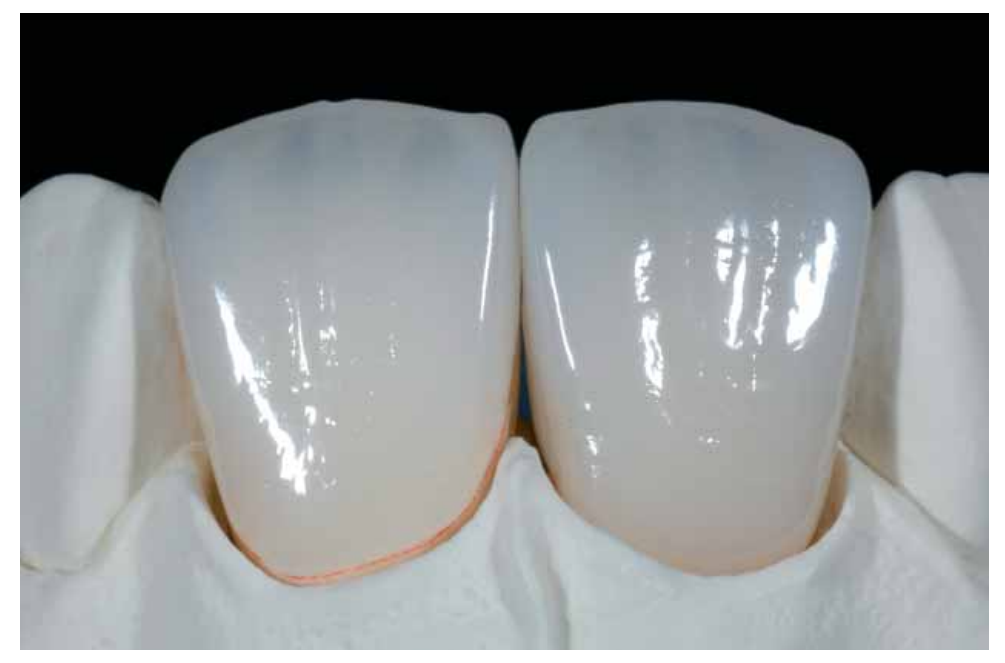

IPS e.max CAD Restaurationen nach dem Glanzbrand (teilreduziert und mit IPS e.max Ceram verblendet)

### **e.max® CAD** – ALLGEMEINE INFORMATIONEN

### VORBEREITUNG ZUM BEFESTIGEN

Die Konditionierung der Keramikoberfläche als Vorbereitung zur Befestigung ist für einen innigen Verbund zwischen dem Befestigungsmaterial und der Vollkeramik-Restauration entscheidend.

Folgende Vorgehensweise ist zu beachten:

- Glaskeramiken dürfen **nicht** mit Al2O3 oder Glanzstrahlperlen abgestrahlt werden
- Hochfeste Glaskeramiken generell mit Flusssäuregel (IPS Ceramic Ätzgel) anätzen, unabhängig vom Befestigungsmaterial
- Zur weiteren Erhöhung der Verbundfestigkeit (Restauration / Befestigungsmaterial) die Oberfläche mit Monobond-S silanisieren

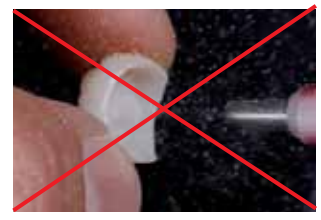

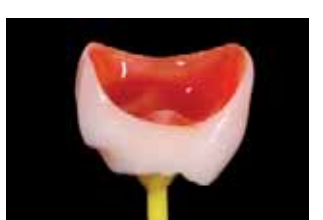

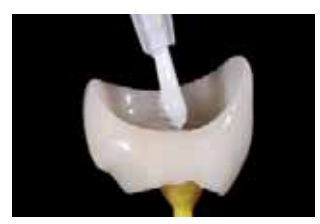

IPS e.max CAD Restauration **nicht** abstrahlen 20 Sek. mit IPS Ceramic Ätzgel ätzen Monobond-S 60 Sek. einwirken lassen und trocken blasen

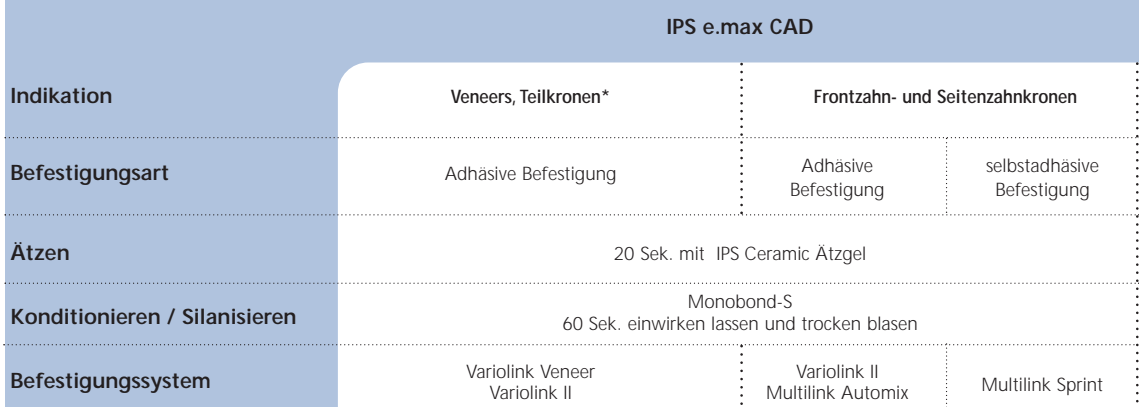

\*Teilkronen können auch mit Multilink Automix befestigt werden.

Zur Befestigung der IPS e.max CAD Restaurationen kann zwischen bewährten Befestigungscomposites aus dem abgestimmten Sortiment von Ivoclar Vivadent gewählt werden.

**Bei Anwendung von IPS Ceramic Ätzgel beachten Sie bitte die Verarbeitungsanleitung.**

### **PFLEGEHINWEISE**

### **Proxyt® – Professionelle Pflege**

Hochwertige Restaurationen aus IPS e.max CAD benötigen, wie die natürlichen Zähne, eine regelmässige professionelle Pflege. Der Gesundheit der Gingiva und Zähne kommt dies genauso zugute wie der ästhetischen Gesamterscheinung. Mit der bimsteinfreien Polierpaste Proxyt rosa pflegen Sie wertvolle Oberflächen ohne Verschleiss. Der niedrige RDA\*- Wert = 7 gibt die Sicherheit mit einer wenig abrasiven Paste zu reinigen. Wissenschaftliche Untersuchungen und langjährige Praxiserfahrung belegen die schonende Wirkung im Vergleich zu anderen Pasten.

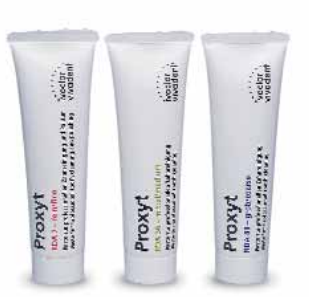

\*Relative Dentin Abrasion

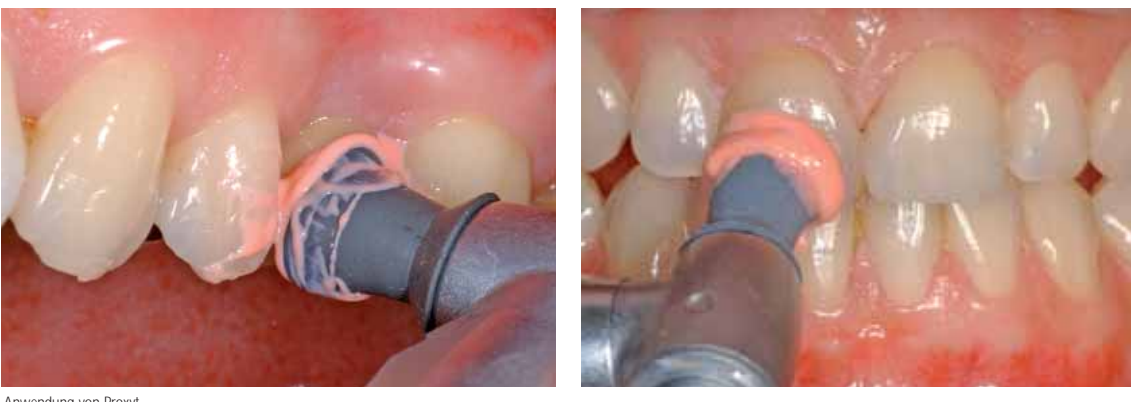

Anwendung von Proxyt

### KRISTALLISATIONS -/BRENNPARAMETER

Bei der Kristallisation von IPS e.max CAD ist folgendes zu beachten:

- Die Kristallisation im Programat CS, Programat P300 oder anderen Keramikbrennöfen von Ivoclar Vivadent mit den angegebenen Parametern durchführen.
- Bei der Verwendung von anderen und nicht getesteten Keramikbrennöfen versichern Sie sich bei Ivoclar Vivadent über die Kompatibilität zu IPS e.max CAD.
- Grundsätzlich gilt:
	- Keramikbrennöfen **ohne**
	- Funktion für eine kontrollierte (Langzeit-) Abkühlung
	- eine Programmiermöglichkeit für einen zweistufigen Brennprozess
	- Vakuumfunktion

können **nicht** verwendet werden.

- Unbedingt vor der ersten Kristallisation und danach halbjährlich den Keramikbrennofen kalibrieren.
- Je nach Betriebsweise kann eine häufigere Kalibrierung erforderlich sein, unbedingt Herstellerangaben beachten.

### Bei der **Durchführung der Kristallisation** bitte folgendes beachten:

- Ausschliesslich IPS Object Fix Putty oder Flow als Brennhilfspaste verwenden, um die Restauration direkt auf dem IPS e.max CAD Crystallization Tray oder auf den IPS e.max CAD Crystallization Pins zu platzieren.
- IPS e.max CAD Restaurationen dürfen zur Kristallisation nicht direkt, d.h. ohne Brennhilfspaste, auf die IPS e.max CAD Crystallization Pins gesetzt werden.
- Die Kavität der Restauration muss zur Kristallisation immer vollständig bis an die Restaurationsränder mit IPS Object Fix Putty oder Flow aufgefüllt werden.
- Ausschliesslich den beiliegenden IPS e.max CAD Crystallization Tray und die zugehörigen IPS e.max CAD Crystallization Pins verwenden, da dieser die notwendige Wärme speichert, welche für ein langsames und vor allem spannungsfreies Abkühlen der Glaskeramik benötigt wird.
- Kristallisation immer unter Vakuum durchführen.
- Nach dem Kristallisationsvorgang die Restauration immer auf Raumtemperatur abkühlen lassen, bevor sie weiter verarbeitet wird.

### **Brennparameter Kombinationsbrand Kristallisation/Glanz**

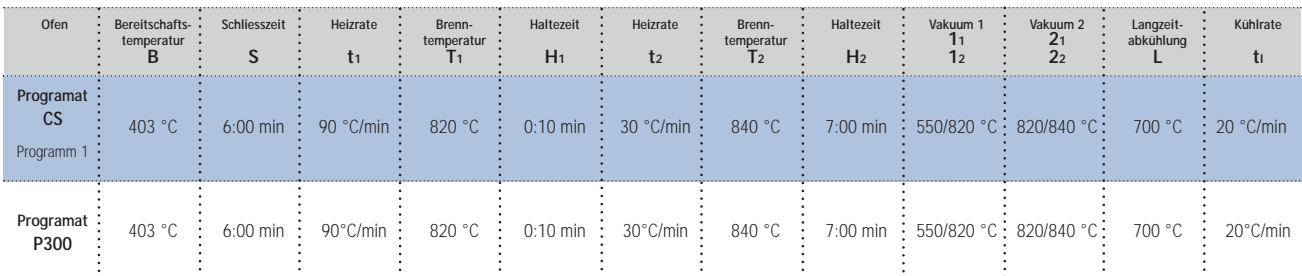

### **Brennparameter Korrekturbrand**

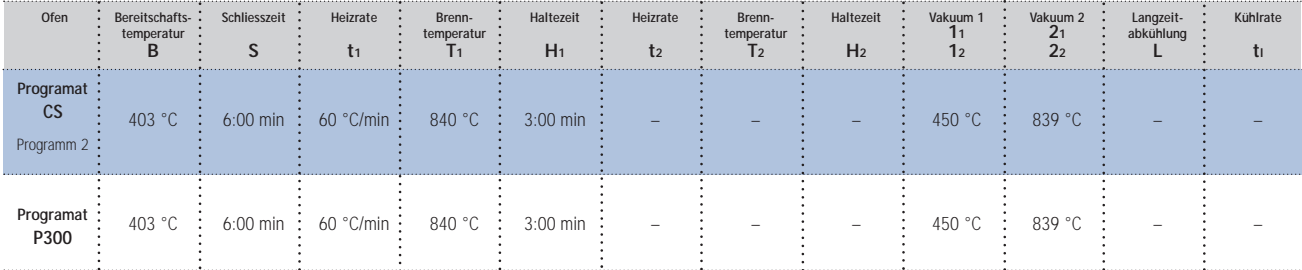

**– Die angegebenen Brennparameter sind Richtwerte. Bei Brennöfen anderer Hersteller, sowie für Öfen älterer Generation, gelten diese Temperaturangaben ebenfalls als Richtwerte, können jedoch um ca. ± 10 °C abweichen.**

**– Wird kein Ivoclar Vivadent Ofen verwendet, können nötig werdende Temperaturkorrekturen nicht ausgeschlossen werden.**

**– Regionale Unterschiede der Netzspannung oder das Betreiben mehrerer Elektrogeräte an einem Stromkreis können dazu führen, dass die Temperaturen korrigiert werden müssen.**

## Farbauswahl des IPS e.max CAD LT Block **Farbauswahl des IPS e.max CAD LT Block**

Die Auswahl der Blockfarbe ergibt sich danach aus der Kombination gewünschte Zahnfarbe und tatsächliche Stumpffarbe. Die Farben, die nicht als Block erhältlich sind werden durch Die Auswahl der Blockfarbe ergibt sich danach aus der Kombination gewünschte Zahnfarbe und tatsächliche Stumpffarbe. Die Farben, die nicht als Block erhältlich sind werden durch Zur Bestimmung der benötigten Blockfarbe wird sowohl die gewünschte Zahnfarbe (A–D oder Bleach BL) als auch die Farbe des präparierten Stumpfes (ND1–ND9) bestimmt. Zur Bestimmung der benötigten Blockfarbe wird sowohl die gewünschte Zahnfarbe (A-D oder Bleach BL) als auch die Farbe des präparierten Stumpfes (ND1-ND9) bestimmt. Charakterisierung und/oder Intensivierung der Dentinfarbe erreicht. Die Empfehlungen sind als Richtwerte anzusehen und sind gegebenenfalls durch Bemalen anzupassen. Charakterisierung und/oder Intensivierung der Dentinfarbe erreicht. Die Empfehlungen sind als Richtwerte anzusehen und sind gegebenenfalls durch Bemalen anzupassen.

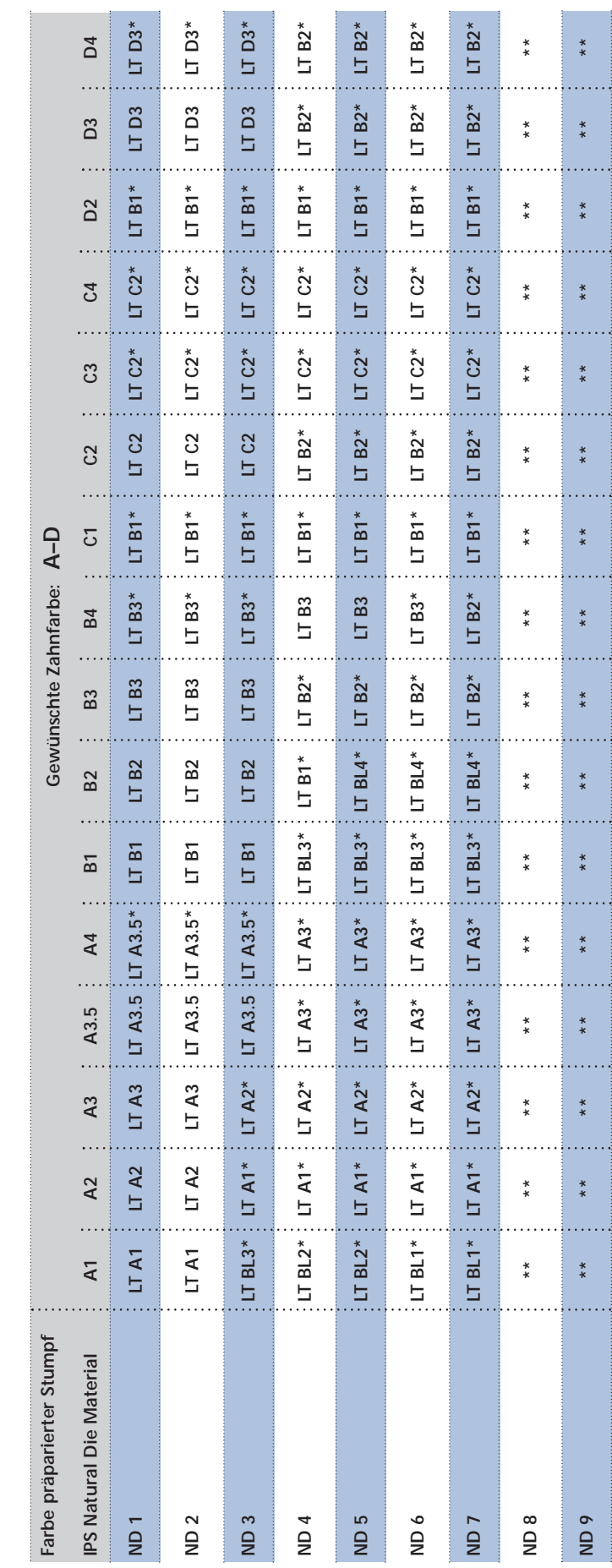

\* als Basis für Maltechnik

\* als Basis für Maltechnik<br>\*\* um die gewünschte Zahnfarbe zu erreichen muss die Präparation aufgehellt werden \*\* um die gewünschte Zahnfarbe zu erreichen muss die Präparation aufgehellt werden

### KOMBINATIONSTABELLEN

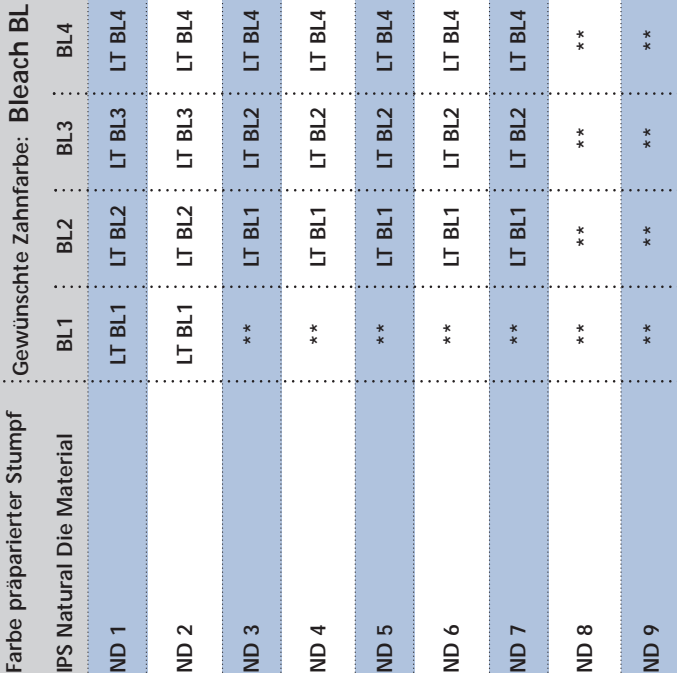

\*\* um die gewünschte Zahnfarbe zu erreichen muss die Präparation aufgehellt werden \*\* um die gewünschte Zahnfarbe zu erreichen muss die Präparation aufgehellt werden ÷.

# **Charakterisierungen – IPS e.max CAD Crystall./Shades und Stains auf IPS e.max CAD LT**  Charakterisierungen - IPS e.max CAD Crystall./Shades und Stains auf IPS e.max CAD LT

Individuelle Charakterisierungen und Farbanpassungen von IPS e.max CAD LT Restaurationen werden mit den IPS e.max CAD Crystall./Shades und IPS e.max CAD Crystall./Stains erreicht. Individuelle Charakterisierungen und Farbanpassungen von IPS e.max CAD LT Restaurationen werden mit den IPS e.max CAD Crystall./Shades und IPS e.max CAD Crystall./Stains erreicht.

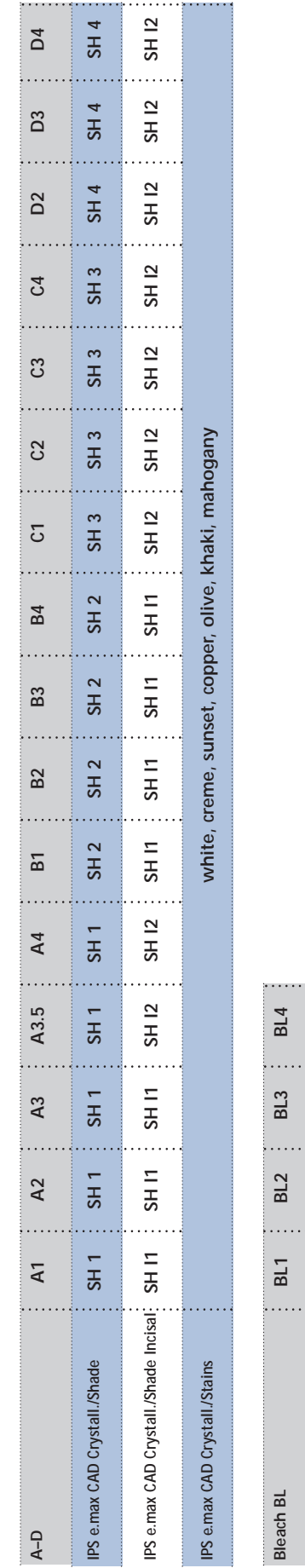

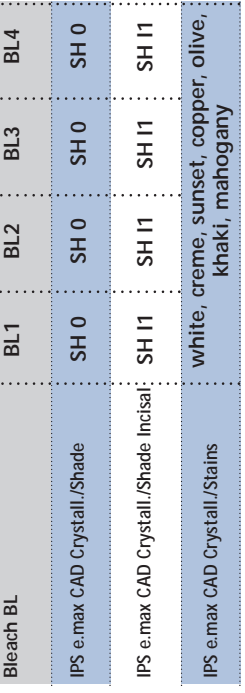

......<br>-<br>-

live,

### FRAGEN UND ANTWORTEN

**Falls ein Arbeitsmodell aus Gips als Arbeitsgrundlage verwendet werden soll, welcher Gips muss hierfür verwendet werden?**

*Die Herstellerangaben des CAD/CAM-Systems sind bei der Modellherstellung zu beachten. Grundsätzlich kann gesagt werden, dass je nach verwendetem CAD/CAM System und Ausstattung spezielle Gipse für ein einwandfreies Scannen des Modelles und der Stümpfe erforderlich sein kann. Falls kein spezieller Scan-Gips vorhanden ist, kann das Modell und der Stumpf aus Superhartgips hergestellt und unmittelbar vor dem Scannen mit IPS Contrast Spray chairside oder IPS Contrast Spray labside besprüht werden.*

### **Welche Präparationsanforderung muss der Stumpf aufweisen, um passgenaue Restaurationen zu ermöglichen?**

*Für IPS e.max CAD gelten die Präparationsrichtlinien für Vollkeramik. Speziell zu beachten ist die Dicke der Inzisalkante von präparierten Frontzähnen (OK und UK). Die präparierte Inzisalkante sollte mindestens so dick sein, wie der Durchmesser des Schleifkörpers, der für die Kavität verwendet wird. Die entsprechenden Herstellerangaben zu den Dimensionen der Schleifkörper sind bei der Präparation unbedingt zu beachten.* 

**Kann eine zu spitz und zu dünn präparierte Inzisalkante vor dem Scannen ausgeglichen werden, um aufwändiges Aufpassen nach dem Schleifprozess zu vermeiden?**

*Bei solchen Präparationen empfiehlt es sich, die Inzisalkante des präparierten Stumpfes auf den Durchmesser des Schleifkörpers auszublocken.* 

### **Soll eine manuelle Nacharbeitung mit Schleifkörpern vor oder nach der Kristallisation durchgeführt werden?**

*Alle schleiftechnischen Nacharbeitungen an geschliffenen IPS e.max CAD Restaurationen sollen wenn möglich immer im vorkristallisierten (blauen) Zustand durchgeführt werden. Dabei gilt zu beachten, dass das Gerüst im vorkristallisierten Zustand nur mit geeigneten Schleifkörpern, niedriger Drehzahl und wenig Anpressdruck bearbeitet werden soll, da es ansonsten zu Abplatzungen und Aussprengungen – vor allem im Randbereich – kommen kann.* 

**Können geschliffene IPS e.max CAD Restaurationen im vorkristallisierten (blauen) Zustand vollständig ausgearbeitet und anschliessend nur noch kristallisiert und glasiert werden?**

*Geschliffene IPS e.max CAD Restaurationen sollen im vorkristallisierten ("blauen") Zustand einprobiert und überarbeitet werden. Im blauen Zustand ist speziell auf den Randbereich zu achten. Dieser sollte abhängig von der Präparation und der vorhandenen Schichtstärke der Restauration gestaltet werden. Zu dünn geschliffene Ränder sind nicht für die Kristallisation geeignet, da der Randbereich während der Kristallisation rundet und zu kurz werden kann. Bei solchen Präparationen ist der Rand erst nach der Kristallisation auszudünnen.*

### **Schrumpfen IPS e.max CAD Restaurationen während der Kristallisation?**

*Während der Kristallisation findet eine Gefügeumwandlung und Verdichtung um 0,2% statt. Der Verdichtungsfaktor ist bereits in der jeweiligen Software hinterlegt und somit ist sichergestellt, dass geschliffene IPS e.max CAD Restaurationen nach der Kristallisation eine hohe Passgenauigkeit aufweisen.* 

### **Warum muss die Brennhilfspaste IPS Object Fix Putty oder Flow während der Kristallisation verwendet werden?**

*Die Brennhilfspaste stützt in idealer Weise die Restauration aus IPS e.max CAD während der Kristallisation, was zu exakt passenden Restaurationen führt. Ausserdem gewährleistet die Brennhilfspaste einen sicheren Halt der Restauration auf dem IPS e.max CAD Crystallization Pin während dem Bemalen und Glasieren.* 

### **Können andere Brennhilfspasten ausser IPS Object Fix Putty oder Flow zur Kristallisation verwendet werden?**

*IPS Object Fix Putty oder Flow wurde speziell für die Kristallisation von IPS e.max CAD Restaurationen entwickelt. Die Konsistenz erlaubt vor und nach der Kristallisation sowohl eine einfache Applikation als auch eine einfache Entfernbarkeit ohne aufwändige Reinigung. Pasten anderer Hersteller dürfen nicht verwendet werden, da einfaches Entfernen nicht möglich und somit aufwändiges und schädigendes Abstrahlen mit Al2O3 oder Glanzstrahlperlen nötig ist. Zudem können Schädigungen der Glaskeramik – bedingt durch die Zusammensetzung anderer Pasten – auftreten.*

### **Auf welche Arten kann die Restauration mit IPS Object Fix Putty gefüllt werden?**

*IPS Object Fix Putty kann mit Hilfe eines Kunststoffspatels (z.B. Optra®Sculpt) in die Restaurationsinnenseite eingebracht werden. Des weiteren kann eine kleine Portion IPS Object Fix Putty zwischen den Fingern gerollt und dann in die Restauration gedrückt werden. Die Adaption des ausquellenden IPS Object Fix Putty bei Eindrücken des IPS e.max CAD Crystallization Pins kann ebenfalls mit einem Kunststoffspatel oder wiederum mit den Fingern erfolgen. Es ist aber immer darauf zu achten, dass die Aussenseite der Restauration nicht mit IPS Object Fix kontaminiert wird.* 

**Wie lassen sich Verunreinigungen mit IPS Object Fix Putty oder Flow an der Aussenseite von Restaurationen vor der Kristallisation am besten entfernen?**

*Zur Reinigung kann ein angefeuchteter Pinsel, Wattestäbchen oder Microbrush verwendet werden. Es muss in jedem Fall darauf geachtet werden, dass jegliche Rückstände vor dem Auftrag von Shades, Stains oder Glaze entfernt werden, um ein Einbrennen zu vermeiden.* 

**Können zur Kristallisation von IPS e.max CAD andere Brenngutträger – z.B. Wabenträger – verwendet werden?**

*Es können keine anderen Brenngutträger verwendet werden. Der im Sortiment beiliegende IPS e.max CAD Crystallization Tray speichert die notwendige Wärme, die für ein langsames und vor allem spannungsfreies Abkühlen der Glaskeramik benötigt wird. Andere Brenngutträger – z.B. Wabenträger – können die Temperatur nicht speichern und kühlen daher zu schnell ab, was zu Spannungen führt.*

### **Können auch andere Keramikbrennöfen zur Kristallisation von IPS e.max CAD Restaurationen verwendet werden?**

*Die Kristallisation von IPS e.max CAD ist speziell auf Ivoclar Vivadent Keramikbrennöfen (z.B. Programat CS, P300) abgestimmt. Bei der Verwendung von anderen und nicht getesteten Keramikbrennöfen versichern Sie sich bei Ivoclar Vivadent über die Kompatibilität zu IPS e.max CAD. Grundsätzlich kann gesagt werden, dass nicht jeder Keramikbrennofen für die Kristallisation verwendet werden kann. Keramikbrennöfen, z.B. ohne Funktion für eine kontrollierte (Langzeit-)Abkühlung oder Vakuumfunktion, können nicht verwendet werden.*

### **Kann die Qualität der Kristallisation von IPS e.max CAD Restaurationen kontrolliert werden?**

*Es kann eine optische Kontrolle mit Hilfe des beiliegenden Massenfarbschlüssels erfolgen. Ist die Farbe und Opazität im Vergleich zum Massenfarbschlüssel gegeben, ist die Kristallisation erfolgreich verlaufen. Der Farbvergleich muss immer auf einem farbneutralen Hintergrund bei Auflicht und nicht bei Durchlicht erfolgen. Weicht die Farbe und Opazität der Restauration – z.B. zu transluzent – vom Massenfarbschlüssel ab, muss die Restauration neu geschliffen werden. Eine wiederholte Kristallisation kann nicht durchgeführt werden.* 

**Können IPS Empress Universal Shades, Stains und Glasur für IPS e.max CAD eingesetzt werden?**

*IPS Empress Universal Shades, Stains und Glaze wurden speziell für das IPS Empress System entwickelt und darauf abgestimmt und sind daher nicht für IPS e.max Produkte einsetzbar.*

### **Dürfen IPS e.max CAD Restaurationen zur Vorbereitung auf die Eingliederung (innwändig) mit Al2O3 oder Glanzstrahlperlen abgestrahlt werden?**

*IPS e.max CAD Restaurationen dürfen vor der Eingliederung nicht mit Al2O3 oder Glanzstrahlperlen abgestrahlt werden, da dies die Keramikoberfläche schädigt und die Festigkeit stark reduziert.*

### **Wie muss die Innenseite der IPS e.max CAD Restauration vor der Befestigung konditioniert werden?**

*Die Innenseite der IPS e.max CAD Restauration muss – egal ob adhäsiv, selbstadhäsiv oder konventionell befestigt wird – immer mit Flusssäuregel (IPS Ceramic Ätzgel) für 20 Sekunden geätzt werden. Durch das entstandene retentive Muster wird sowohl bei adhäsiven und selbstadhäsiven sowie auch bei konventionellen Befestigungsmaterialien ein verbesserter Verbund ermöglicht. Nach dem Ätzen werden Glaskeramiken bei adhäsiver wie selbstadhäsiver Befestigung mit Monobond-S silanisiert. Bei konventioneller Zementierung kann auf das Silanisieren verzichtet werden.*

### Ivoclar Vivadent – worldwide

**Ivoclar Vivadent AG**

Bendererstrasse 2 FL-9494 Schaan Liechtenstein Tel. +423 235 35 35 Fax +423 235 33 60 www.ivoclarvivadent.com

**Ivoclar Vivadent Pty. Ltd.**

1 – 5 Overseas Drive P.O. Box 367 Noble Park, Vic. 3174 Australia Tel. +61 3 979 595 99 Fax +61 3 979 596 45 www.ivoclarvivadent.com.au

### **Ivoclar Vivadent GmbH**

Bremschlstr. 16 Postfach 223 A-6706 Bürs Austria Tel. +43 5552 624 49 Fax +43 5552 675 15 www.ivoclarvivadent.com

### **Ivoclar Vivadent Ltda.**

Rua Geraldo Flausino Gomes, 78 – 6.º andar Cjs. 61/62 Bairro: Brooklin Novo CEP: 04575-060 São Paulo – SP Brazil Tel. +5511 5102 2020 Fax. +5511 5102 4704 www.ivoclarvivadent.com

### **Ivoclar Vivadent Inc.**

2785 Skymark Avenue, Unit 1 Mississauga Ontario L4W 4Y3 Canada Tel. +1 905 238 5700 Fax +1 905 238 5711 www.ivoclarvivadent.us.com

**Ivoclar Vivadent Marketing Ltd.** Rm 603 Kuen Yang International Business Plaza No. 798 Zhao Jia Bang Road Shanghai 200030 China Tel. +86 21 5456 0776 Fax. +86 21 6445 1561 www.ivoclarvivadent.com

### **Ivoclar Vivadent Marketing Ltd.** Calle 134 No. 7-B-83, Of. 520 Bogotá Colombia

Tel. +57 1 627 33 99 Fax +57 1 633 16 63 www.ivoclarvivadent.com

### **Ivoclar Vivadent SAS** B.P. 118

F-74410 Saint-Jorioz France Tel. +33 450 88 64 00 Fax +33 450 68 91 52 www.ivoclarvivadent.fr

### **Ivoclar Vivadent GmbH**  Dr. Adolf-Schneider-Str. 2 D-73479 Ellwangen, Jagst Germany

Tel. +49 (0) 79 61 / 8 89-0 Fax +49 (0) 79 61 / 63 26 www.ivoclarvivadent.de

### **Ivoclar Vivadent Marketing Ltd**

114, Janki Centre Shah Industrial Estate Veera Desai Road, Andheri (West) Mumbai 400 053 India Tel. +91 (22) 673 0302 Fax. +91 (22) 673 0301 www.ivoclarvivadent.firm.in **Ivoclar Vivadent s.r.l. & C. s.a.s** Via Gustav Flora, 32 39025 Naturno (BZ) Italy Tel. +39 0473 67 01 11 Fax +39 0473 66 77 80 www.ivoclarvivadent.it

**Ivoclar Vivadent S.A. de C.V.** Av. Mazatlán No. 61, Piso 2 Col. Condesa 06170 México, D.F. Mexico Tel. +52 (55) 5062-1000 Fax +52 (55) 5062-1029 www.ivoclarvivadent.com.mx

**Ivoclar Vivadent Ltd** 12 Omega St, Albany PO Box 5243 Wellesley St Auckland, New Zealand Tel. +64 9 914 9999 Fax +64 9 630 61 48 www.ivoclarvivadent.co.nz

**Ivoclar Vivadent Polska Sp. z.o.o.** ul. Jana Pawla II 78 PL-01-501 Warszawa Poland Tel. +48 22 635 54 96 Fax +48 22 635 54 69 www.ivoclarvivadent.pl

**Ivoclar Vivadent Marketing Ltd.** 180 Paya Lebar Road # 07-03 Yi Guang Building Singapore 409032 Tel. 65-68469183 Fax 65-68469192

**Ivoclar Vivadent S.A.** c/Emilio Muñoz, 15 Esquina c/Albarracín E-28037 Madrid Spain Tel. + 34 91 375 78 20 Fax + 34 91 375 78 38 www.ivoclarvivadent.com

**Ivoclar Vivadent AB** Dalvägen 14 S-169 56 Solna Sweden

Tel. +46 8 514 93 943 Fax +46 8 514 93 940 www.ivoclarvivadent.se

**Ivoclar Vivadent UK Limited** Ground Floor Compass Building Feldspar Close Warrens Business Park Enderby Leicester LE19 4SE United Kingdom Tel. +44 116 284 78 80 Fax +44 116 284 78 81 www.ivoclarvivadent.co.uk

**Ivoclar Vivadent, Inc.** 175 Pineview Drive Amherst, N.Y. 14228 USA Tel. +1 800 533 6825 Fax +1 716 691 2285 www.ivoclarvivadent.us.com

**Erstellung der Verarbeitungsanleitung: 04/2007**

Dieses Material wurde für den Einsatz im Dentalbereich entwickelt und muss gemäss Gebrauchsinformation<br>verarbeitet werden. Für Schäden, die sich aus anderweitiger Verwendung oder nicht sachgemässer<br>Verarbeitung ergeben, üb Dies gilt auch, wenn die Materialien mit Produkten von Mitbewerbern gemischt oder zusammen verarbeitet werden.

Printed in Liechtenstein © Ivoclar Vivadent AG, Schaan / Liechtenstein 607636/0507/d/BVD

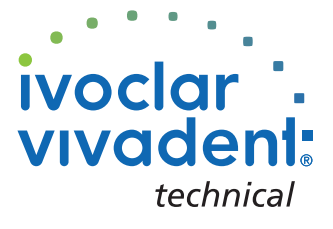